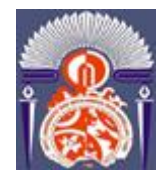

*F***ACULTE DES** *S***CIENCES ET** *T***ECHNIQUES**

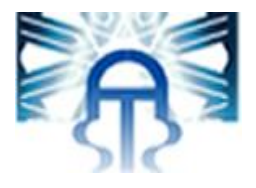

# **MEMOIRE DE PROJET DE FIN D'ETUDES**

*Pour l'Obtention du* 

# **Diplôme de Master Sciences et Techniques**

# **Spécialité : Ingénierie Mécanique**

# *Développement d'une base de données sous Visual Basic, Conception d'un Elévateur de charge*

*Présenté par :*

#### *Messouab Hicham, Ouali Alami Saad*

*Encadré par:*

**-** El Biyaali Ahmed, professeur du département Génie Mécanique, FST Fès

**-** Dkhissi Mohammed, ingénieur de la société EMMSA-SAMIR

**Le jury :**

- **Mr. Biyaali**
- **Mr. Saddouki**
- **Mr. Raji**

 **Année Universitaire : 2010-2011**

# Avant-propos

Dans le cadre du complément de notre formation autant que Master Ingénierie Mécanique à la Faculté des Sciences et Techniques à Fès, on était amené à effectuer un stage professionnel d'une durée minimale de quatre moi.

Ce stage a pour but de nous familiariser avec le monde du travail ainsi confronté les réels les réels problèmes auxquels fond face les industries aussi cette expérience nous a aidé à s'infiltrer dans le domaine de l'industrie, et connaitre ces composantes, soit directionnelle ou opérative, donc cette opportunité nous a offerte le point qui nous sera utile le long de notre futur parcourt dans le domaine du travail.

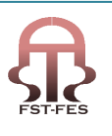

# Résumé

On a effectué notre stage au sein de EMMSA un sous-traitant spécialisés dans la maintenance du matériels fixe à SAMIR.

Le premier sujet qu'on nous a confié se résume comme suite:

La création d'une base de données pour les travaux réalisés par la société. Ce dernier se décompose en deux grandes parties.

- Premièrement, cette base de données doit contenir une interface facile a utilisé consacrée à la saisie des données des travaux réalisés y compris le personnel aussi le nombre d'heures de travail.
- Deuxièmement, cette dernière doit contenir aussi une interface pour le système de pointage des personnel et enfin relié entre les deux interfaces.

Le deuxième sujet que nous avant choisi, c'était la conception d'un élévateur, ce sujet se décompose en trois grandes parties:

- La première était la partie d'étude concernant le calcule des efforts et dimensionnement de l'ensemble du mécanisme.
- La deuxième, concerne la partie conception et modélisation de l'ensemble plus la simulation avec des logiciels de conception et d'étude.
- $\triangleright$  La troisième étant la partie réalisation qui se base sur la validation des résultats de calcule et de conception pour aboutir à la réalisation et à la livraison de notre système pour le commencement de sa tache prédéfinie.

Notre travail a consisté, dans un premier temps de ce documenter sur la nouvelle discipline qui est la programmation et surtout celle avec Visual Basic pour réussir enfin de compte à réaliser la base de données demandée. Et dans un deuxième temps, faire appelle à tous ce qu'on a acquit lors de notre parcours en Génie Mécanique pour la réalisation de notre élévateur.

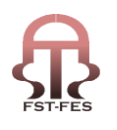

# Remerciement

On adresse mes remerciements à la société EMMSA pour nous avoir permis d'effectuer notre stage au sein de ces atelier à SAMIR.

On remercie plus particulièrement:

Monsieur DKHISSI notre maître de stage qui a fait preuve d'une grande disponibilité à notre égard, pour nus avoir fait confiance dans la réalisation des deux projets.

Tous les membres du bureau préparation, qui grâce à leur savoir faire et leur compétence nous ont permis de mener à bien notre stage, et à tout le personnel des ateliers EMMSA pour leur précieuse aide et leur soutient, dés notre premier jour avec eux.

Et on voudra bien remercier Monsieur Biyaali pour toute l'aide qu'il nous a donnée, pour ces encouragements et enfin on vous remercie monsieur de tous ce que vous avez faits pour terminer notre stage avec des résultats remarquables.

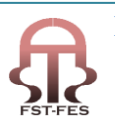

Dédicace

on dédie notre travail en premier lieu à nos maman et en deuxième lieu à nos cher familles à nos amis et a tout nos professeur qui nousont donner de leur savoir le meilleur un savoir qui nous sera utile tout au lent de notre vie future sois dans le monde de travail ou le monde social.

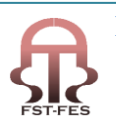

# Table des matières

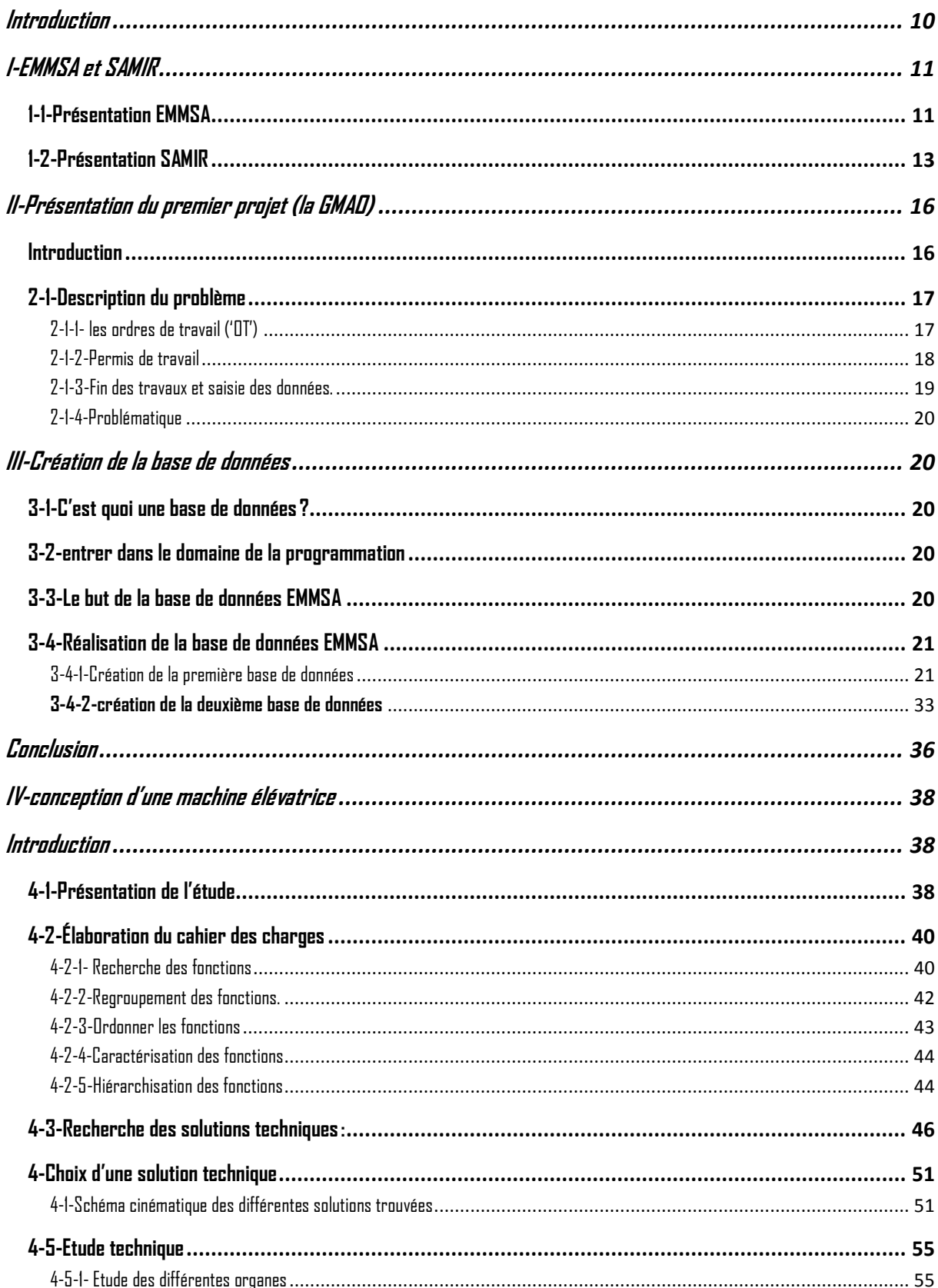

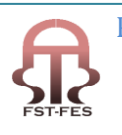

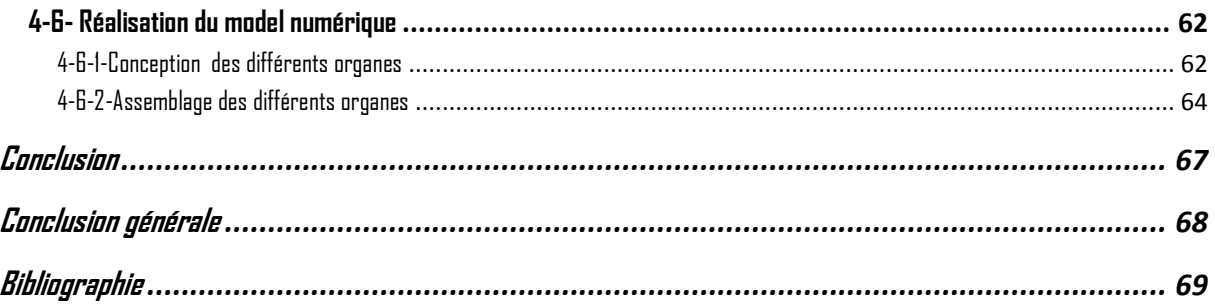

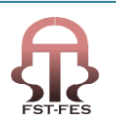

# **LISTE DES FIGURE**

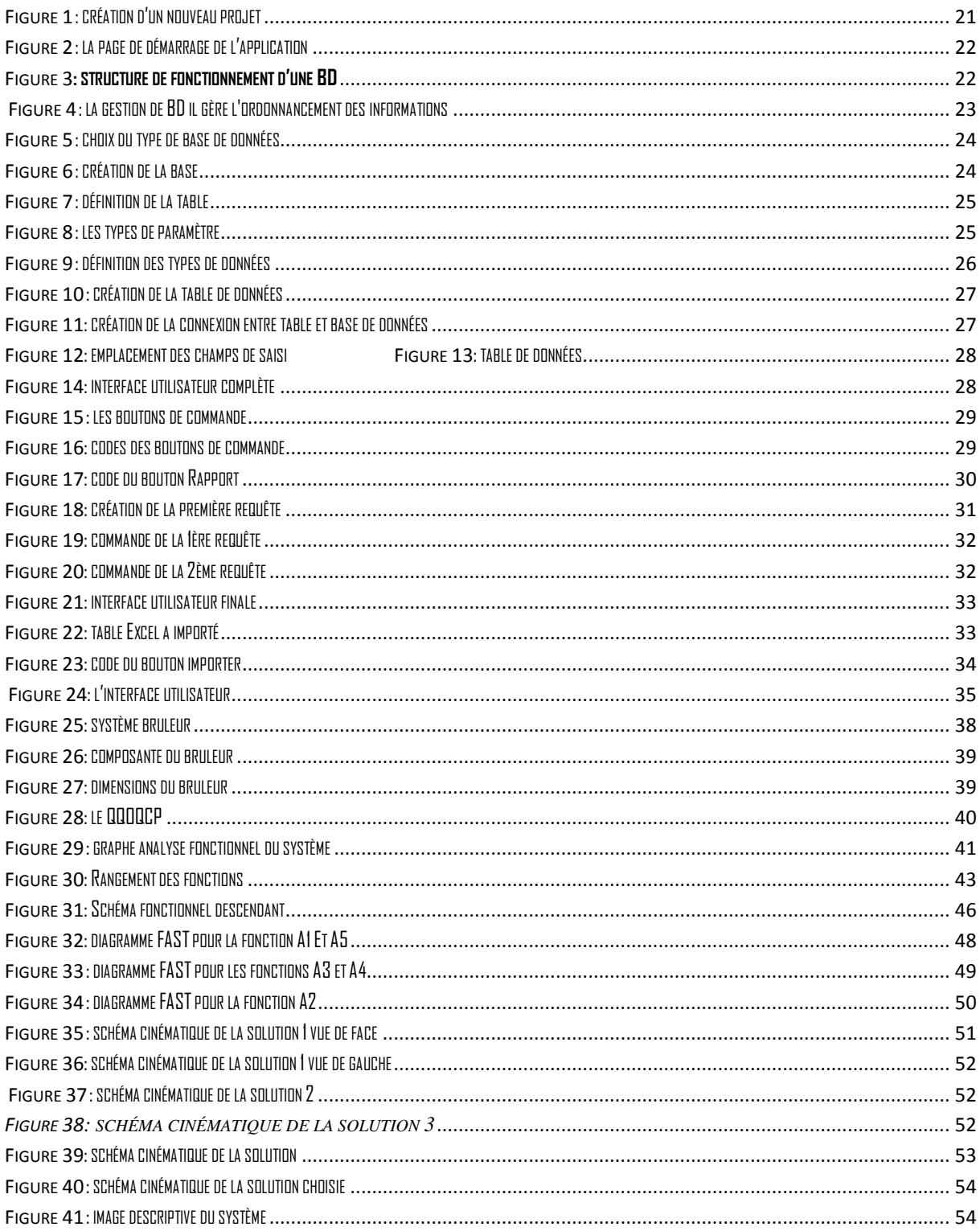

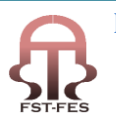

# **LISTE DES TABLEAU**

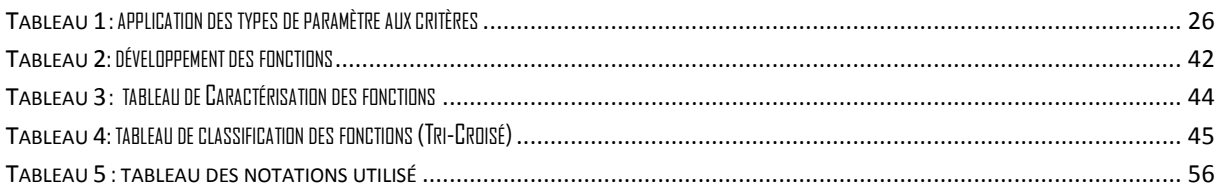

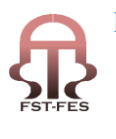

# <span id="page-9-0"></span>**Introduction**

On a été accueilli du 20 Février au 20 Juin 2011 au sein de la société EMMSA responsable de la maintenance du matériel fixe chez SAMIR.

Dans ce stage, on a crée une base de données pour stocker tous les informations concernant les travaux réalisés par la société. Après on a conçue un élévateur pour les bruleurs des fours.

Tout d'abord, on va présenter la société EMMSA et SAMIR dans lesquelles on a effectué notre stage, ainsi que les projets sur lesquels on été amené à travailler.

On exposera ensuite les différentes étapes de la conception et la réalisation des deux sujets, les cahiers de charge, le choix des critères et des composantes puis le passage à l'informatique et à la conception assisté par ordinateur.

Pour terminer, on détaillera les différentes étapes de la réalisation des deux projets. Cette étude sera suivie des différents résultats obtenus grâce à ces deux projets.

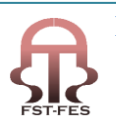

## <span id="page-10-0"></span>**I-EMMSA et SAMIR**

#### <span id="page-10-1"></span>**1-1-Présentation EMMSA**

Crée par M. Pedro Martínez Cutillas, **EMMSA** a initié ses activités en 1954 comme une entreprise de montages métalliques et, postérieurement, en 1965, elle s'est constituée comme une société anonyme, en se consolidant comme ENTREPRENEUSE GÉNÉRALE en bâtiments et services pour le montage d'USINES INDUSTRIELLES en plusieurs secteurs de cadre **national et international.**

Le**service global**qu'EMMSA offre comprend l'exécution totale des œuvres, c'est-à-dire, elle assume avec son personnel et ses cadres, la Direction, le montage d'équipes, de chaudronnerie, de structures, d'œuvre civil, de climatisation, d'installations électriques et de fluides, notamment, en utilisant la technologie conventionnelle et les techniques d'avant-garde.

EMMSA compte avec un **Département Technique propre** et, par conséquence, elle peut se responsabiliser de l'ingénierie et le développement technique nécessaires pour chaque travail, en commençant par les travaux préliminaires jusqu'à la mise en œuvre. En fin de compte, elle dispose de tout ce qui est nécessaire pour obtenir la remise de l'usine en les conditions techniques exigés et dans le délai accordé.

À travers de ces filiales, elle offre quelques services intéressants supplémentaires: le fourniture et la construction d'équipes et de lignes avec de **matériaux thermoplastiques** et FRP, qui sont réalisés par PLÁSTICOS HUELVA, S.A., et, quant à la construction d'équipes de chaudronnerie et préfabrication de tuyauterie en acier au carbone, aluminium, inoxydable ou alliés, c'est AUXIQUÍMICA, sans doute, l'entreprise la plus apte.

#### **Activités:**

Tout au long de sa vaste trajectoire, dès sa fondation en 1965, EMMSA a obtenu des qualifications et des ressources nécessaires pour aborder, en conditions compétitives, la vaste gamme d'activités que comportent les projets industriels actuels:

- Direction de projets
- Développement technique
- Ingénierie de détail
- Ouvre civil
- Montage mécanique
- Maintenance
- Structures
- Tuyauteries de procès
- Installation électrique AT, BT et control
- Installations de climatisation
- Isolation thermique
- **Peinture**
- Ouvre...

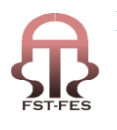

#### **Secteur:**

Contrat "Clés en main" pour les secteurs de:

- [Chimique](javascript:;)
- [Pétrochimique et raffinage](javascript:;)
- $\Box$  [Automation](javascript:;)
- [Nourriture](javascript:;)
- [Pharmaceutique](javascript:;)
- [Semi-conducteurs](javascript:;)
- [Usines off-shore](javascript:;)
- [Construction et montage industriel](javascript:;)
- [Industrie naval](javascript:;)
- [Gaz naturel et GLP's](javascript:;)
- [Énergie](javascript:;)
- [Gaz industriels](javascript:;)
- [Fabrication d'équipes](javascript:;) industrielles pour Ingénieries
- [Industrie Corbeille à papier](javascript:;)

#### **Installations:**

Tout au long des années d'expérience, EMMSA n'a jamais économisé en efforts pour disposer des moyens les plus avancés:

**Installations, équipes de travail, personnel, systèmes de gestion et technologie** avec le seul objectif d'offrir un meilleur service à ces clients.

- [Siège Centrale](http://www.emmsa.es/fr/installations/installations/index.htm)
- [Siège Madrid](http://www.emmsa.es/fr/installations/installations/index.htm)

#### **Délégations**

- [Tarragona](http://www.emmsa.es/fr/installations/installations/index.htm)
- [Valencia](http://www.emmsa.es/fr/installations/installations/index.htm)
- [Huelva](http://www.emmsa.es/fr/installations/installations/index.htm)

#### **Délégations extérieures**

- [Div. Desenvolvimento Industrial do Brazil](http://www.emmsa.es/fr/installations/installations/index.htm) LTDA.
- [EMMSA India Private LTD.](http://www.emmsa.es/fr/installations/installations/index.htm)
- [EMMSA Maroc](http://www.emmsa.es/fr/installations/installations/index.htm)
- [EMMSA Sucursal Portugal LTDA.](http://www.emmsa.es/fr/installations/installations/index.htm)

#### **Filiales:**

- [Auxiquímica](http://www.emmsa.es/fr/installations/installations/index.htm)
- [Plásticos Huelva S.A.](http://www.emmsa.es/fr/installations/installations/index.htm)

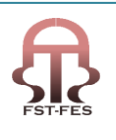

#### **Ingénierie**

Dès qu'EMMSA est sélectionnée pour la réalisation d'un nouveau projet, la planification, le dessin basique et l'ingénierie de détail entrent en jeu, ce qui comporte des difficiles défis pour chacun des secteurs industriels.

Selon les nécessités et les requêtes des clients, EMMSA met en œuvre ses ressources pour le développement clés en main des projets.

EMMSA dispose d'un équipe d'ingénieurs et techniques très qualifiés qui apportent les idées et le développement des solutions techniques pour:

- Projet basique
- Ingénierie de détail
- Spécifications de matériels
- Méthodes et procès
- Besoins d'achat

Et toute la documentation technique nécessaire crée suivant les Codes internationaux et la rigueur imposée par le Système de Qualité ISO-9001.

# **1-2-Présentation SAMIR**

<span id="page-12-0"></span>**Histoire de la SAMIR :**

Au lendemain de la crise pétrolière de 1973, après la fructueuse coopération Marocaine-italienne la SAMIR procède à la marocanisation de son capital. Ainsi la nouvelle raison sociale de l'entreprise devient la Société Anonyme Marocaine de l'Industrie de raffinage.

Dans un contexte extrêmement exigeant sur le plan du développement technologique et celui de compétitivité à l'horizon de la libéralisation des marchés internationaux, l'état a jugé nécessaire la privatisation de cette entreprise. Dans le cadre de la première phase de ce processus, en 1995 la SAMIR est introduite à la bourse de Casablanca par la voie d'une offre publique de vente sur 5160375 actions, ainsi 25% de son capital a été vendu. En 1997 le groupe Suedosaoudien corral rachète la part détenue par l'état, soit environ 67,7%

En 1999, la SAMIR connaît un acte de fusion avec la Société Chérifienne de pétrole « SCP» et introduit une nouvelle dynamique dans le secteur pétrolier marocain. Ainsi son capital augmente est devient 1189966500 DH.

Le 25 Novembre 2002 la ville de Mohammedia et la raffinerie devaient volume une catastrophe sans précèdent. Le feu qui a pris le bac 625 d'une contenance de 2000 m3 de brut a été maîtrisé grâce à l'intervention de la protection civile de Mohammedia, épaulée par un renfort de Casablanca et par des éléments de la sécurité de la SAMIR.

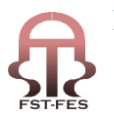

## **II. Fiche signalétique :**

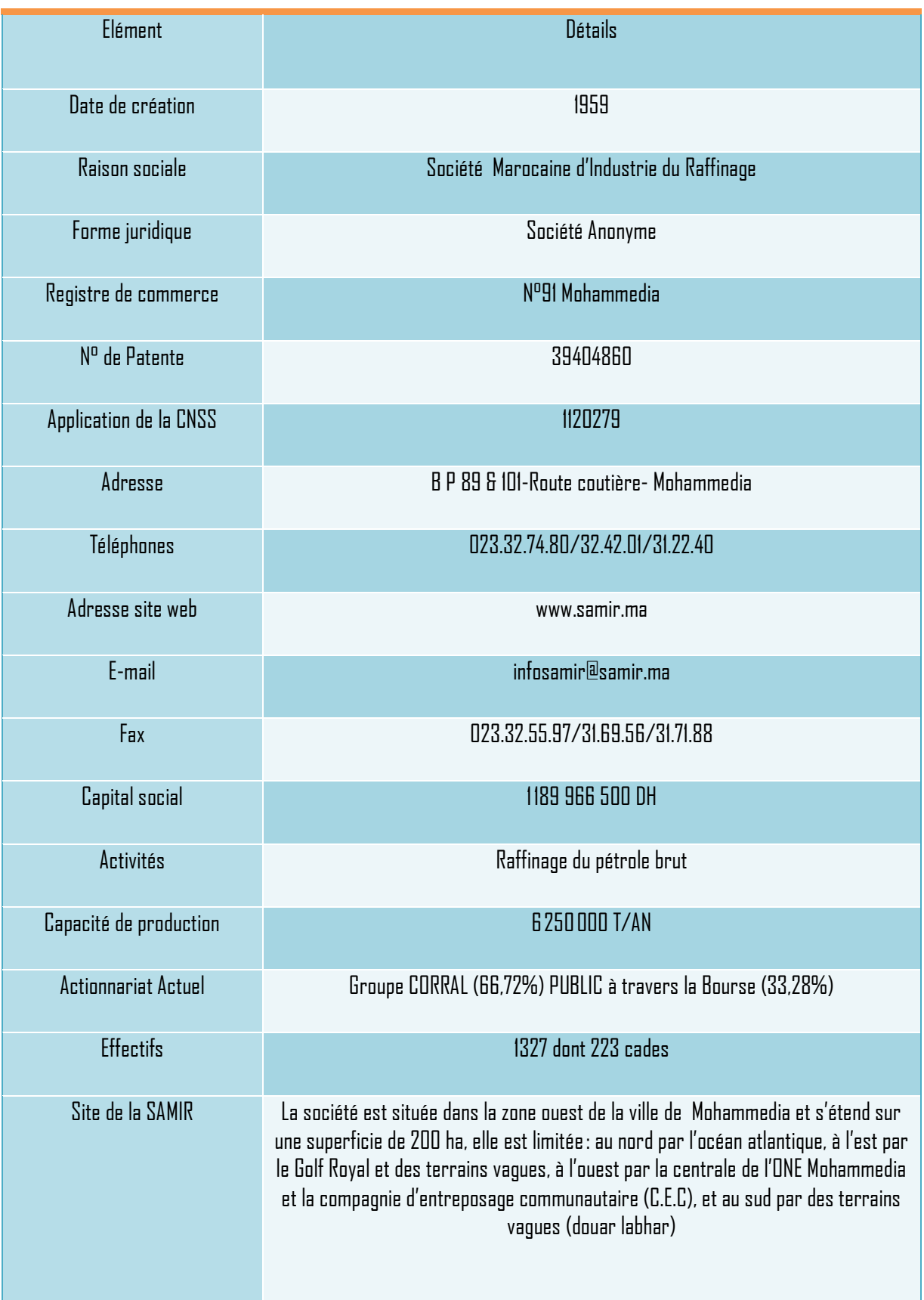

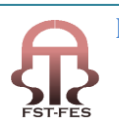

**Contract Contract** 

# 2-Présentation du premier projet (la GMAO)

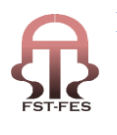

# <span id="page-15-0"></span>**II-Présentation du premier projet (la GMAO)**

# <span id="page-15-1"></span>**Introduction**

Le concept de la Maintenance est un concept récent qui date des années 70. Ce n'est qu'après l'année 1900 que la notion d' « entretien » s'additionne à celle de « réparation » grâce au développement de l'industrie d'armement. Le développement conjoint de l'aéronautique, l'aérospatiale du nucléaire (tous secteurs dans lesquels la panne n'est pas souhaitable) et des outils statistiques (puissance de calcul) ont permis la mise en œuvre de la Maintenance.

La Maintenance est définie par l'ensemble des actions permettant de maintenir ou de rétablir un bien dans un état spécifié ou dans un état où il est en mesure d'assurer un service déterminé. La Maintenance est passée d'un simple concept à toute une politique prenant en compte le choix des méthodes d'entretien, les améliorations, la place des équipements dans le système de production ainsi que la formation du personnel d'entretien et de production. Son développement est intimement lié à celui de la SFSI (Sûreté de Fonctionnement des Systèmes Industriels).

Lagestion de maintenance assistée par ordinateur(souvent abrégée enGMAO) est une méthode de gestion assistée d'u[nlogiciel](http://fr.wikipedia.org/wiki/Logiciel) Destiné aux services d[emaintenanced](http://fr.wikipedia.org/wiki/Maintenance)'un[eentreprisea](http://fr.wikipedia.org/wiki/Entreprise)fin de l'aider dans ses activités.

Une GMAO vise en premier lieu à assister les services maintenance des entreprises dans leurs missions. Un service de maintenance, selon la définition de [l'AFNOR,](http://fr.wikipedia.org/wiki/AFNOR) cherche à maintenir ou à rétablir un bien (équipement) dans un état spécifié afin que celui-ci soit en mesure d'assurer un service déterminé. Une GMAO peut également être utile dans d'autres services de l'entreprise, comme la production ou l'exploitation (afin de fournir des informations sur l'état des équipements), ainsi que la direction financière ou générale de l'entreprise, en fournissant des indicateurs facilitant les prises de décisions en matière de renouvellement de parc, par exemple. Ainsi, les fonctions les plus courantes de ce[sprogicielss](http://fr.wikipedia.org/wiki/Progiciel)ont:

- $\triangleright$  Gestion des équipements: inventaire des équipements, localisation, gestion d'information dédiée par type d'équipement (production, bâtiments, véhicules, réseaux, ordinateurs, etc.)
- $\triangleright$  Gestion de la maintenance: corrective (avec OT: ordre de travaux, ou BT: bon de travaux, ou ODM: ordre de maintenance), préventive (systématique, conditionnelle, prévisionnelle), etc. Ce module comporte souvent des fonctionnalités ouvertes à des utilisateurs au-delà du service de maintenance, comme une gestion des demandes d'intervention (DI), permettant à toute personne autorisée de l'entreprise de signaler une anomalie devant être prise en considération par la maintenance.
- $\triangleright$  Gestion de la mise en sécurité des installations pour les travaux de maintenance: consignation, centralisation, autorisation de sécurité, déconsignation, etc., pour permettre le verrouillage optimal d'une installation pendant des opérations de maintenance.
- $\triangleright$  Gestion des stocks: magasins, quantités minimum ou maximum de réapprovisionnement, analyse [ABC,](http://fr.wikipedia.org/wiki/Loi_de_Pareto) listes de sélection (pick-lists), référencement et recherche, articles de rechange, catalogue fournisseurs, etc.
- Gestion des achats: de pièces détachées ou de services (sous-traitance, forfait ou régie), cycle devis / demande d'achat / commande / réception & retour fournisseur, facturation, etc.
- $\triangleright$  Gestion du personnel et planning: activités, métiers, planning de charge, prévisionnel, pointage des heures, etc.
- Gestion des coûts et budget: de main d'œuvre, de stocks, d'achat, de location de matériel, etc., préparation des budgets, suivi périodique, rapports d'écart, etc.

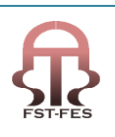

 $>$  Indicateurs clés de performance (Key performance indicators, KPI): cockpit de pilotage ou tableau de bord pour le manager (requêtes de base de données concernant des statistiques, des alertes, etc.).

### <span id="page-16-0"></span>**2-1-Description du problème**

Comme chaque société qui veut arriver à un travail bien fait et bien organisé, l'exécution de chaque travail ne commence que suite à une procédure directionnelle bien précise.

La société EMMSA qui s'occupe de la maintenance des équipements fixes chez SAMIR suit aussi une procédure bien précise qui est comme suite:

#### G. Démarche de la réalisation des travaux

Le lancement d'une action nécessite un travail préliminaire de préparation. Ci dessous, on retrace le chemin que traverse continuellement toute demande de travail de l'émission à la clôture et jusqu'à l'archivage

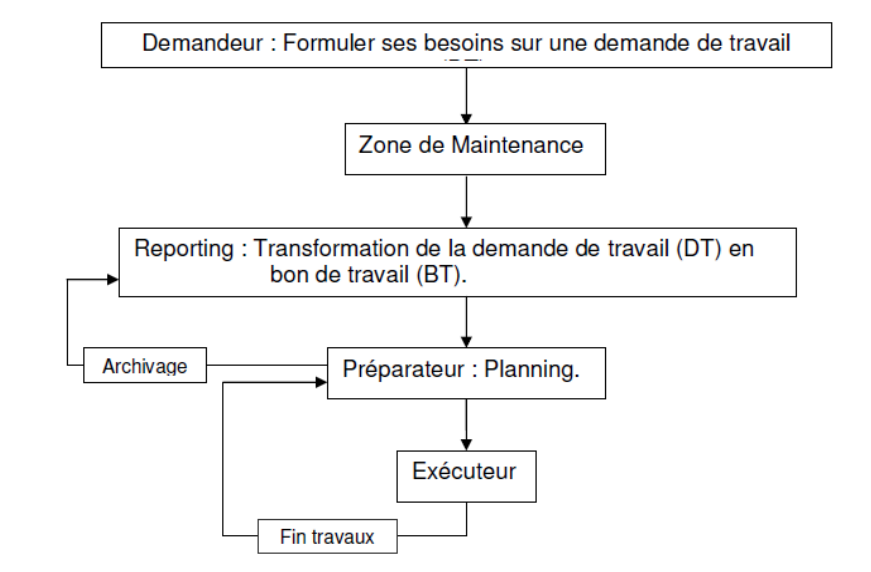

#### <span id="page-16-1"></span>2-1-1- les ordres de travail ('OT')

Les «OT» ou ordres de travail est la première étape du cheminement directionnel chez EMMSA, ces dernier ne parviennent à la société qu'après une procédure chez SAMIR, celle-ci commence par la détection des anomalies par ces opérateurs, après on signale le l'anomalie à la direction, celle-ci distingue après une réunion avec ces opérateurs la priorité des problèmes en cours , si c'est un travail normal alors ils lance un ordre de travail qui parvient à EMMSA sous un formulaire 'OT' le formulaire le plus nécessaire pour le lancement de travail sauf au cas ou le travail est déclaré urgent, dans ce cas on lance directement le travail après on prépare le formulaire aussi tous ce qui suit comme étape directionnel, parce que un travail n'est déclaré comme urgent que si cette anomalie aura un impacte soit sur le plan financier et surtout si ça concerne le coté sécuritaire. Sinon si c'est un travail normale alors on suit la procédure normale après le lancement et la réception de l'ordre de travail par EMMSA, les opérateurs responsables («les agents préparateurs») doivent remplir tous les informations nécessaires dans ce document,commençant par son numéro, la zone du travail, ça description le matériel utilisé et le personnel.

Donc pour toute intervention, un ordre de travail est obligatoire.

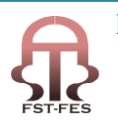

Certains travaux nécessitent un permis de travail qui sera établi selon le cas d'intervention suite aux ordres de travail émis par le service méthode.

#### <span id="page-17-0"></span>2-1-2-Permis de travail

La SAMIR en a définit six types qui réglementent un seul et unique cas de figure (il ne peut y avoir une substitution de l'un par l'autre).

- $\ast$  Permis d'intervention (noir)
- $\infty$  Permis de feu (rouge)
- $\ast$  Permis de pénétration (jaune)
- $\times$  Permis de terrassement (bleu)
- $\times$  Permis permanent
- $\ast$  Permis de décharge (vert).

Le permis de travail est établi selon le cas d'intervention suite à l'ordre de travail émis par le service méthode, ou pour les travaux d'entretien assuré par es atelier de zone qui nécessitent un permis (liste de la Direction Raffinerie).

Sur chaque permis, doit être spécifié en détail :

- $\times$  La nature du travail
- Nom et sigle de l'équipement concerné
- $\times$  Le lieu du travail
- La durée préalable du travail
- $\mathbf{\times}$  Les meures de sécurité adoptés ou proposées
- $\mathcal{L}$  Les nom et visas des signataires
- $\times$  La date et l'heure

#### **Permis d'intervention**

Il doit être établi pour toute intervention courante ne nécessitant ni feu, ni terrassement, ni pénétration, dont une liste exhaustive est la suivante:

- Travaux de montage, démontage
- $\star$  Travaux d'ouverture
- $\mathbf x$  Travaux en hauteur
- $x$  Ftc.

#### **Permis de feu**

Il doit être établi pour tous travaux nécessitant l'utilisation d'un matériel susceptible de générer du feu, des étincelles ou des flammes nues, températures trop élevées, tels que:

- Soudage à l'arc
- $\times$  Chalumeau
- Meules-tronçonneuses

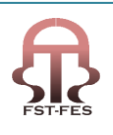

- $\star$  Traitements thermiques
- $\frac{1}{\sqrt{1}}$  Travaux au marteau piqueur
- Sableuses
- Perceuses
- Appareils électriques ou d'éclairage
- $x$  Ftc....

#### **Permis de pénétration**

Il doit être établi pour l'accès à l'intérieure d'un réservoir, d'une colonne, d'un ballon, d'un égout ou d'une enceinte quelconque ayant contenue des gaz ou liquides risquent de créer des zones dangereuses, explosives, toxique ou manquant d'oxygène.

Ce permis est suffisant dans le cas d'inspection ou de visite, il doit être accompagné selon le cas d'intervention d'autre permis (permis d'intervention, feu etc.).

#### **Permis de terrassement**

Il doit être lorsque les travaux nécessitent des excavations, fouilles, tranchées, enfoncement des pieux ou piquets dans le sol ou exécution d'ouvrages en béton.

Les travaux nécessitant l'établissement d'un permis de travail ne peuvent être entamés qu'après avoir pris toutes les dispositions nécessaires stipulées dans le permis visé par tous les signataires.

#### **Permis permanent**

Ils sont émis pour des travaux à caractère fréquent afin de procurer une souplesse et éviter les déplacements inutiles. Ces permis sont destinés pour les baraquements de chantier, par exemple, avec un mois de validité renouvelable. Les nécessitant du feu ne sont pas pris en compte.

#### **Permis de décharge :**

Délivré pour l'évacuation des produits et déchets.

#### <span id="page-18-0"></span>2-1-3-Fin des travaux et saisie des données.

Cette étape comme son nom l'indique est l'étape finale d'un travail, donc après signalisation de fin du travail par les opérateurs à leur superviseur, celui-ci l'annonce au préparateur qui reprend le permis de travail accompagné de l'ordre de travail, après ce dernier doit vérifier que le travail est totalement complet, et que les lieu de travail sont à l'état initial.

Après réassemblage des permis de travail et ordres de travail de toute la journée, le préparateur doit saisir tous les données concernant ces travaux depuis le début (le type de travail, les noms des personnels, le nombre d'heure d'exécution de l'intervention etc.) après il reporte le permis et l'ordre de travail au superviseur pour la signature finale des fins de travail.

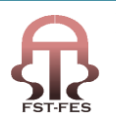

#### <span id="page-19-0"></span>2-1-4-Problématique

Le cheminement des travaux ainsi établi ne montre aucun signe de défaut, jusqu'à la dernière étape, l'étape finale, celle de saisie des différentes données concernant les travaux, et surtout la saisie du nombre d'heure des travaux, ou on trouve toujours une large différence entre le nombre d'heure de travail plus celui du système de pointage de la société et le nombre réel de travail des personnels, dont résulte des perte de facturation et de paiement de ces dernier, donc des pertes en salaire plus de perte financière pour la société .

Ces perte sont dû à la méthode de saisie des données, qui ce fait manuellement avec Excel, plus e nombre d'operateurs qui font presque le même travail. Donc notre problématique consiste a trouvé une solution pour diminuer ou supprimer ces pertes et aussi faciliter la tache de saisie

#### <span id="page-19-1"></span>**III-Création de la base de données**

#### <span id="page-19-2"></span>3-1-C'est quoi une base de données?

En informatique, une base de données est un lot d'information stockée dans un dispositif informatique. Les technologies existantes permettent d'organiser et de structurer la base de données de manière à pouvoir facilement manipuler le contenu et efficacement de très grandes quantités d'informations.

L'organisation logique des données se fait selon un modèle de données. La structure physique des fichiers comporte des index destinés à accélérer les opérations de recherche et de tri.

Le logiciel qui manipule les bases de données est appelé Système de Gestion de Base de Données (SGBD), il permet d'organiser, de contrôler, de consulter et de modifier la base de données.

Notre objectif et la création d'une base de données et pour cela nous allons avoir besoin d'un outil de programmation pour arriver a crée cette base. Alor on a choisi un langage de programmation adéquate à notre cas qui est le VISUAL BASIC. Ce dernier est un langage de programmation événementiel de troisième génération ainsi qu'un environnement de développement intégré. Visual Basic est directement dérivé du basic et permet le développement rapide d'application, la création d'interface utilisateur en graphique, et de création de base données bien ordonnée bien organisée et bien assemblée et bien présentée.

#### <span id="page-19-3"></span>3-2-entrer dans le domaine de la programmation

Notre projet étant la création d'une base de données nous a imposé à entrer dans le domaine de la programmation et du monde de développement, donc notre première mission était de ce familiarisé avec ce domaine qui est différent de notre formation.

Et la première démarche qu'on devait prendre était, apprendre un langage de programmation qui nous sera utile pour la création de notre base, et pour cela on a choisi à travailler avec Visual Basic le langage le plus utilisé pour la création des bases de données.

#### <span id="page-19-4"></span>3-3-Le but de la base de données EMMSA

Notre projet étant la création d'une base de données rassemblant les informations de différents travaux de la société chez SAMIR, cette dernière sera crée pour la seule raison, qui est l'élimination des différentes erreurs qui apparaissent lors de l'enregistrement des différentes informations des travaux, et surtout celle concernant la perte en

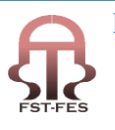

nombre d'heurs de travail des agents de la société, d'où notre travail ou exactement la raison pour laquelle on a crée cette base de données était l'élimination des pertes en nombres d'heurs, ce qui aura comme résultat la limitation des pertes financières de la société.

#### <span id="page-20-0"></span>3-4-Réalisation de la base de données EMMSA

Cette application a pour but la gestion des informations de l'ensemble des travaux réalisés par la société EMMSA chez SAMIR, ces informations sont directement saisies des Ordres de travail après l'achèvement de ces derniers.

Pour passé cette étape il fallait que nous arrivions à un niveau de maitrise du langage Visual Basic aussi le logiciel Visual studio pour pouvoir effectuer cette tache et arriver enfin aux résultats souhaités, donc dans cette étape on commence le réel travail d'un informaticien ou exactement celui d'un développeur, pour arriver aux résultats qu'on voulait on a suivi la procédure suivante:

#### <span id="page-20-1"></span>3-4-1-**Création de la première base de données**

Cette étape consiste a généré une nouvel application pour la saisie et la sauvegarde des ces données venant des 'OT', elle sera développée avec langage Visual Basic sur la plateforme de Visual Studio cette étape ce déroulera comme suite:

Une fois le logiciel Visual Studio ouvert, le lancement d'un nouveau projet nous affiche la page vue sur la figure 1, la suite concerne le choix du model de notre travail, et puisque notre base de données est une application de création d'une page graphique de commande et de saisie, ce qui nous a amené à travailler sur le model Windows Forms Application.

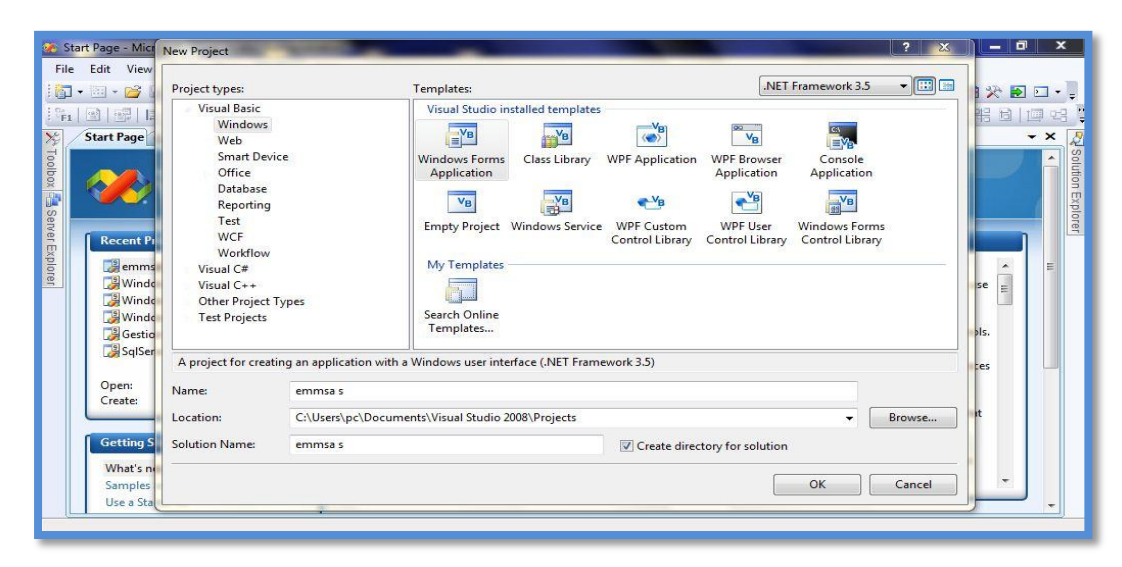

<span id="page-20-2"></span> **Figure 1 : création d'un nouveau projet** 

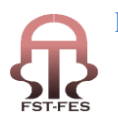

Et on choisi le nom adéquat à notre application qui portera le nom de la société EMMSA.

Après le choix du modèle aussi du nom,Visual Studio nous ouvre les trois fenêtres suivantes:

Une fenêtre nommée Form1.VB [Design] cette page étant celle du désigne de la forme générale de notre application, le désigne de tous ce qui bouton et champ de te saisie de texte etc.… celle-ci sera notre interface utilisateur celle qui contiendra tous les importantes champs de saisie

La fenêtre nommée output pour l'exécution des programmes et visualiser les résultats.

Aussi la fenêtre de la page de démarrage si on veut créer un autre projet ou accéder à d'autre fonctionnalités.

Voir figure 2

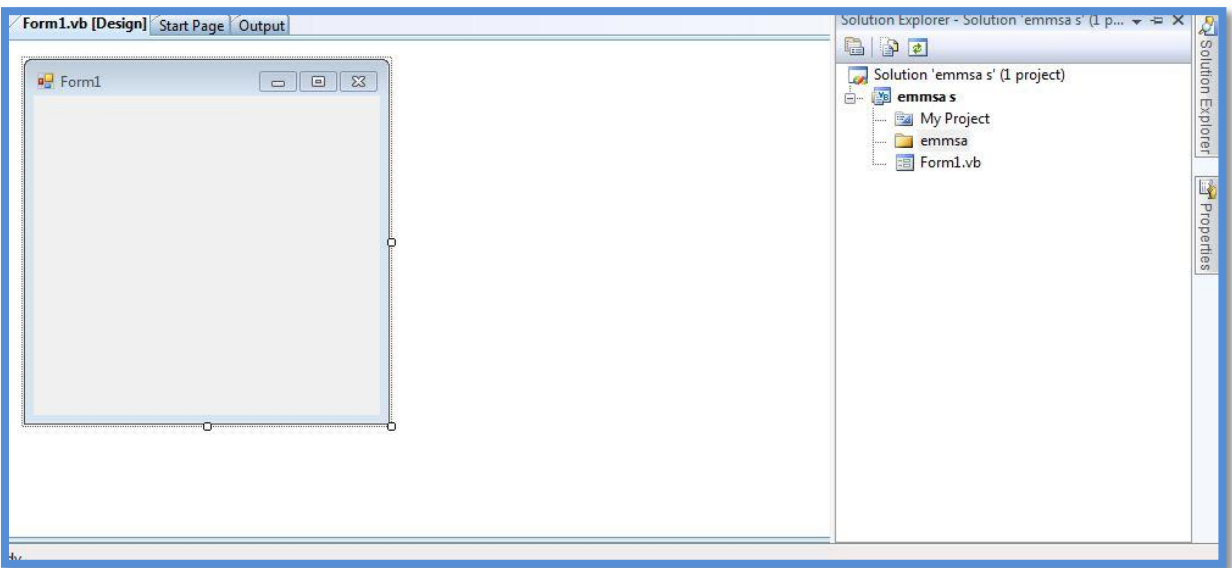

#### <span id="page-21-0"></span> **Figure 2 : la page de démarrage de l'application**

La deuxième étape concerne le commencement du travail, c'est l'étape de la création de notre base de données.

#### **C quoi une base de donner ?**

Une base de données (son abréviation est BD, en anglais DB,data base) est une entité dans laquelle il est possible de stocker des données de façon structurée et avec le moins de redondance possible. Ces données doivent pouvoir être utilisées par des programmes, par des utilisateurs différents. Ainsi, la notion de base de données est généralement

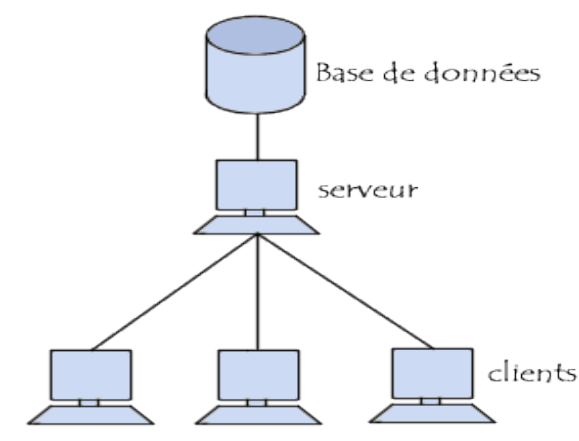

couplée à celle deréseau, afin de pouvoir mettre en commun ces informations, d'où le nom debase. On parle généralement de système d'information pour désigner toute la structure regroupant les moyens mis en place pour pouvoir partager des données figure 3.

<span id="page-21-1"></span>Figure 3**: structure de fonctionnement d'une BD**

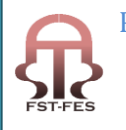

 Préparé par : Messouab Hicham Ouali Alami Saad Page 22

#### **Utilités d'une base de données**

Une base de données permet de mettre des données à la disposition d'utilisateurs pour une consultation, une saisie ou bien une mise à jour, tout en s'assurant des droits accordés à ces derniers. Cela est d'autant plus utile que les données informatiques sont de plus en plus nombreuses.

Une base de données peut être locale, c'est-à-dire utilisable sur une machine par un utilisateur, ou bien répartie, c'est-à-dire que les informations sont stockées sur des machines distantes et accessibles par réseau.

L'avantage majeur de l'utilisation de bases de données est la possibilité de pouvoir être accédées par plusieurs utilisateurs simultanément.

#### **La gestion des bases de données**

Afin de pouvoir contrôler les données ainsi que les utilisateurs, le besoin d'un système de gestion s'est vite fait ressentir. La gestion de la base de données se fait grâce à un système appelé SGBD(système de gestion de bases de données) ou en anglais DBMS (Data base management system). Le SGBD est un ensemble de services (applications logicielles) permettant de gérer les bases de données, c'est-à-dire:

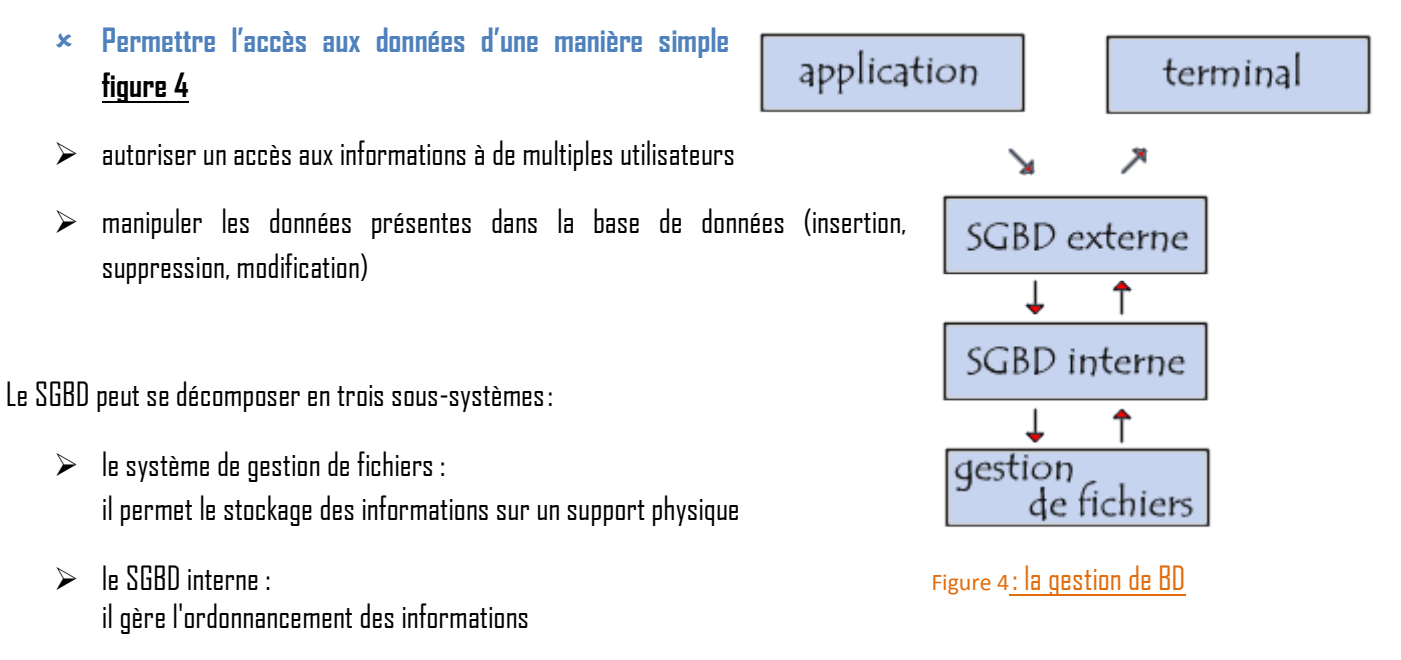

<span id="page-22-0"></span> $\triangleright$  le SGBD externe : il représente l'interface avec l'utilisateur

#### **La 2ème étape :**

Après la première étape qui est la création de la page d'accueil qui contiendra tous les informations et les champs de saisies, il faut maintenant commencer la création de notre base de données, et commence par le choix du type de la base qui sera adéquate pour notre projet et cela sera comme suite

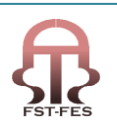

On ajoutant une nouvelle table, on a accès à la page sur la figure 5 et il nous reste le choix du type de base parmi la liste qui apparait sur la figure, et pour notre base on choisit celle qui nous donne un service de création avec des tables et possibilités de modification et d'ajout de sauvegarde et de suppression de données d'une manière simple aussi qui ne demandera pas de grandes connaissance pour l'utiliser.

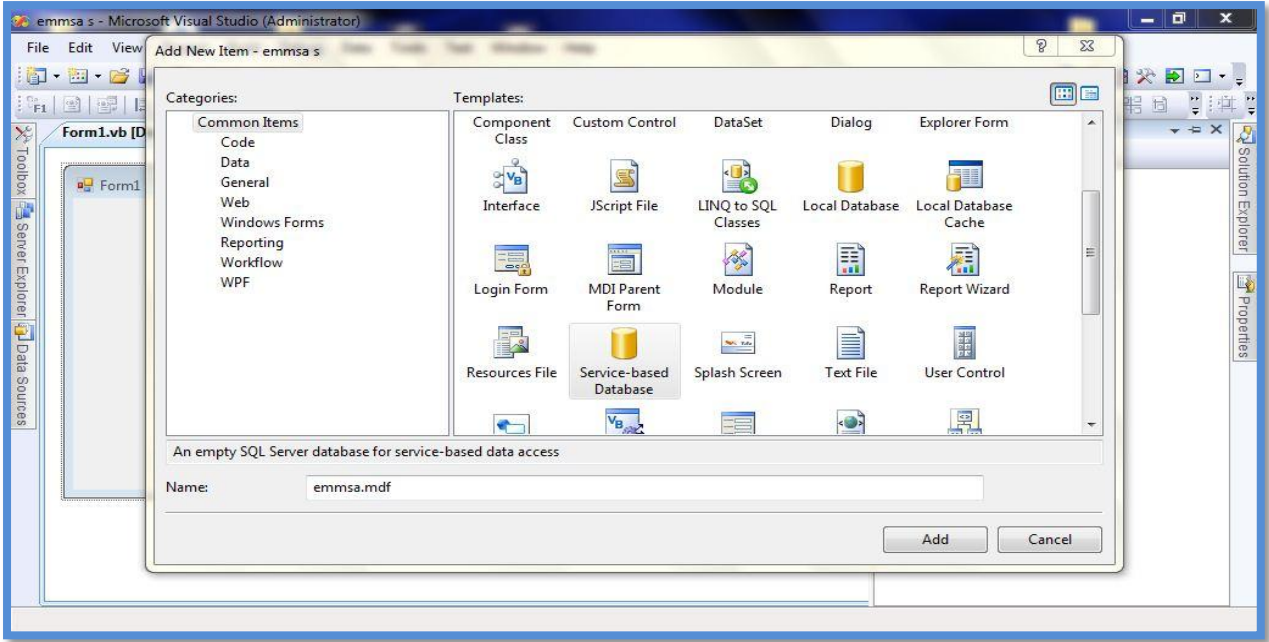

#### <span id="page-23-0"></span> **Figure 5** : choix du type de base de données

Et en fin de compte on choisi «Service Based Database» qui sera la plus adéquate pour notre cas.

Ainsi on choisissant la base adéquate elle sera crée et ajoutée dans notre projet, après une nouvelle barre s'affiche indiquant l'existence de la nouvelle base de données figure 6

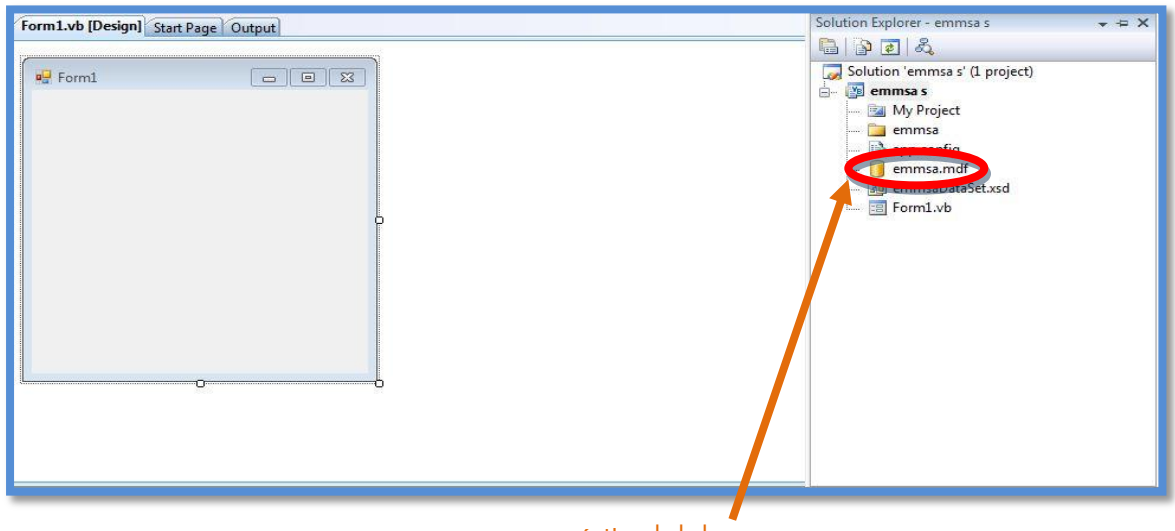

#### <span id="page-23-1"></span> **Figure 6** : création de la base

#### **3 ème étape : Définition des différentes composantes de BD** 面

Cette étape est la plus importante puisque il y faut définir l'ensemble des composantes de la base et surtout définir la nature de ces composante, et pour cela on procède comme suite:

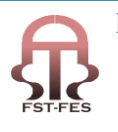

Puisque notre base de données est sous forme d'une table alors il faut définir l'ensemble des composantes et des caractéristiques des éléments de cette table. Alors on ouvre la partie de la base de données déjà crée figure 7, et on choisit la partie table pour définir les caractéristiques de ces composantes.

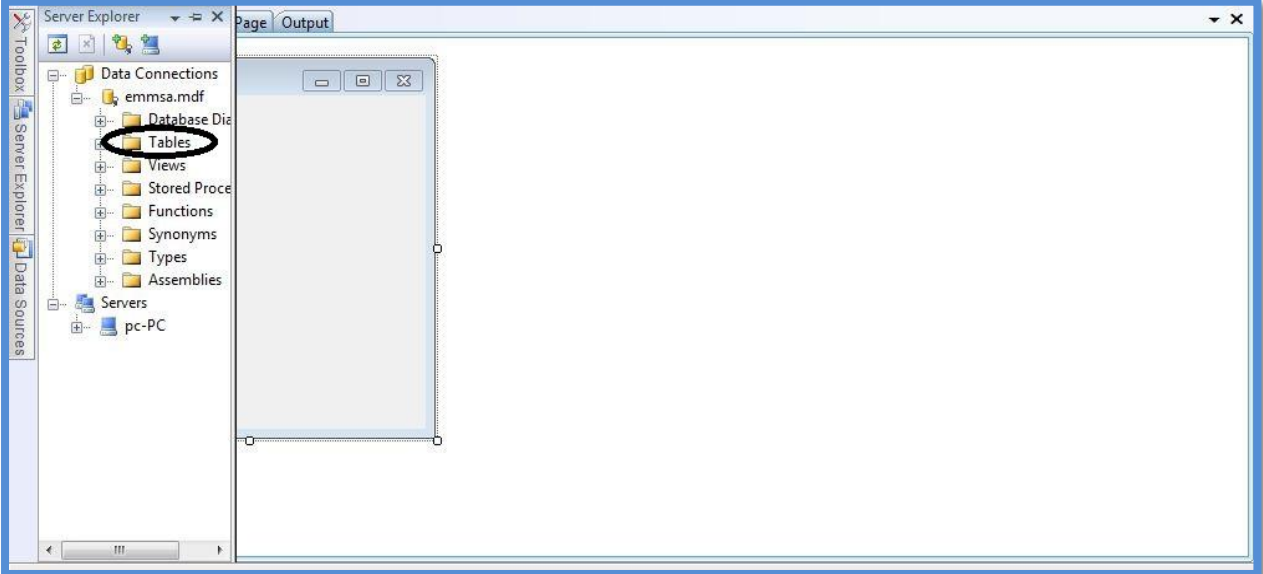

#### <span id="page-24-0"></span> **Figure 7** : définition de la table

La définition de ces composantes et leur caractéristique est réalisée à l'aide de la nature des données qui seront introduites dans cette base, et ces derniers sont comme suite:

Les données qui seront introduites dans cette base sont ceux qui parviennent du bon de travail ou l'ordre de travail 'OT'. Et ce dernier comporte plusieurs données de différent type, et il fallait choisir les types de paramètre de ces composantes.

En informatique chaque type de paramètre a une description bien précise, et pour choisir le type de caractère nous avant la liste suivante:

<span id="page-24-1"></span>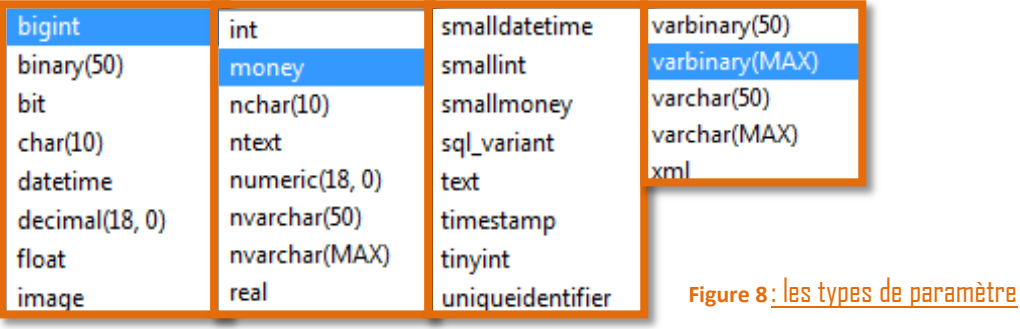

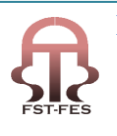

Les paramètres sont les suivants:

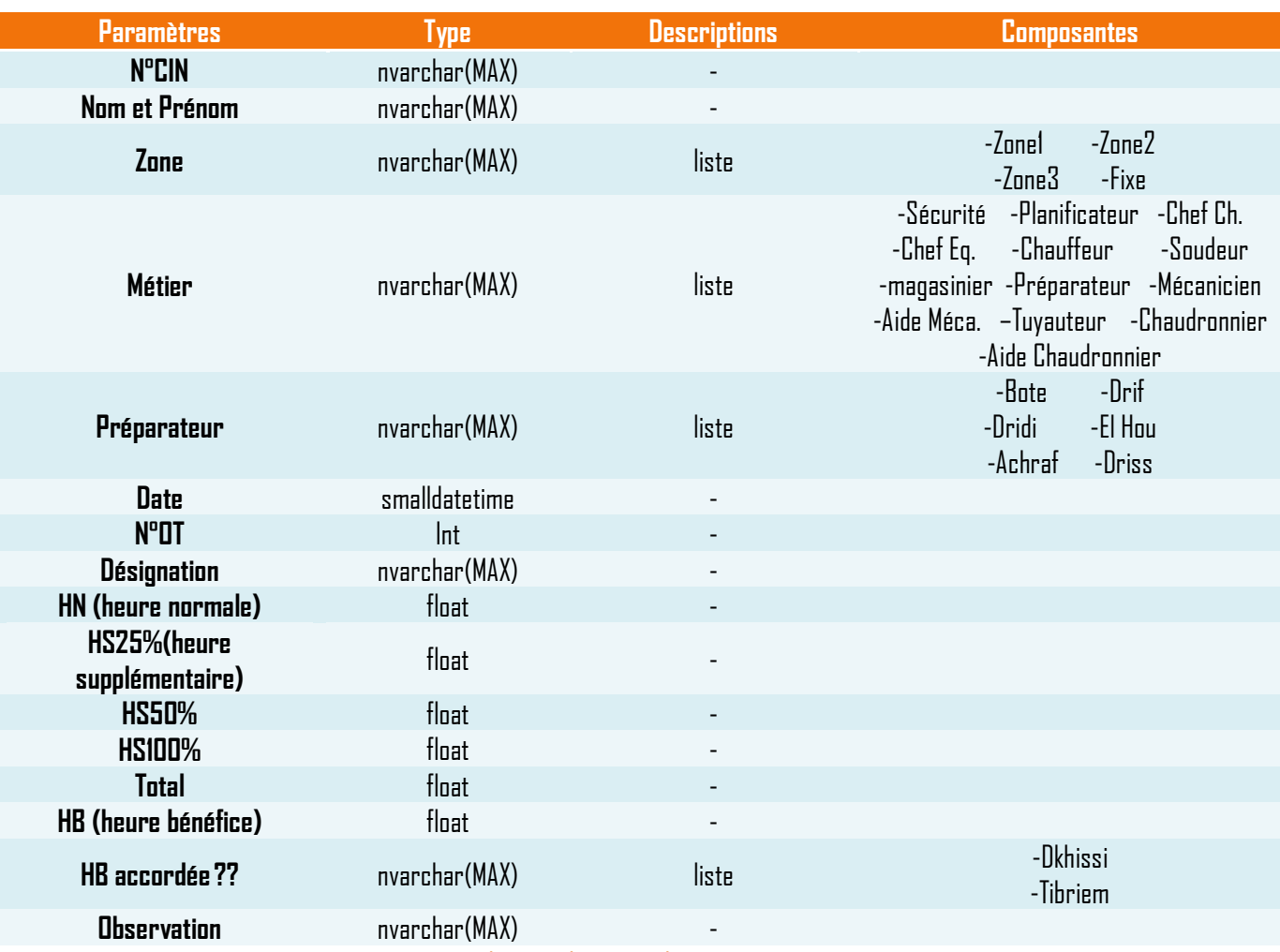

<span id="page-25-1"></span>**Tableau 1** : application des types de paramètre aux critères

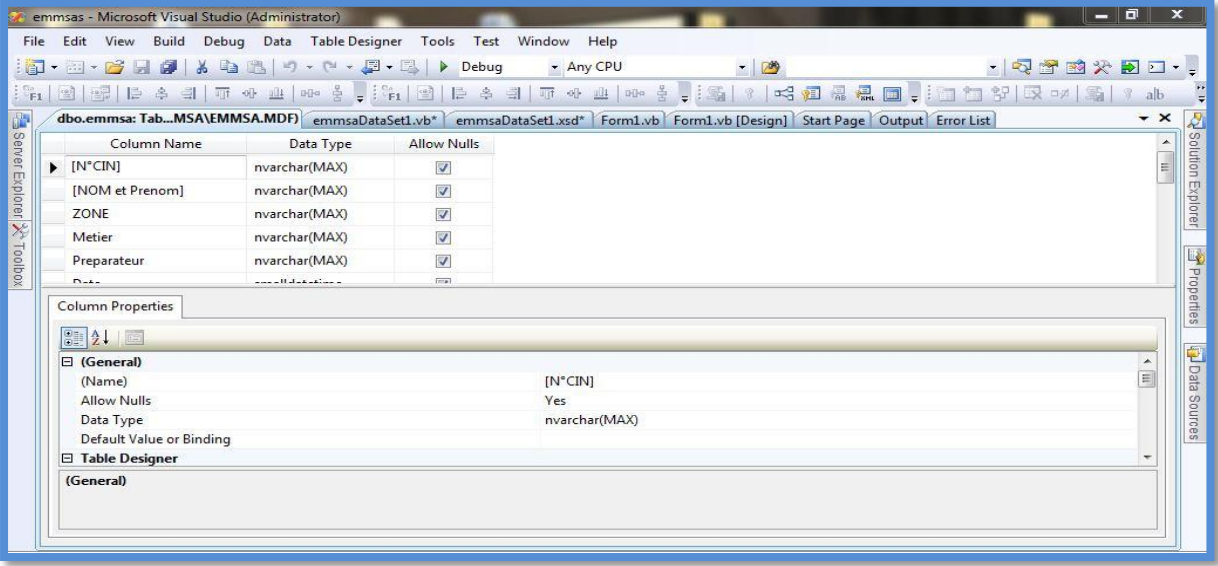

<span id="page-25-0"></span> **Figure 9** : définition des types de données

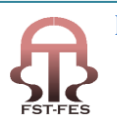

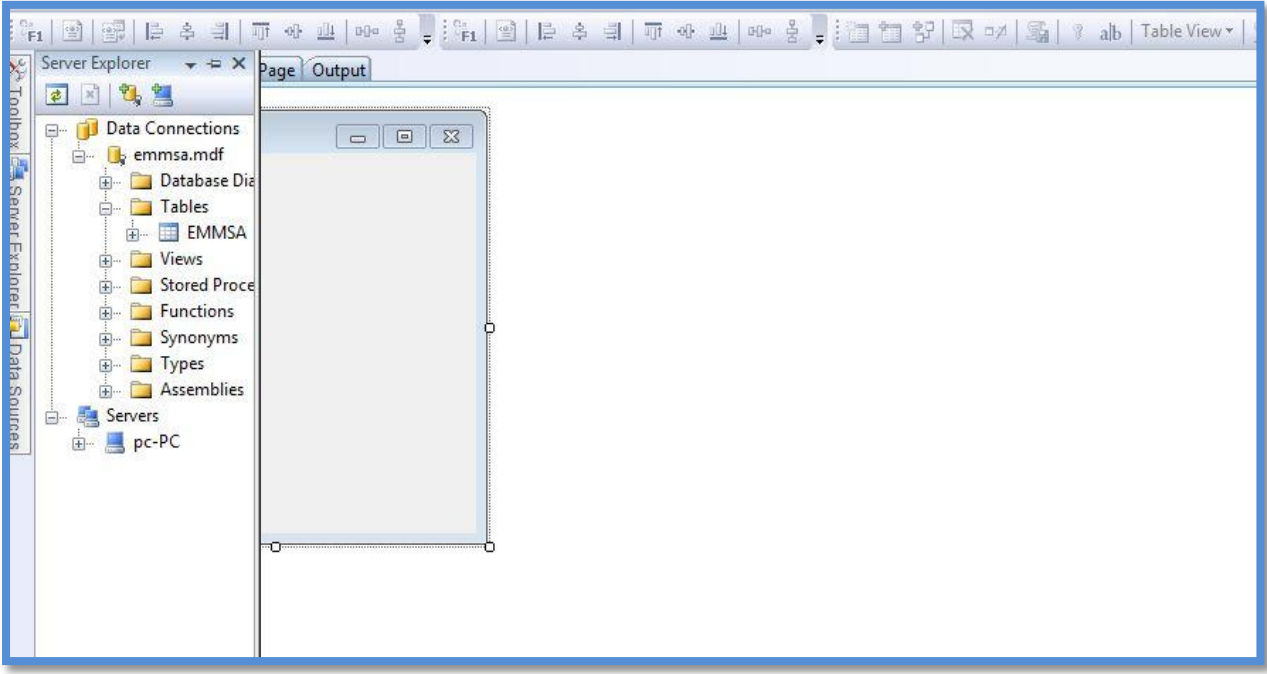

Après il nous reste d'ajouter le nouveau tableau à notre interface utilisateur (figure 10)

#### <span id="page-26-0"></span> **Figure 10** :création de la table de données

Après la création de la table, il fallait établir une connexion entre cette dernière et la base de données déjà crée, ce qui est le cas de la figure 11

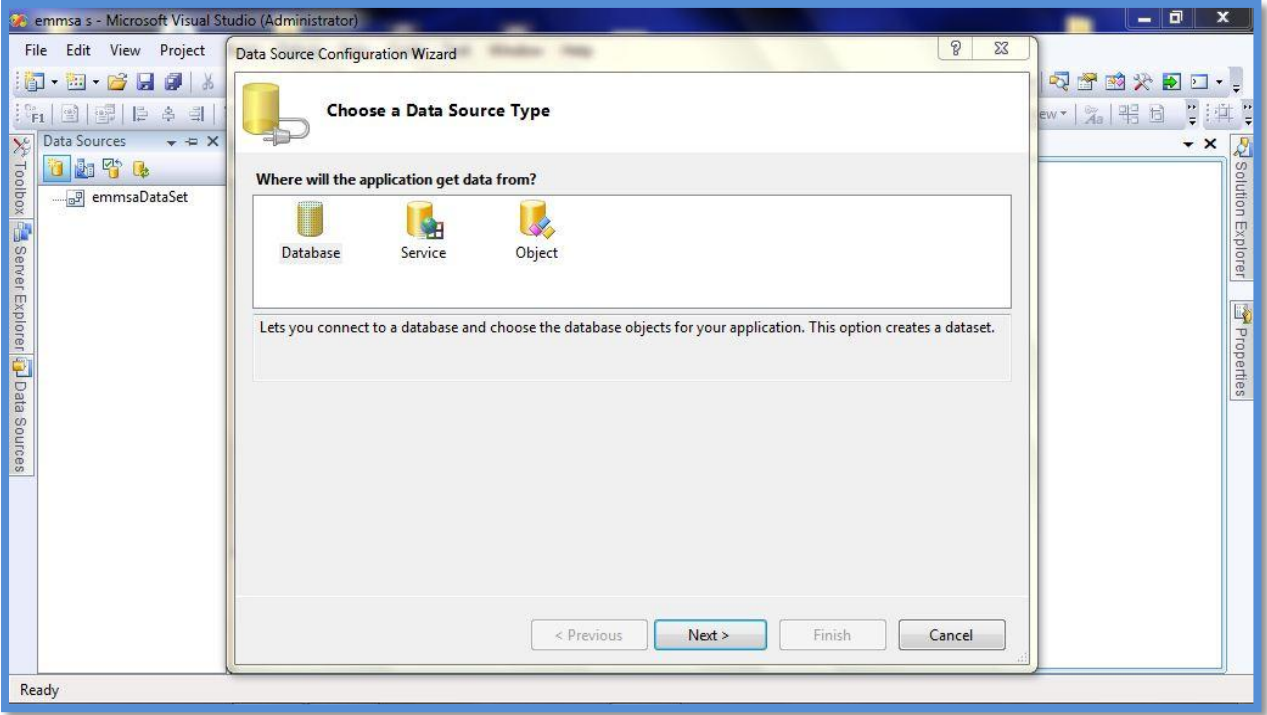

<span id="page-26-1"></span>**Figure 11**: création de la connexion entre table et base de données

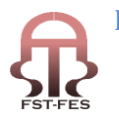

Après la définition de la connexion, il nous reste que mettre en place nos champs de saisie aussi le tableau déjà crée et spécifié pour avoir la forme générale désirée. <u>Figure 12, figure 13 et figure 14</u>

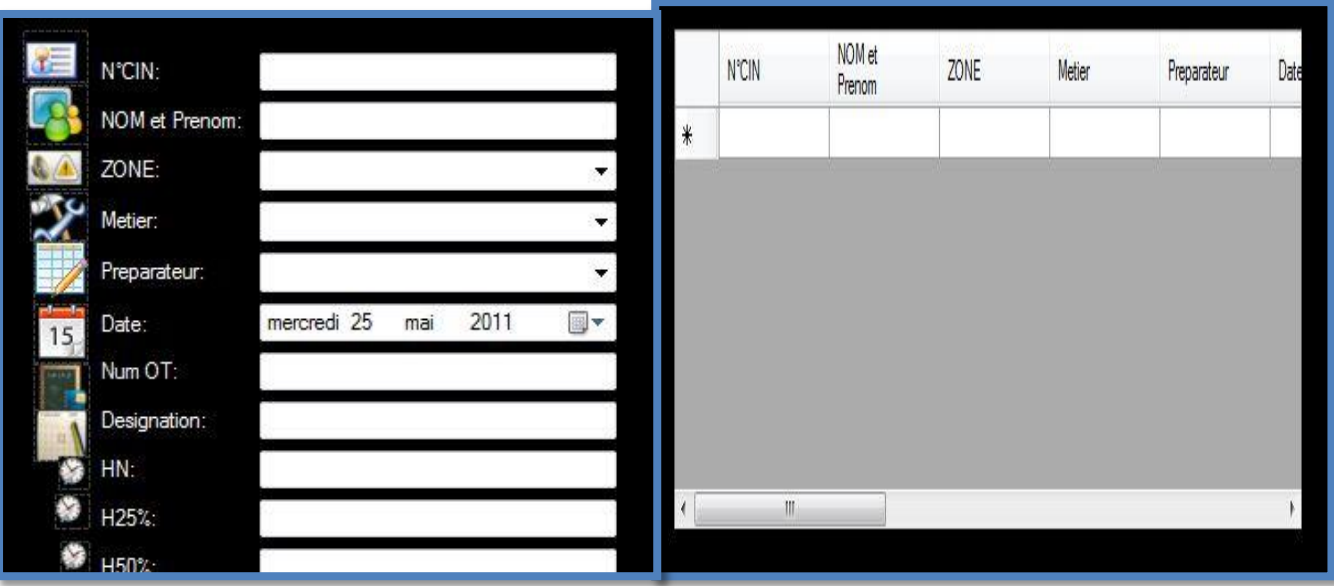

<span id="page-27-0"></span>**Figure 12**: emplacement des champs de saisi **Figure 13**: table de données

<span id="page-27-1"></span> **Figure 14**: interface utilisateur complète

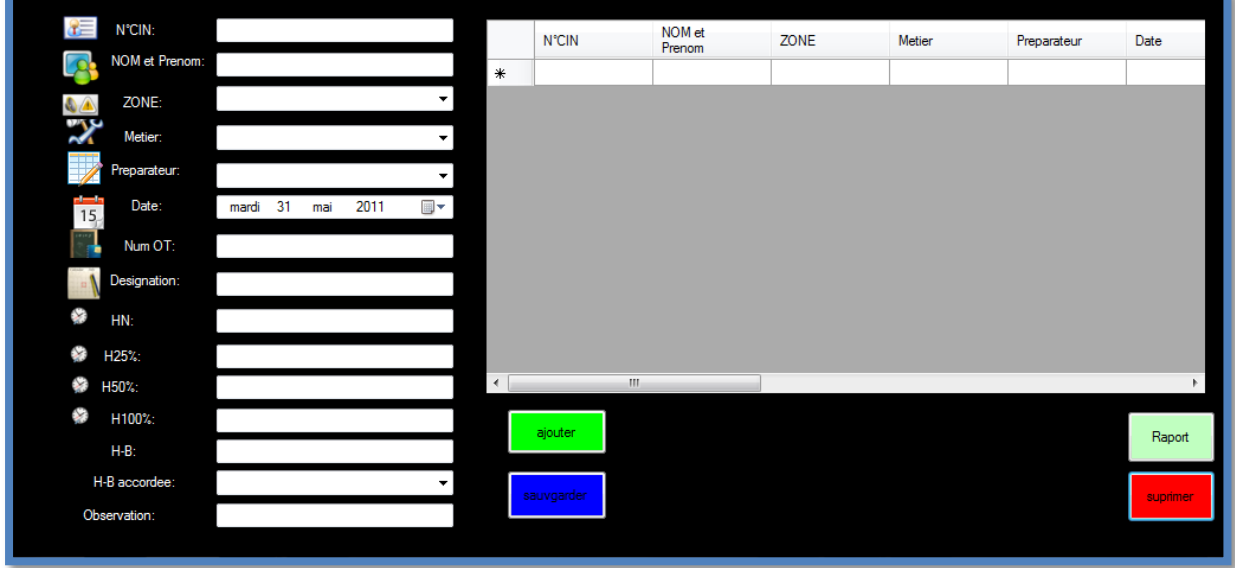

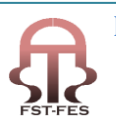

Une interface d'une base de données est un ensemble de champs de saisi et de boutons de commande qui font toute la gestion de la base. Pour notre base de données on a besoin de quatre boutons de commande qui sont ainsi vue sur la figure 15.

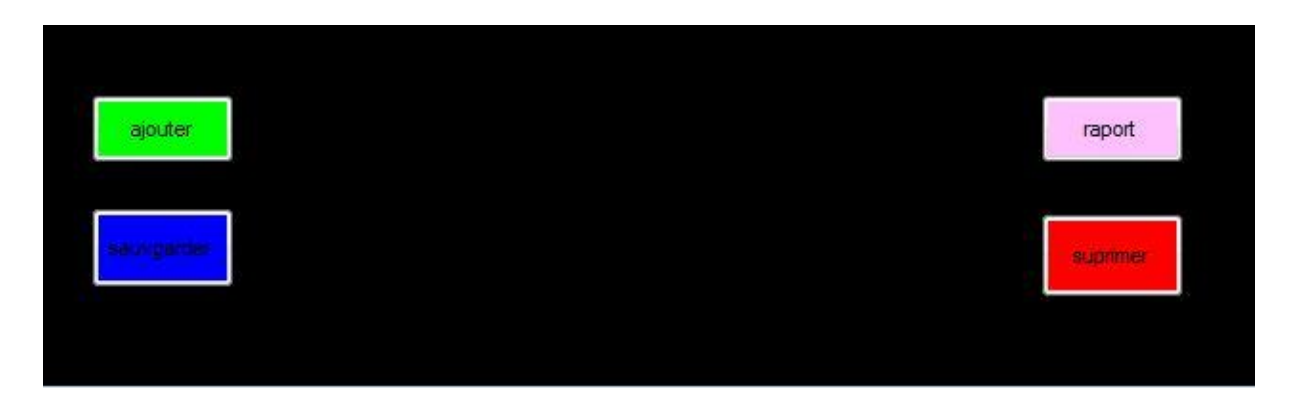

 **Figure 15** : les boutons de commande

<span id="page-28-0"></span> Ces boutons de commande ne fonctionnent qu'après être bien programmés, et pour ce fait on a commencé l'étape la plus importante, celle de la programmation ou il fallait donner aux boutons le code adéquat pour le bon fonctionnement de ces derniers, ces codes sont comme vue sur la figure 16

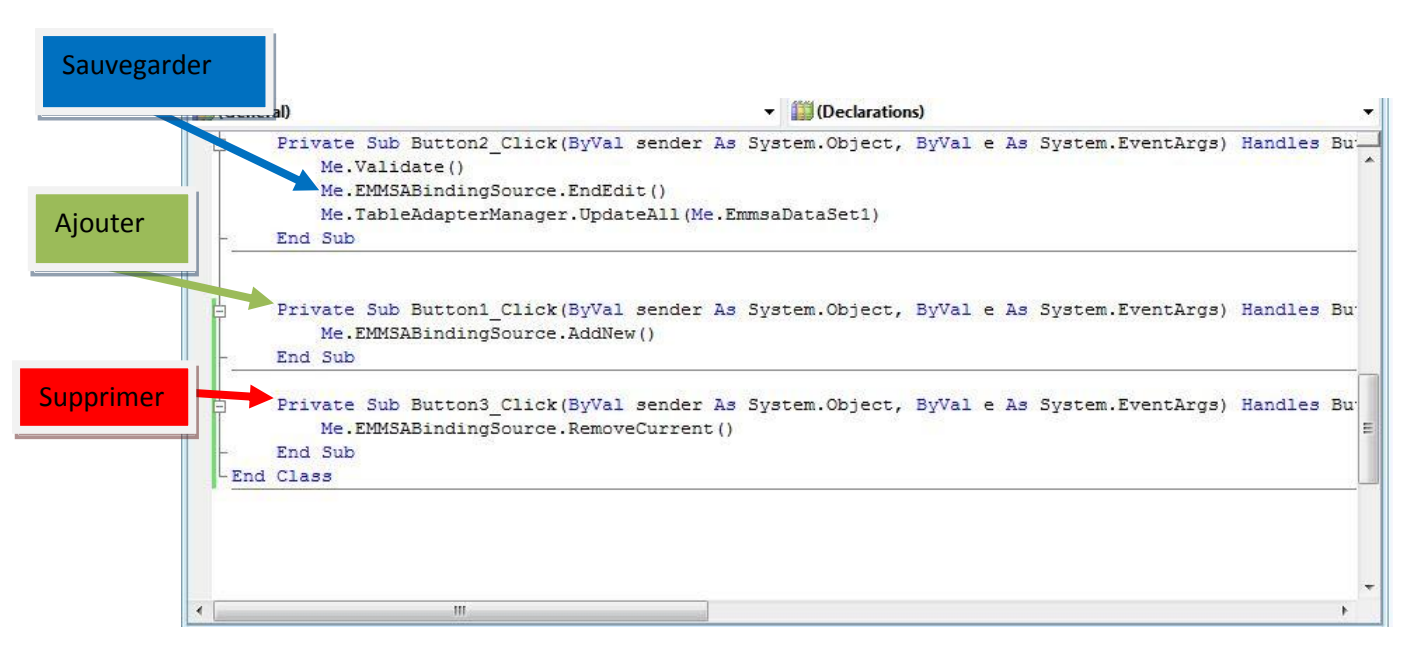

#### <span id="page-28-1"></span>**Figure 16**: codes des boutons de commande

Pour le bouton Rapport, c'est un cas spécial, il utilise un code bien précis pour pouvoir générer un fichier Excel contenant toutes les informations existantes ou ajoutées à notre table, ce code et bien décri dans la figure 17

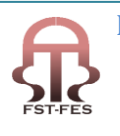

```
RapportPrivate Sub Button4 Click(ByVal sender As System.Object, ByVal e As System.EventArgs) Handles Button4.Click
      Dim xlApp As Excel. Application
      Dim x1WorkBook As Excel.Workbook
      Dim x1WorkSheet As Excel. Worksheet
      Dim misValue As Object = System. Reflection. Missing. Value
      Dim i As Integer
      Dim j As Integer
      x1App = New Excel.PpplicationClassx1WorkBook = x1App.Workbooks.add(misValue)x1WorkSheet = x1WorkBook.Sheets('feuill")For i = 0 To Emmsa_samirDataGridView.RowCount - 2
          For j = 0 To Emmsa_samirDataGridView.ColumnCount - 1
              x1WorkSheet.Cells(i + 1, j + 1) =Emmsa_samirDataGridView(j, i).Value.ToString()
          Next
      Next
      xlWorkSheet.SaveAs("C:\rapport.xlsx")
        x1WorkBook.Close()
        xlApp.Quit()
        releaseObject(xlApp)
        releaseObject(x1WorkBook)
        releaseObject(x1WorkSheet)
        MsgBox("You can find the file C:\rapport.xlsx")
    End Sub
    Private Sub releaseObject (ByVal obj As Object)
        Try
            System.Runtime.InteropServices.Marshal.ReleaseComObject(obj)
            obj = NothingCatch ex As Exception
           obj = NothingFinally
           GC.Collect()
        End Try
    End Sub
```
#### <span id="page-29-0"></span>**Figure 17**: code du bouton Rapport

Après avoir terminé avec la programmation des différents boutons, on passe maintenant à la partie la plus importante de notre base de données, celle concertante la manipulation des données existant sur la base soit la recherche des données ou le trie de ces dernières, et surtout la recherche par numéro d'ordre de travail 'OT' et le trie par date de l'information voulue. Cette partie sera faite par des commandes intitulées requêtes.

#### **C quoi une requêté ?**

Une requête (en anglais Query) est une demande de traitement. Le terme est notamment employé dans le contexte:

- $\triangleright$  des [bases de données](http://fr.wikipedia.org/wiki/Bases_de_donn%C3%A9es), une requête correspond à l'interrogation d'une base pour en récupérer une certaine partie des données;
- $\triangleright$  des [protocoles client-serveur](http://fr.wikipedia.org/wiki/Client-serveur), une requête est le message initial envoyé par le [client](http://fr.wikipedia.org/wiki/Client_(informatique)) vers le [serveur](http://fr.wikipedia.org/wiki/Serveur_informatique). Le message du serveur étant la réponse

Pour que ces requêtes fonctionnent comme voulu, il fallait connecter notre base de données à un serveur, le serveur utilisé est celui de l'ordinateur abrégeant la base de données, et la liaison utilisée sera faite avec SQL serveur.

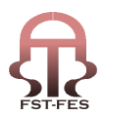

#### **C quoi SQL?**

SQL(Structured Query Language) est u[nlangage informatiquen](http://fr.wikipedia.org/wiki/Langage_informatique)ormalisé qui sert à effectuer des opérations sur de[sbases de données.](http://fr.wikipedia.org/wiki/Bases_de_donn%C3%A9es) La partielangage de manipulation de donnéesde SQL permet de rechercher, d'ajouter, de modifier ou de supprimer des données dans les bases de données

Alors notre première requête étant celle de la recherche par numéro de l'ordre de travail 'OT', celle-ci sera de la forme suivante:

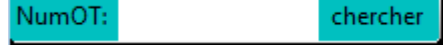

Et la deuxième requête est celle du tri par dates, plus exactement la recherche de toutes les informations contenue entre deux dates du choix de l'utilisateur, elle sera de la forme suivante:

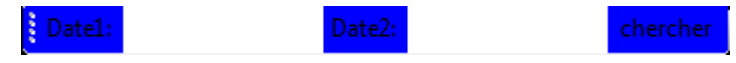

Et pour ce fait on doit suivre une démarche bien précise qui est décrite ci-dessous:

En premier lieu on commence par la création de notre première requête qui la recherche par numéro de 'OT', cela se fait comme vue sur la figure 18 et figure 19

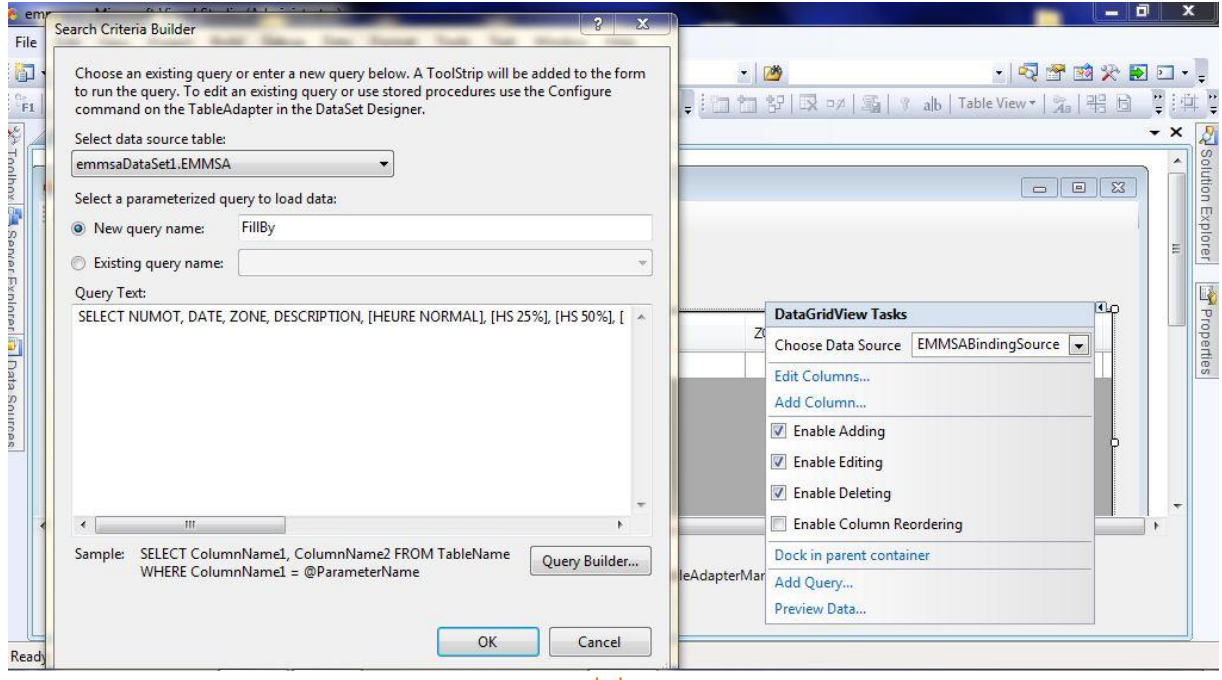

<span id="page-30-0"></span> **Figure 18**: création de la première requête

Après avoir choisi le nom de notre requête on procède à la création avec le code nécessaire pour cette dernière, qui est comme suite: figure 19

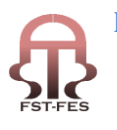

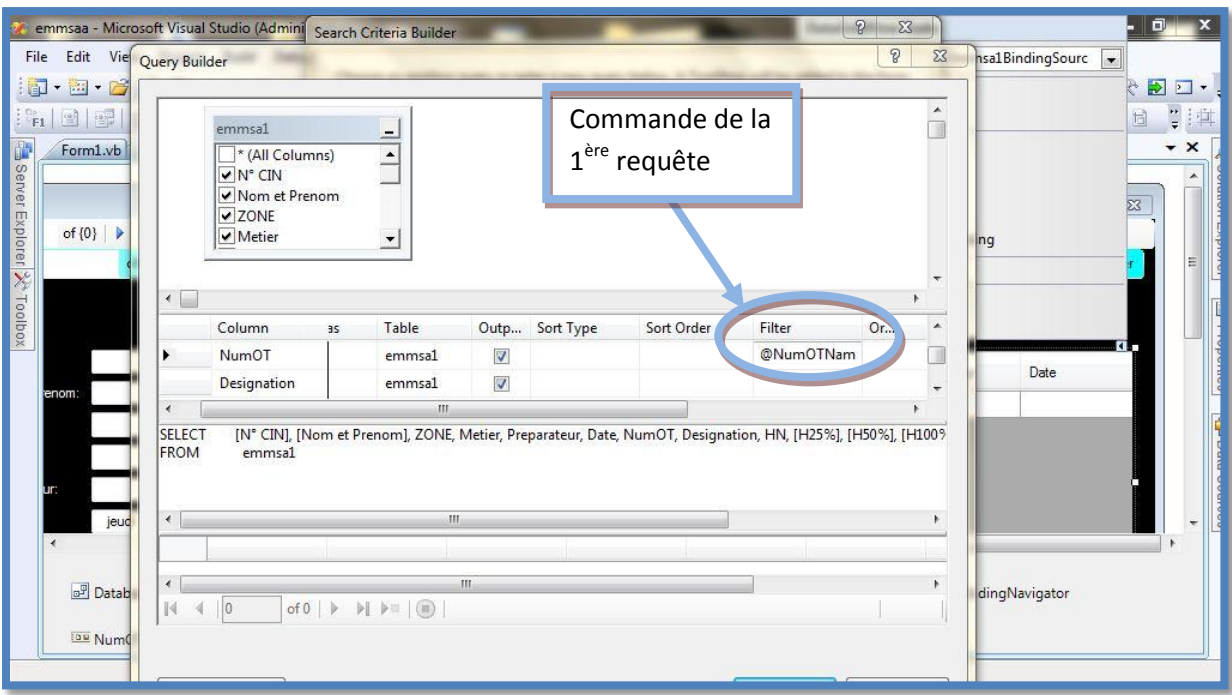

#### <span id="page-31-0"></span> **Figure 19**: commande de la 1ère requête

De la même manière on procède à la création de la deuxième requête concernant le tri entre deux dates, et c'est ce qui est décri dans la **figure 20** 

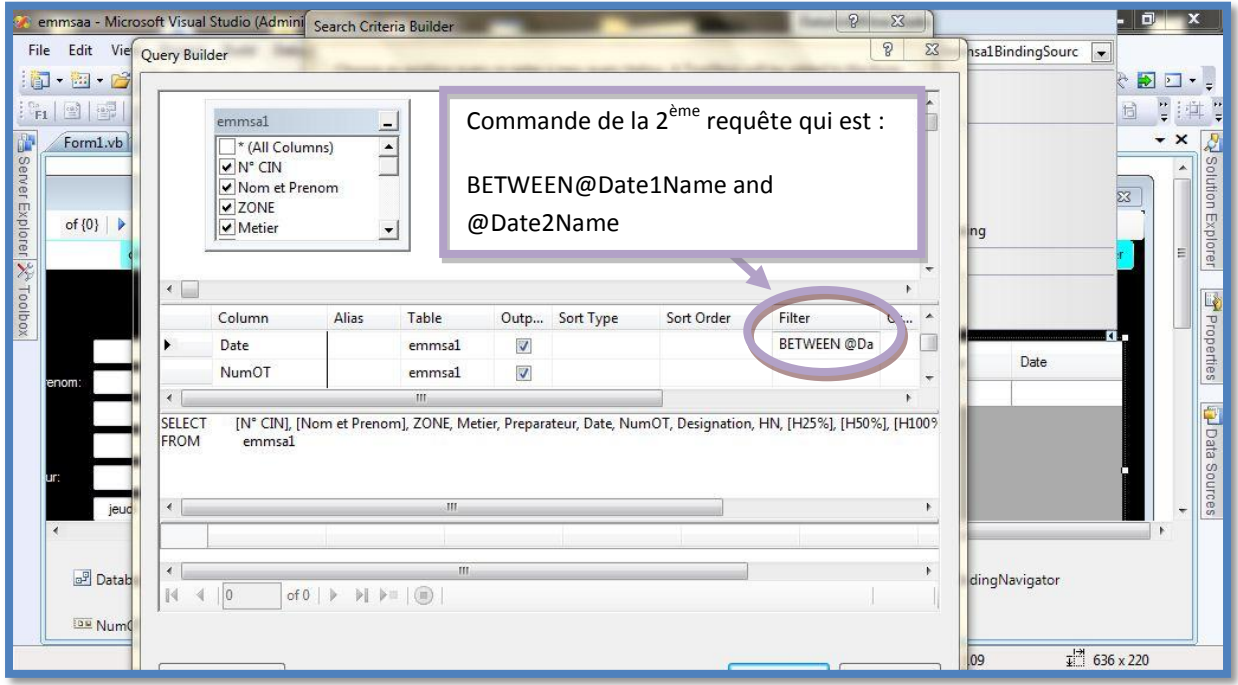

<span id="page-31-1"></span> **Figure 20**: commande de la 2ème requête

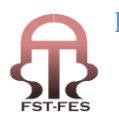

Et finalement on sort avec une interface utilisateur contenant tous les commandes, table et requêtes souhaitées Figure 21

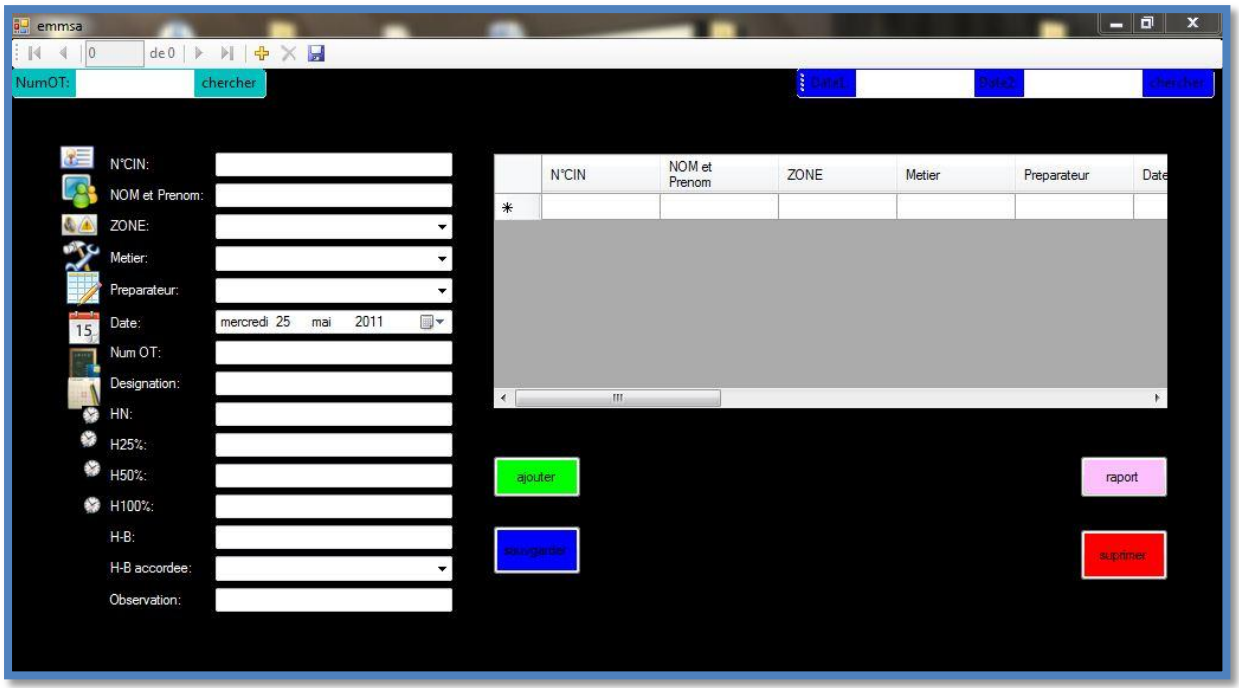

<span id="page-32-1"></span>**Figure 21**: interface utilisateur finale

#### **3-4-2-création de la deuxième base de données**

<span id="page-32-0"></span>cette partie concerne la création d'une base de données pour le système de pointage des agents de la société pour pouvoir faire la comparaison entre le nombre d'heures de travail des agent et les nombre d'heures de présence durant tout le mois cette base devra être capable à l'aide d'un code bien définie d'apporté un fichier Excel préparer par le responsable du système de pointage, les informations contenue dans ce tableau Excel seront stockées dans cette base de données.

La création de cette base commence par l'obtention du tableau préparé par le responsable du système de pointage qui comme suite figure 22

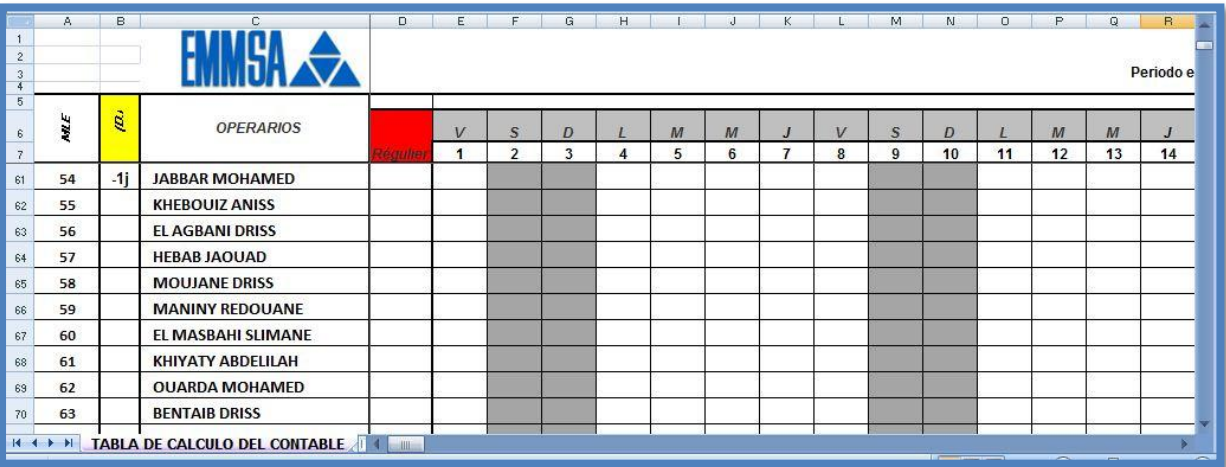

<span id="page-32-2"></span>**Figure 22**: table Excel a importé

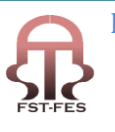

Pour cette dernière étape on utilisé le langage C# pour la programmation dans cette base de données. Et ceci sera fait à l'aide de l'outil Oledb.

#### C quoi l Oledb?

OLE DB est une nouvelle interface de bas niveau qui introduit une notion d'accès " universel " aux données. C'est-à-dire que l'interface OLE DB n'est pas réservée à ISAM, Jet, ni même aux sources de données relationnelles, mais qu'elle est capable de traiter n'importe quel type de données indépendamment de leur format ou de leur méthode de stockage. Dans la pratique, cette souplesse signifie que vous pouvez accéder aux données résidant dans un tableur Excel, dans des fichiers texte ou même sur un serveur mail comme Microsoft Exchange.

Dans Visual Basic 6.0, vous augmentez la souplesse d'Oledb par l'intermédiaire du modèle ADO, l'interface programmation vers OLE DB. Vous pouvez même créer vos propres fournisseurs OLE DB dans Visual Basic.

Pour la création de cette base de données on aura besoin d'une nouvelle interface, qui contiendra un bouton nommé Importer et un espace d'affichage pour afficher le tableau Excel importer dans la base de données.

La partie la plus fonctionnelle dans cette interface est le bouton, c'est ce bouton qui sera programmé pour faire l'import du fichier Excel à notre base de données. Le programme est comme suite: Figure 23

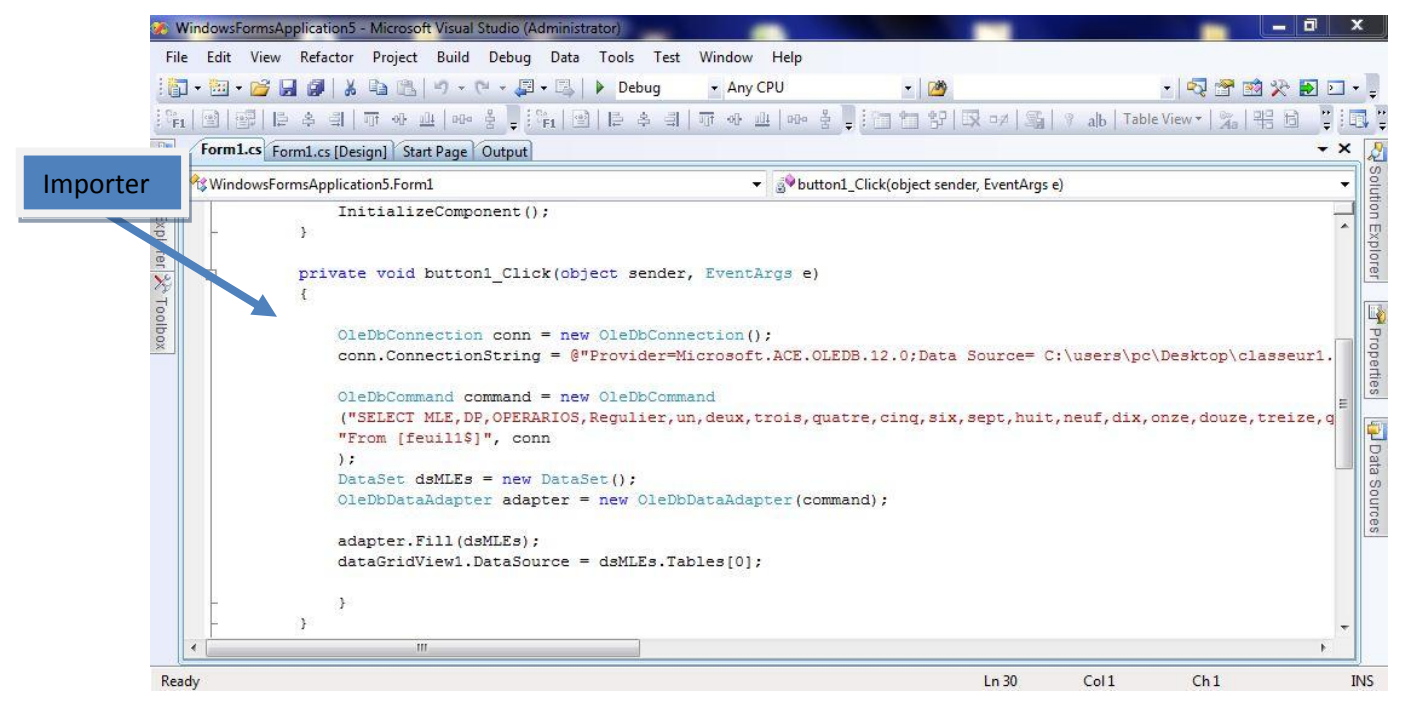

#### <span id="page-33-0"></span> **Figure 23**: code du bouton importer

Et en fin de compte après que la programmation soit correctement faite on obtient 'interface utilisateur suivante: Figure 24

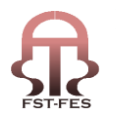

<span id="page-34-1"></span>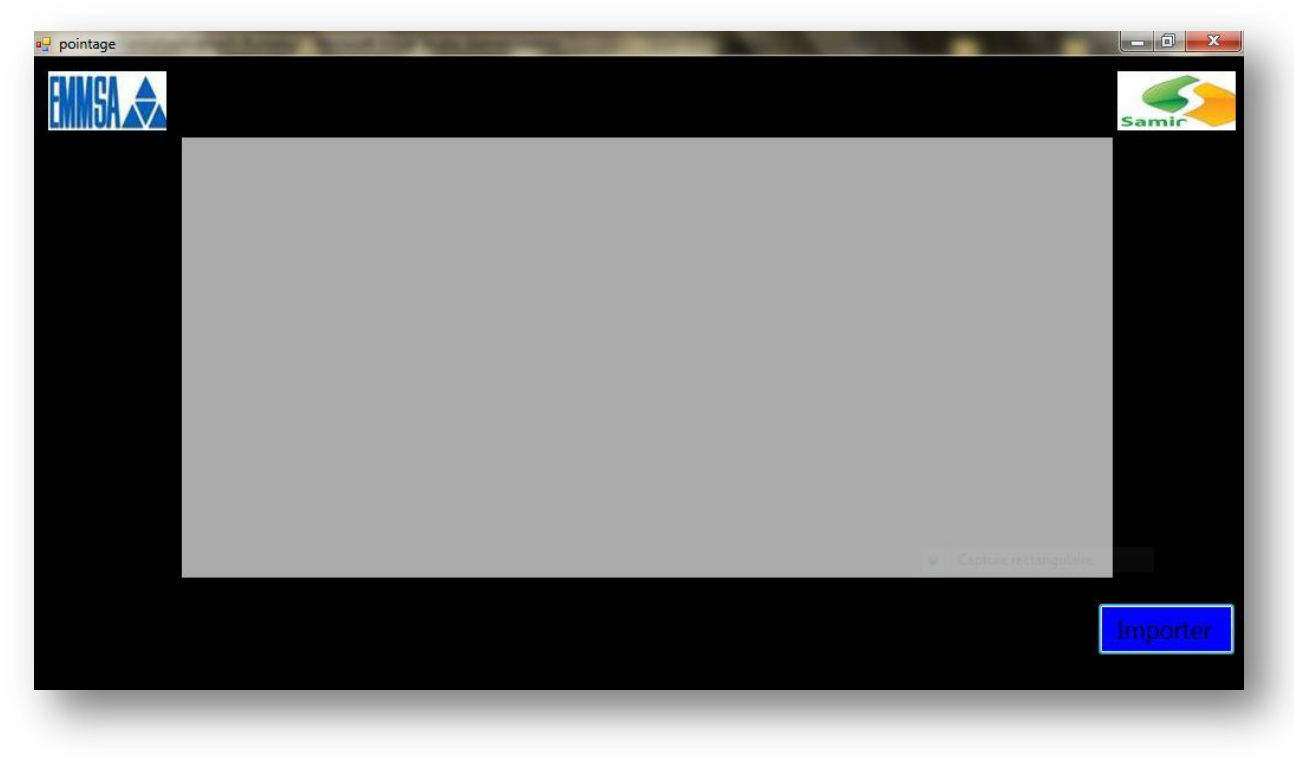

<span id="page-34-0"></span> **Figure 24**: l'interface utilisateur

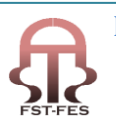

# **Conclusion**

*Pour conclure cette partie , on a lancé notre base de donne pour l' application aux cours des travaux , mais avant , on était amenée a essayer cette dernière et on a commence par le premier mois de l année 2011 , pour ce moi le nombre d' heures facturées est de 18913 heures , mais avec notre base de donnée le nombre d heures quoi devait être facturer et de 20335 heures et c'est bien le nombre qui devait être facturer au lieu de 18913 heures donc la différence est de 1422 heures en prenant en compte le prix unitaire de l heure qui est 56.7 dh donc les perte pour le mois de janvier est de 1422\*56.7= 80628*

*Donc les pertes financières pour la société pour ce mois sont de l'ordre 80682 dh et de même pour les mois février, Mars, Avril, Mai*

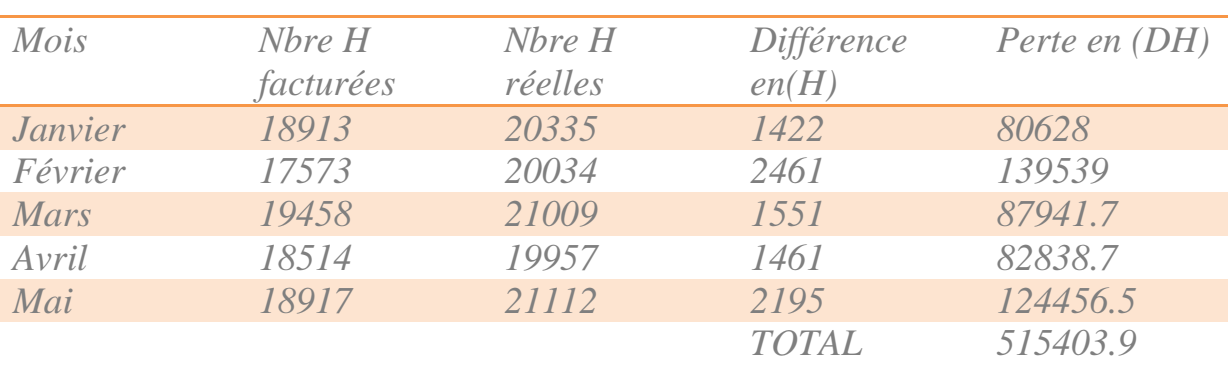

*-+.*

*Donc le total des pertes de la société pendant ces cinq dernier mois sont de l'ordre de 515404 Dh d' ou enfin de compte on a arrivée a notre but qui est l'élimination des perte en nombre d'heures et surtout les pertes financières.*

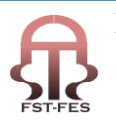

# Partie 2 . Conception d'un élévateur de bruleur

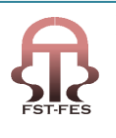

#### <span id="page-37-1"></span><span id="page-37-0"></span>**IV-conception d'une machine élévatrice**

#### **Introduction**

Ce projet concerne la conception d'un élévateur de bruleur des fours de pétrole. Ce système devra assurer un mouvement de translation verticale d'un bruleur pesant 400kg.

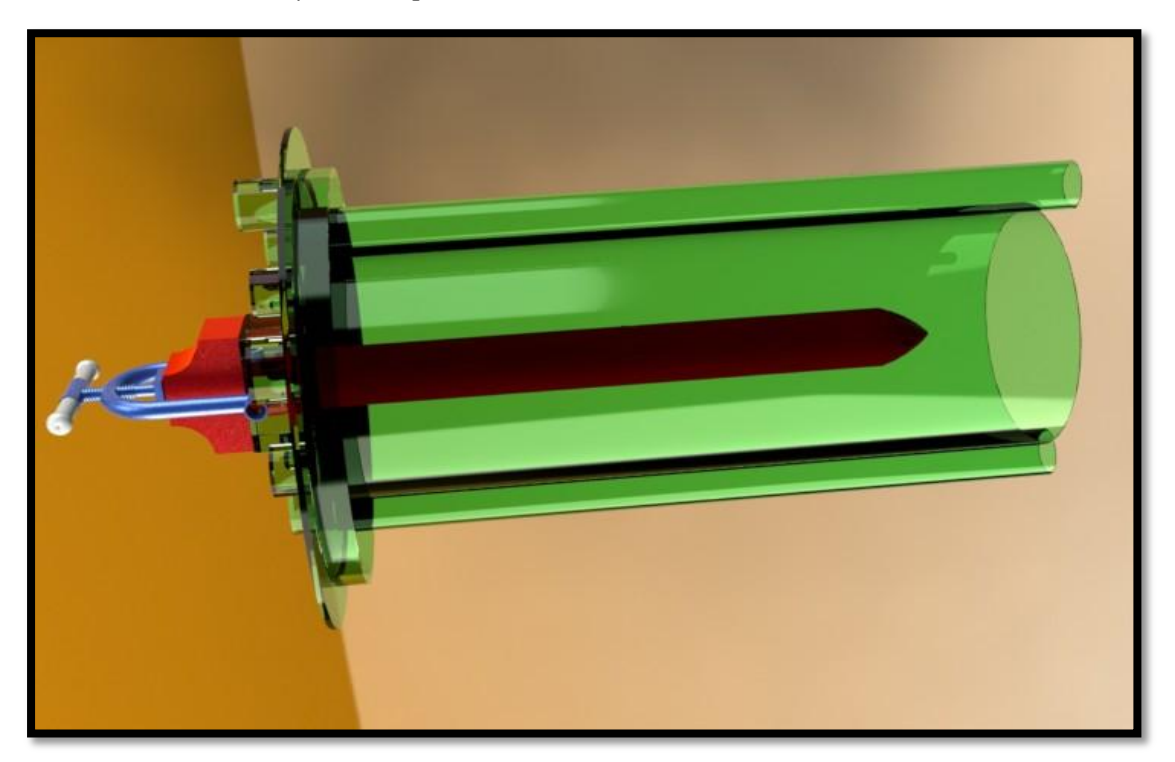

#### <span id="page-37-3"></span> **Figure 25**: système bruleur

Donc, dans ce projet nous proposerons une démarche rigoureuse de conception à l'aide d'outils, permettant de dégager plusieurs solutions techniques.

Parmi ces différentes solutions, on choisira la plus appropriée à nos besoins en prenant en compte divers critères technicoéconomiques.

Pour la solution technique retenue nous effectuerons ensuite une étude, qui comprendra le dimensionnement des principaux éléments ainsi qu'un dessin d'avant projet pour la réalisation.

#### <span id="page-37-2"></span>**4-1-Présentation de l'étude**

L'étude consiste à concevoir un mécanisme d'élevage de bruleur de four, tout en sécurisant le périmètre y compris le personnel.

Les pièces à élever ont une forme cylindrique, ouvertes du côté haut avec un poids de 400kg, et avec les dimensions décrites cidessous:

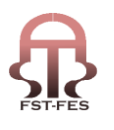

Vue générale du bruleur:

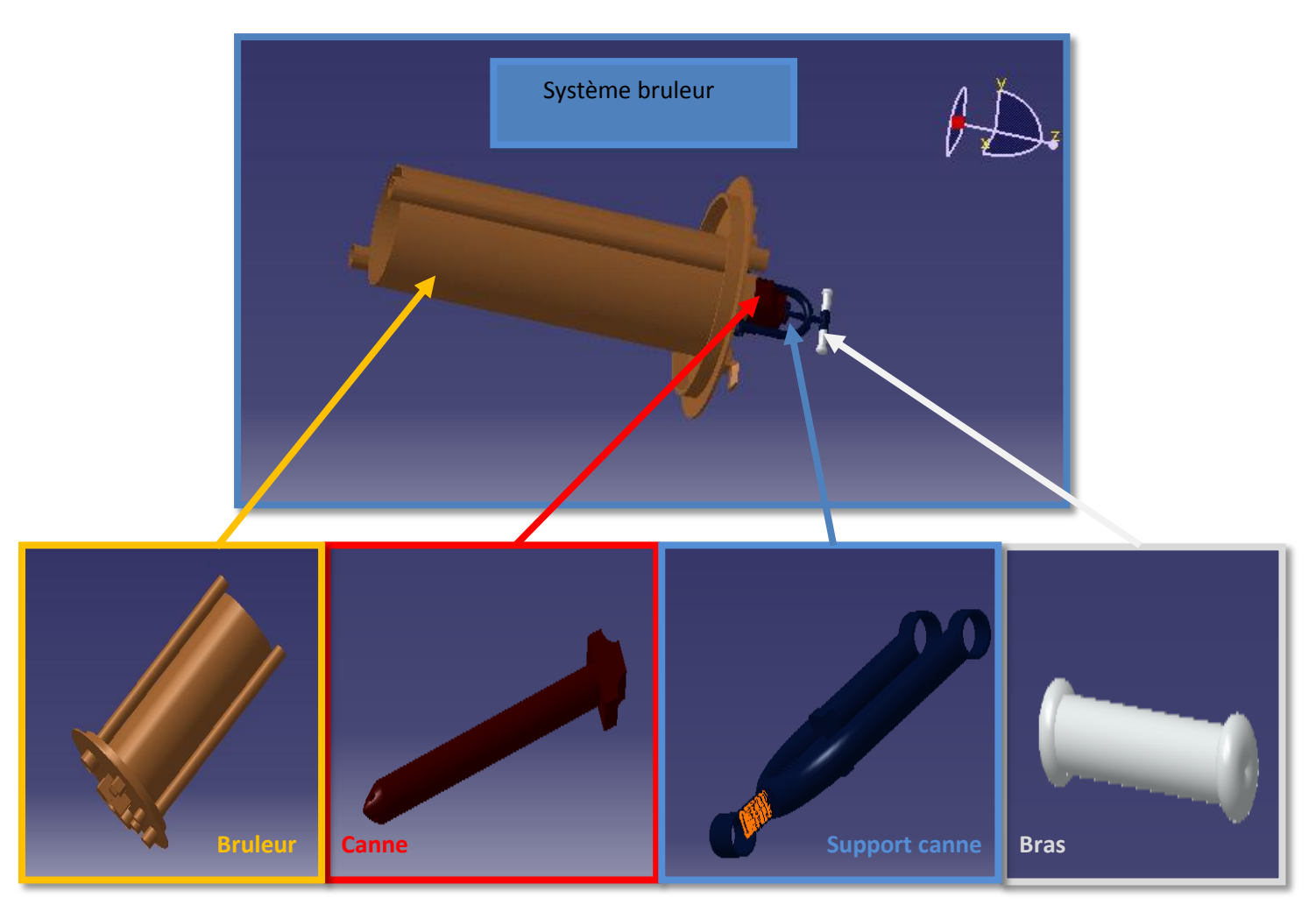

#### <span id="page-38-0"></span> **Figure 26**: composante du bruleur

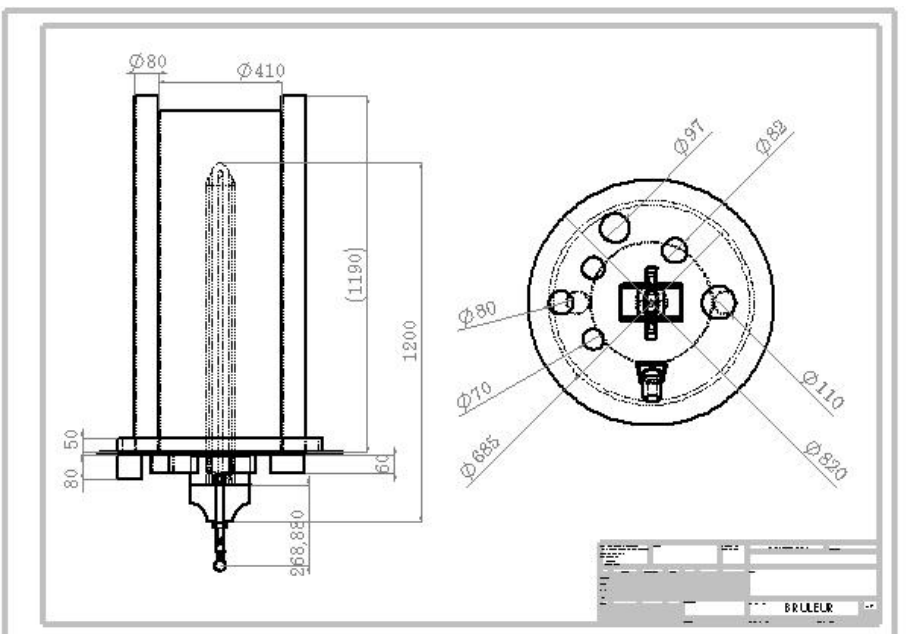

Les dimensions du bruleur sont comme suite: figure 27

<span id="page-38-1"></span>Figure 27: dimensions du bruleur

#### <span id="page-39-1"></span><span id="page-39-0"></span>**4-2-Élaboration du cahier des charges**

#### **4-2-1- Recherche des fonctions**

Pour ce faire, il est indispensable d'effectuer une analyse fonctionnelle qui a pour but d'exprimer le vrai besoin de la société en terme de fonctions, qu'il faut rechercher, regrouper, valider, ordonner, caractériser et hiérarchiser .

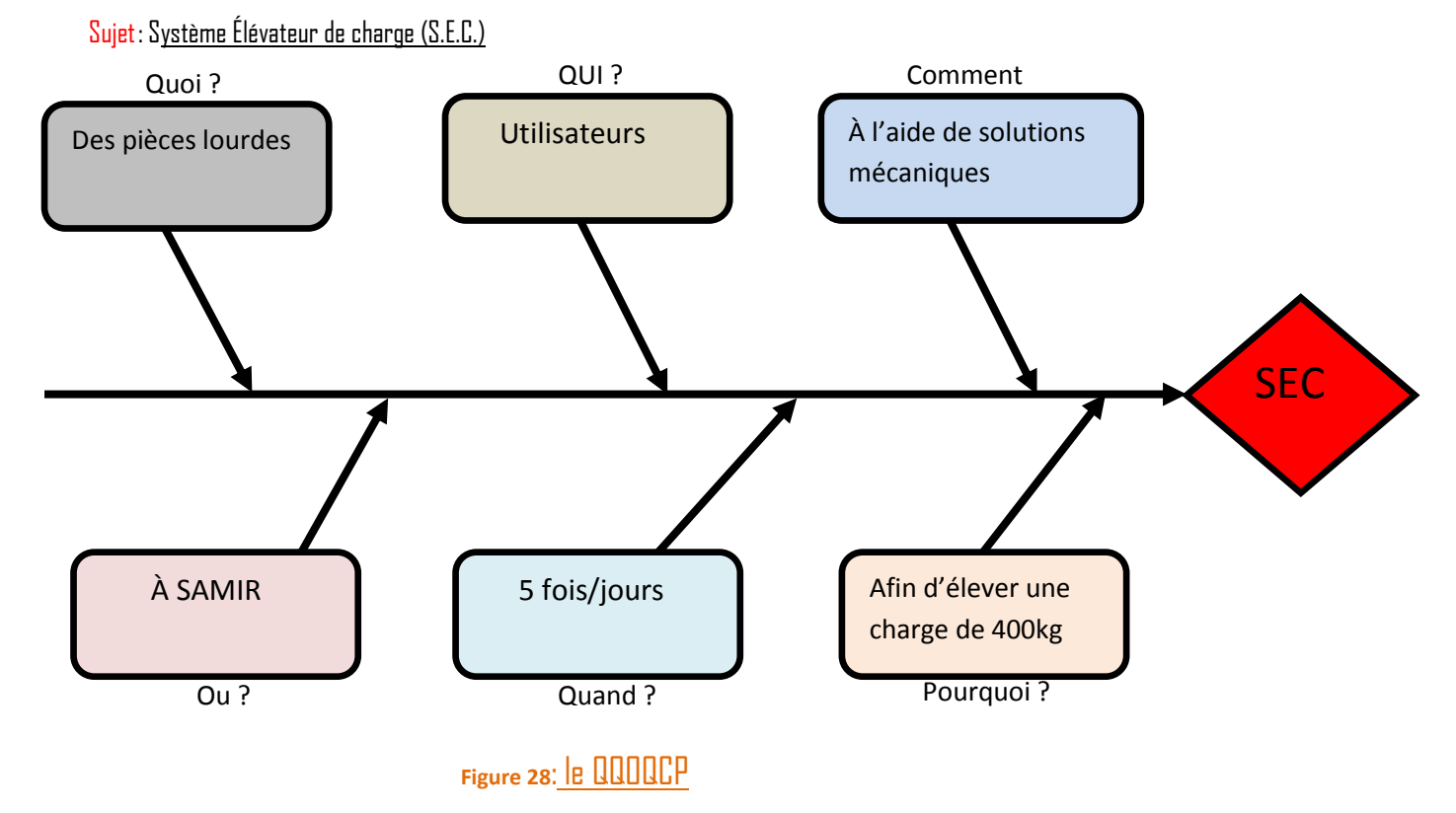

On recherche donc les fonctions à la phase d'utilisation.

Afin de rechercher les différentes fonctions liées à cette situation de vie, on énumère les différents milieux extérieurs concernant celle-ci.

<span id="page-39-2"></span>Ces milieux extérieurs sont:

- $\rightarrow$  Le ou l'utilisateur.
- $\rightarrow$  Les charges à descendre et à monter.
- $\rightarrow$  L'énergie absorbée (source électrique).
- $\rightarrow$  La sécurité.
- $\rightarrow$  Les échappements d'aire.
- $\rightarrow$  Milieu ambiant.
- $\rightarrow$  Normes.

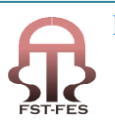

Le graphe:

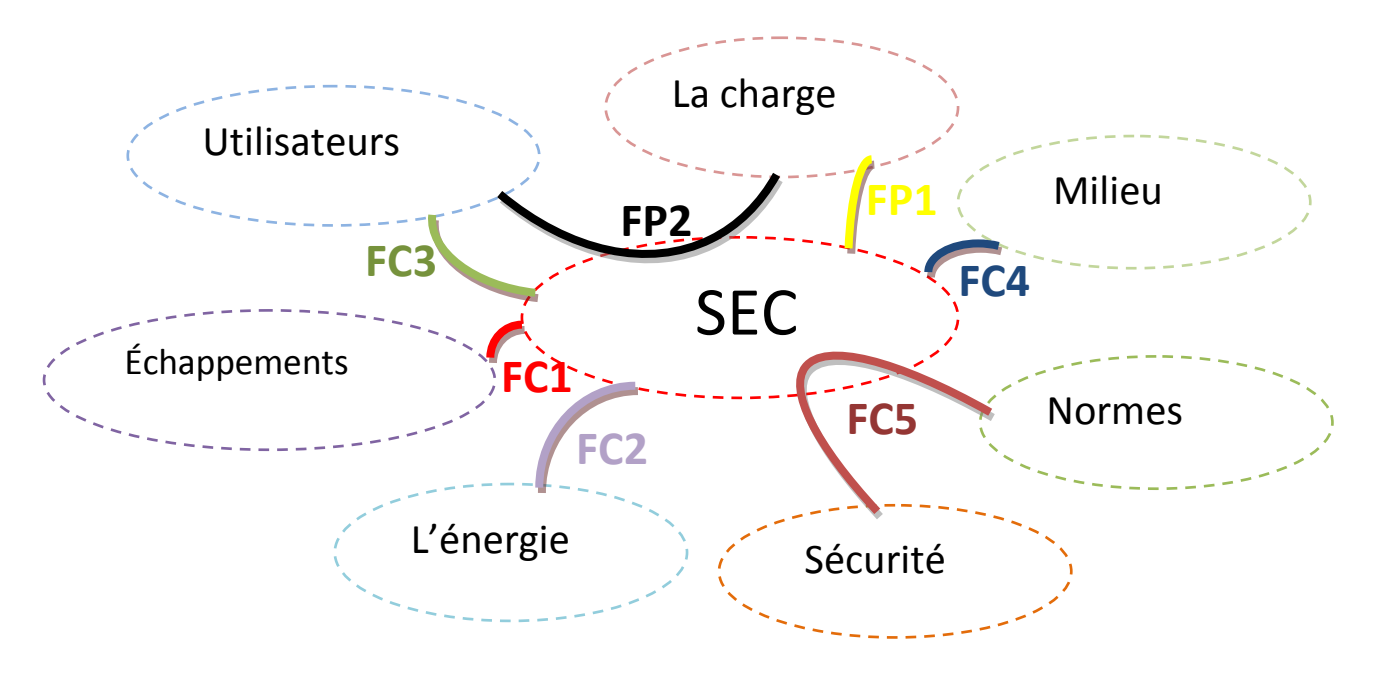

<span id="page-40-0"></span> **Figure 29** : graphe analyse fonctionnel du système

- **FP1: le système doit déplacer la charge verticalement.**
- **FP2: le système ne doit pas être dangereux.**
- **FC1: le système doit résister aux chocs.**

**FC2: le système doit fonctionner à partir d'une source électrique.**

**FC3: le système doit être commandé par la ou l'utilisateur.**

**FC4: le système doit fonctionner quelque soit le milieu ambiant.**

**FC5: le système doit répondre aux normes en vigueur (sécurité, environnement etc.…)** 

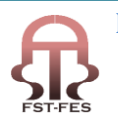

#### **4-2-2-Regroupement des fonctions.**

<span id="page-41-0"></span>Certaines fonctions peuvent faire l'objet d'un regroupement

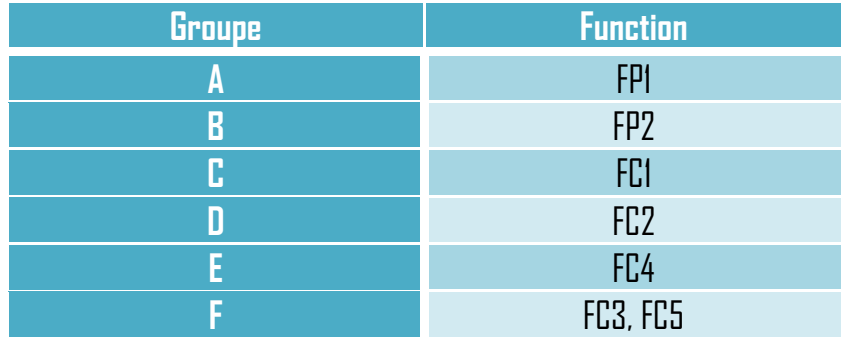

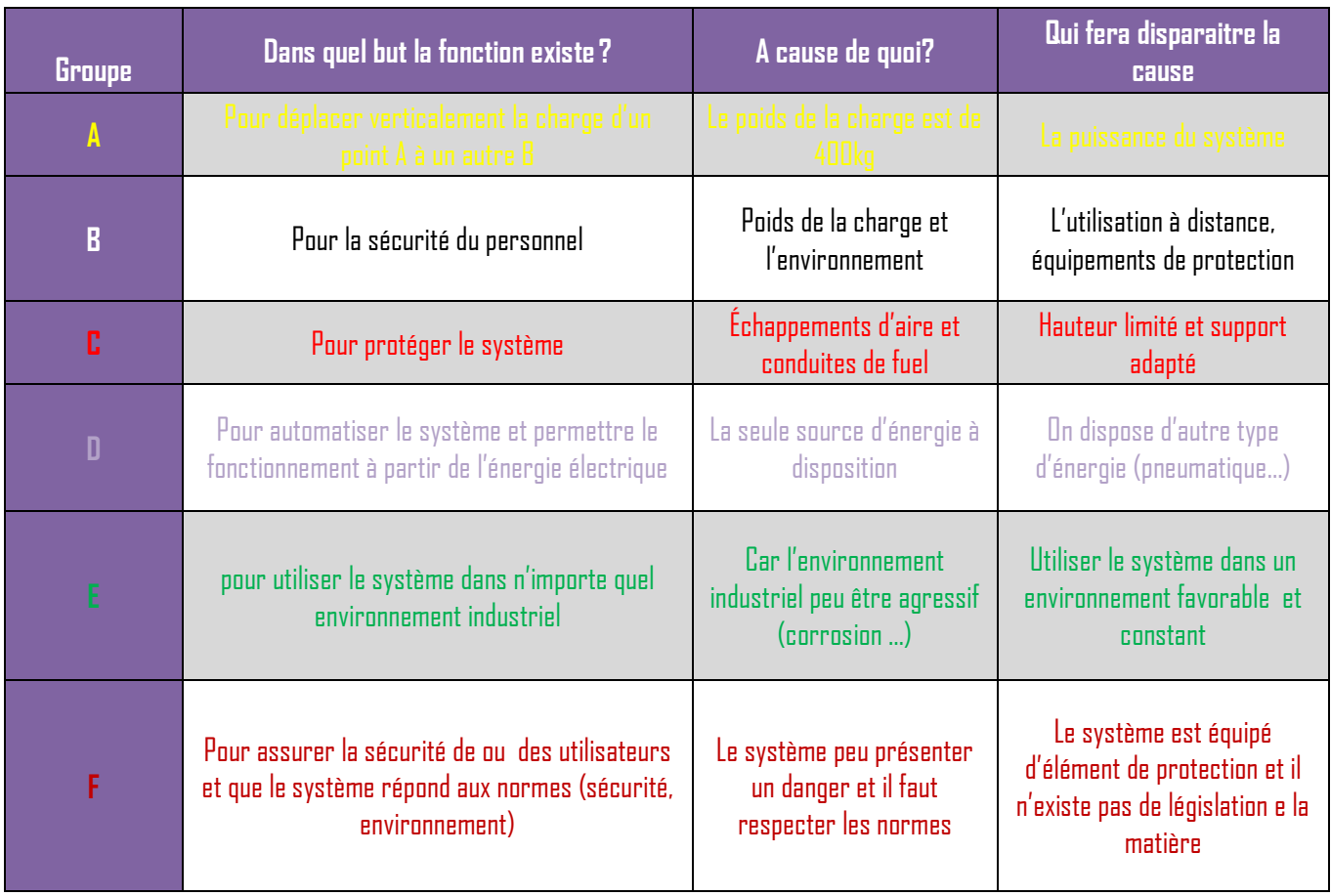

<span id="page-41-1"></span> **Tableau 2**: développement des fonctions

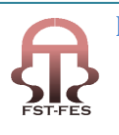

#### $\checkmark$  Validation des fonctions

Les fonctions sont ainsi validées, ce qui nous donne notre cahier de charge qui est le suivant:

- $\triangleright$  Le système doit déplacer la charge verticalement.
- Le système ne doit pas être dangereux.
- $\triangleright$  Le système doit résister aux chocs.
- Le système doit fonctionner à partir d'une source électrique.
- $\triangleright$  Le système doit être commandé par la ou l'utilisateur.
- $\triangleright$  Le système doit fonctionner quelque soit le milieu ambiant.
- <span id="page-42-0"></span>Le système doit répondre aux normes en vigueur (sécurité, environnement etc.…)

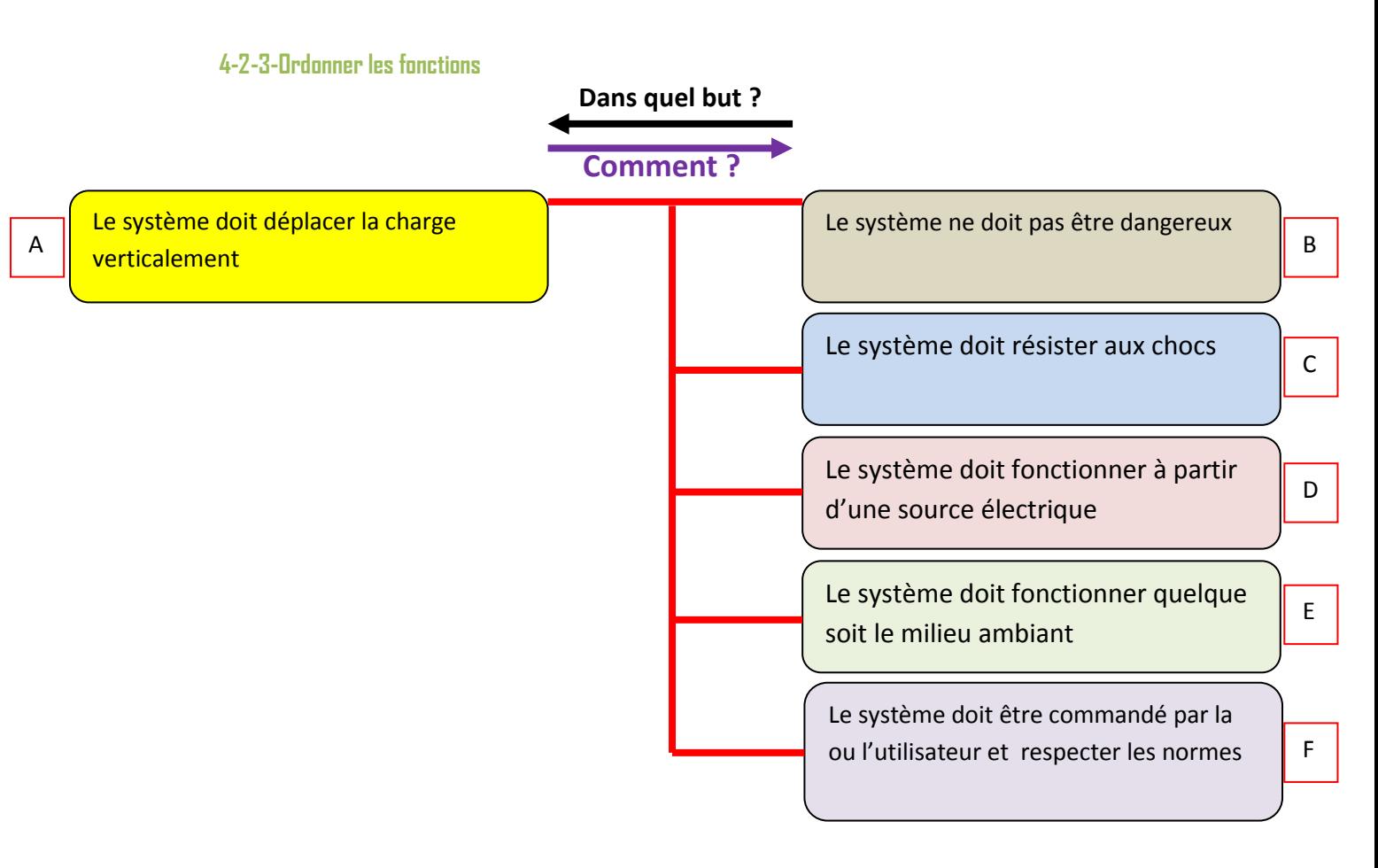

<span id="page-42-1"></span> **Figure 30**: Rangement des fonctions

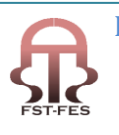

#### <span id="page-43-0"></span>**4-2-4-Caractérisation des fonctions**

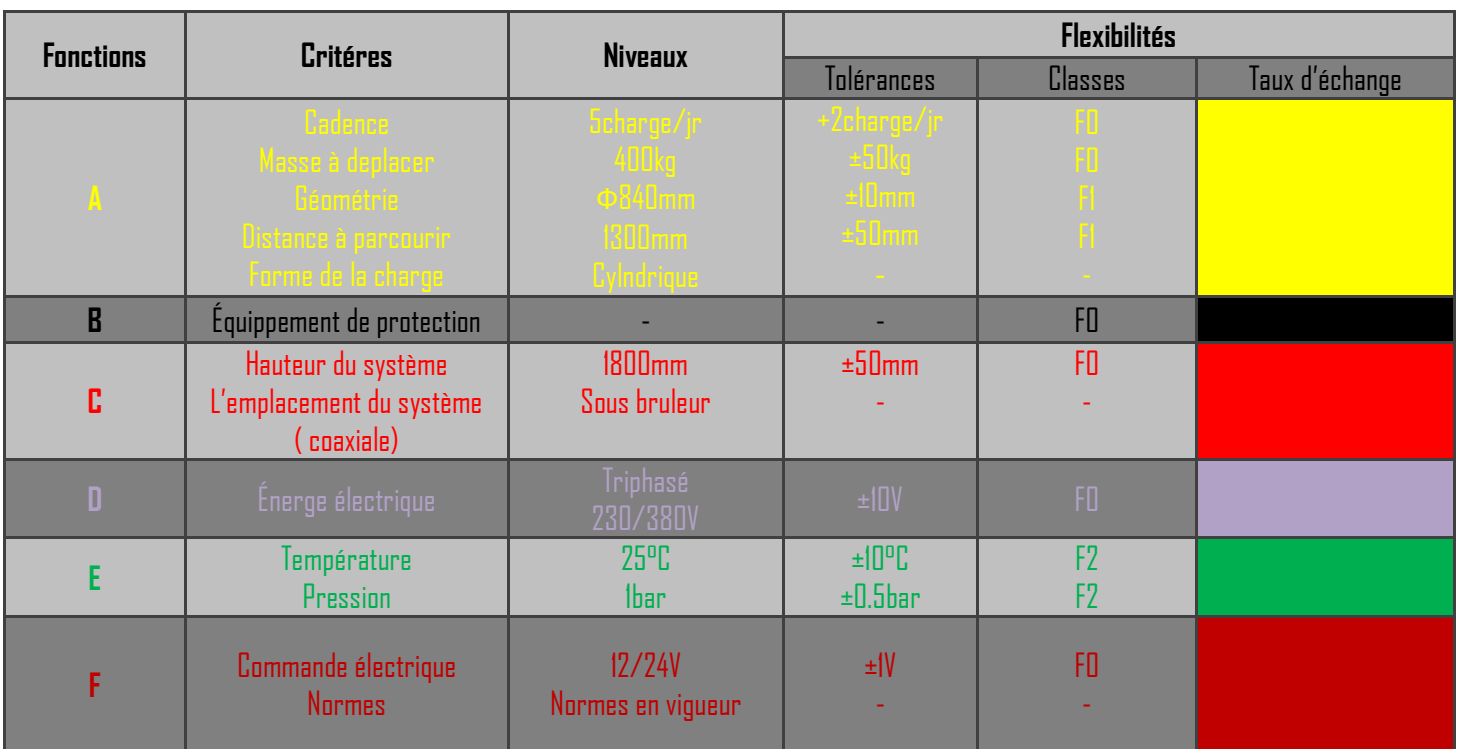

<span id="page-43-2"></span> **Tableau 3** : tableau de Caractérisation des fonctions

#### F0 : impératif

F1 : peu négociable

#### F2 : négociable

# <span id="page-43-1"></span>4-2-5-Hiérarchisation des fonctions

Les fonctions ainsi caractériser, nous permet de passer à la hiérarchisation de non fonctions

Pour ce faire il est préférable de suivre une méthode bien adapté à notre cas, puisqu'il est difficile de pendérer nos fonctions, alors on a choisi la mèthode du Tri-Croisé qui est comme suite:

#### C'est quoi cette méthode?

Le Tri croisé encore appelé Comparaison par paire, est une méthode qui permet de comparer des fonctions deux à deux, et d'affecter à chacune d'elle un coefficient. La somme totale des coefficients attribués à chacune des fonctions exprime le poids de cette fonction vis à vis des autres. On obtient alors l'importance relative des fonctions.

Le Tri Croisé s'utilise en général, lorsque l'on dispose de plusieurs fonctions, et que l'on arrive pas à les départager suivant leur importance, on peut effectuer cette méthode.

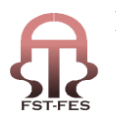

La mèthode et comme suite:

Dans cette mèthode On compare chacune des fonctions à chacune des autres afin de n'avoir à classer que deux fonctions l'une par rapport à l'autre en utilisant une grille de pondération. On utilise une échelle allant de 0 à 3 :

 $0$  = fonctions égales 1 = fonction légèrement plus importante que l'autre fonction considérée 2 = plus importante que 3 = beaucoup plus importante que

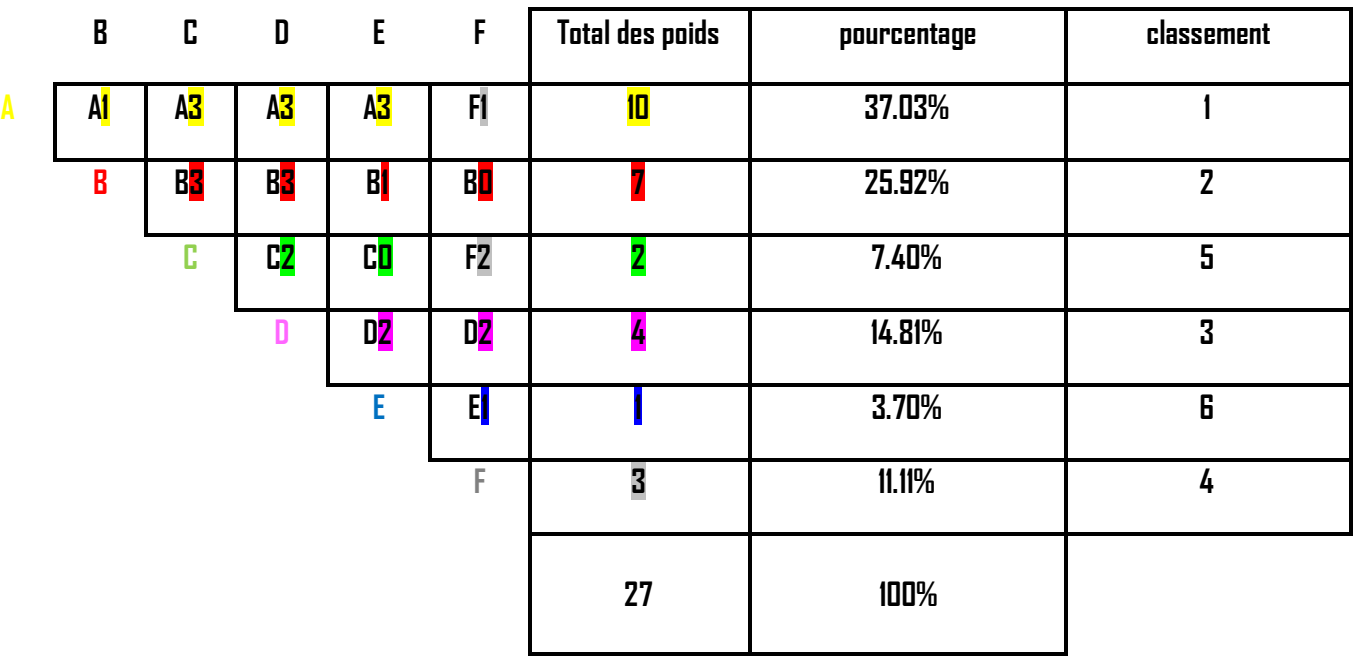

<span id="page-44-0"></span>**Tableau 4**: tableau de classification des fonctions (Tri-Croisé)

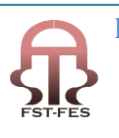

#### <span id="page-45-0"></span>**4-3-Recherche des solutions techniques:**

 $\checkmark$  Analyse fonctionnel descendant

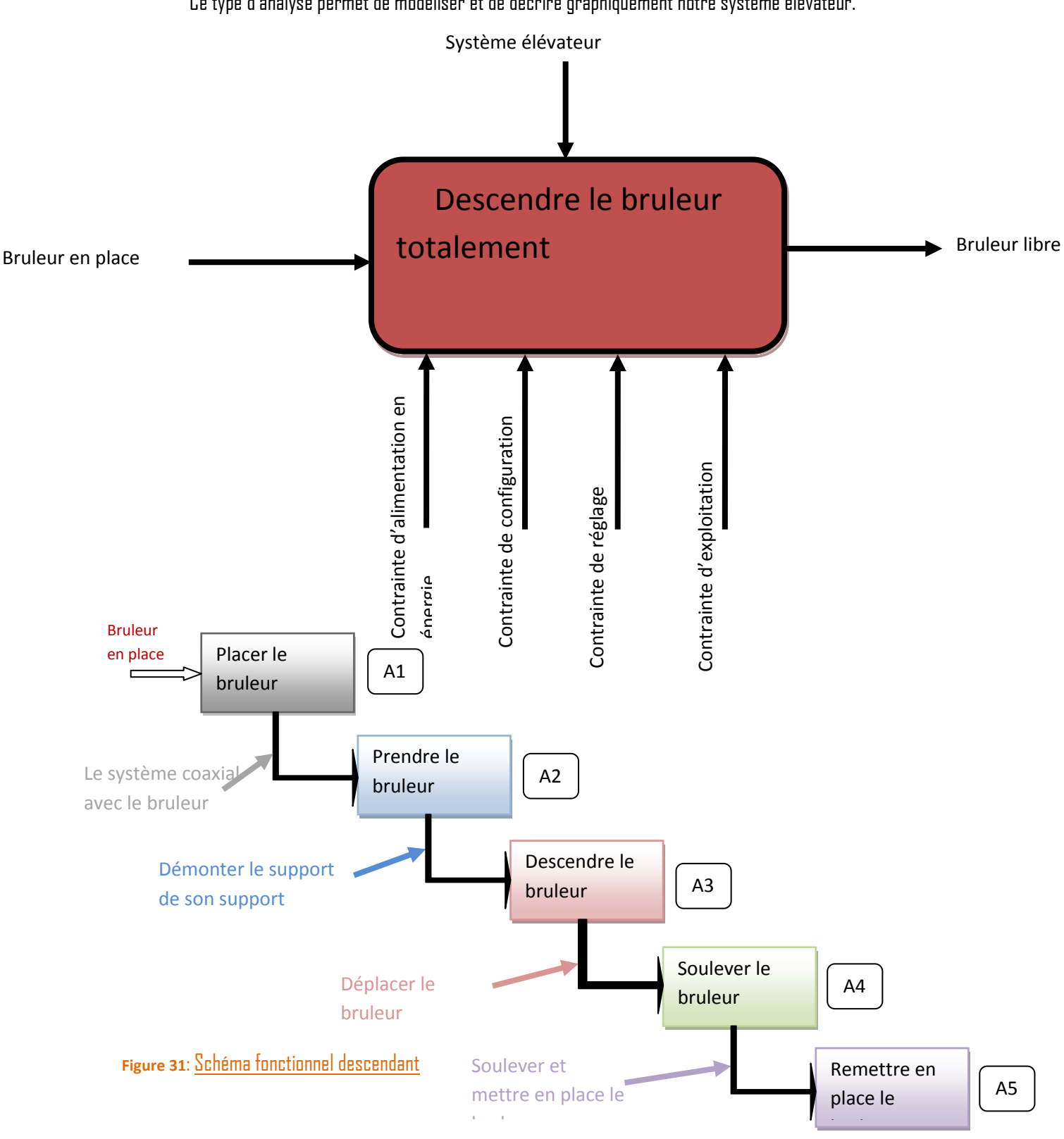

Ce type d'analyse permet de modéliser et de décrire graphiquement notre système élévateur.

<span id="page-45-1"></span>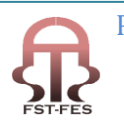

Pour chacune des fonctions et sous-fonction il faut trouver des solutions technologique.

La méthode de FAST (Function Analisys Technique) est la méthode utilisée pour arriver à trouver la solution technique favorable pour notre système.

#### **Le diagramme FAST**

Maintenant que les fonctions sont déterminées, cette méthode les ordonne et les décompose logiquement pour aboutir aux solutions techniques de réalisation.

Nous allons réaliser le diagramme FAST pour les fonctions suivantes:

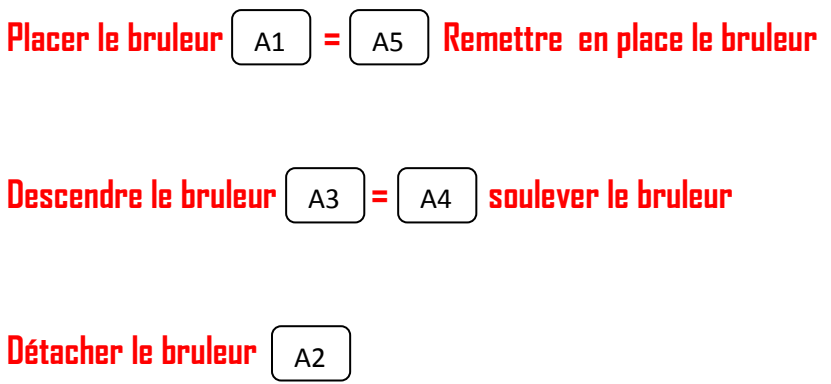

Pour chacun des diagrammes FAST, la solution technique est entourée en rouge.

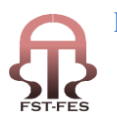

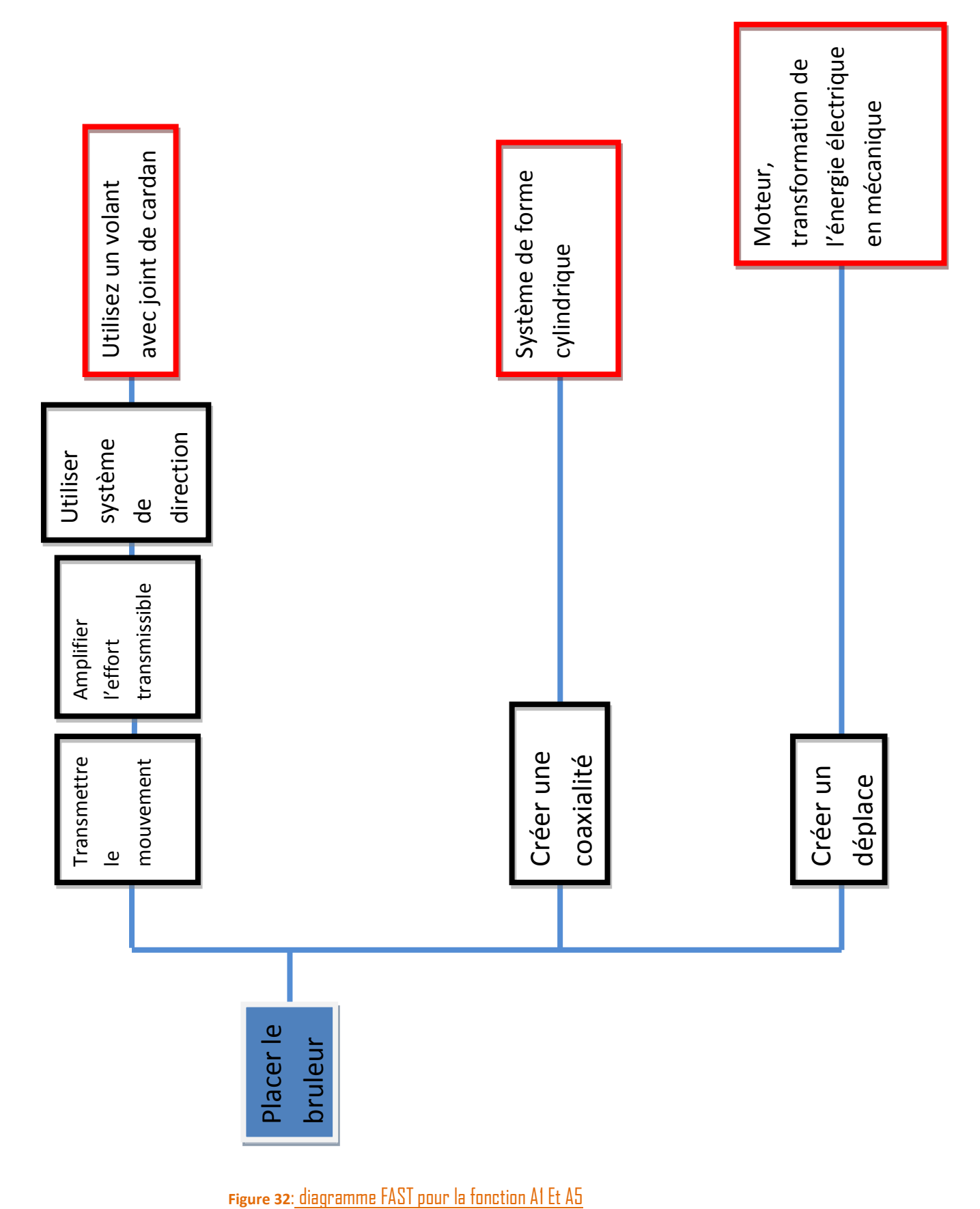

<span id="page-47-0"></span>

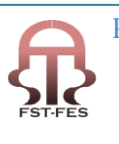

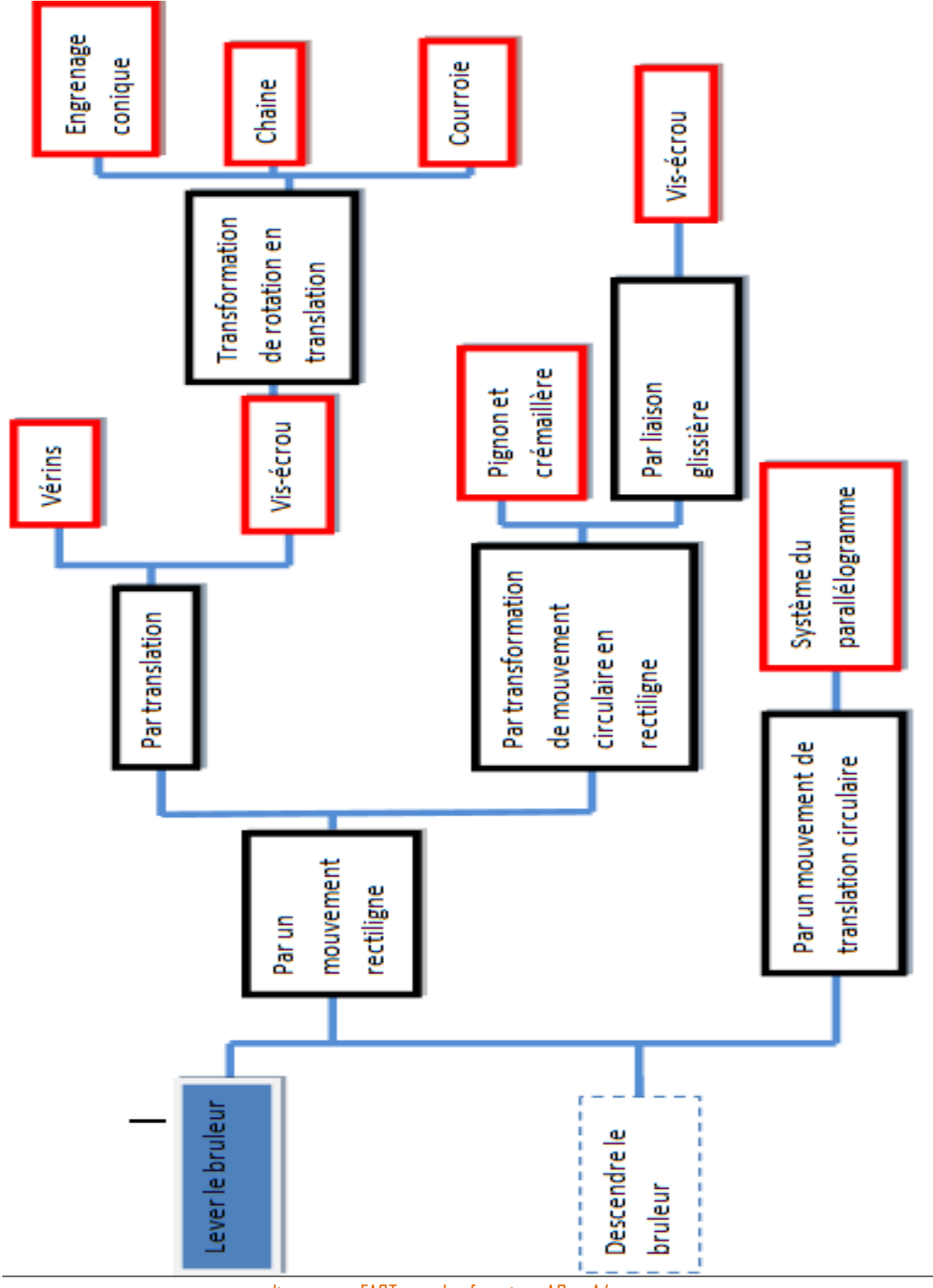

<span id="page-48-0"></span> **Figure 33** : diagramme FAST pour les fonctions A3 et A4

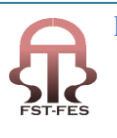

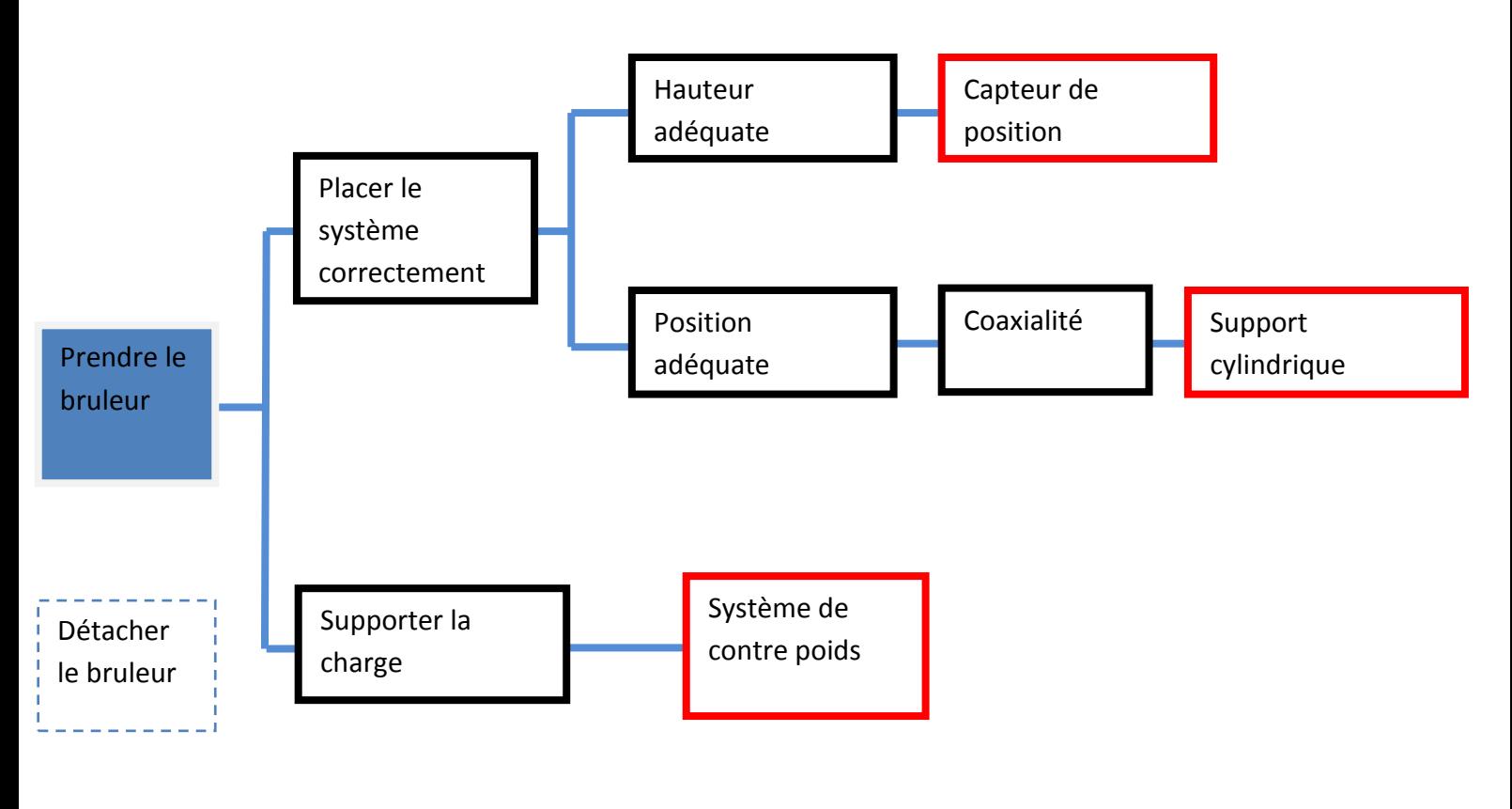

<span id="page-49-0"></span> **Figure 34** : diagramme FAST pour la fonction A2

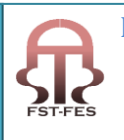

#### <span id="page-50-0"></span>**4-Choix d'une solution technique**

Pour le choix de la solution convenable on avait le choix entre plusieurs méthode, soit le brainstorming avec le reste du groupe et notre responsable de stage aussi la QFD (Quality function deployment) pour pondéré toutes les solutions trouvées et en tiré la solution la plus adéquate a notre problème.

Et pour ce faire on a commencé avec un brainstorming avec notre groupe et notre chef de stage, ce dernier est défini comme suite:

#### **Brainstorming**

Cette méthode nous a permit de trouver plusieurs solutions techniques et surtout d'en choisir la meilleur, et surtout trouver des solutions aux différents problèmes de manque en matériel qui nous on obligé à choisir la solution la plus adéquate et aussi celle qui ne présentera aucun problème de manque en matériel.

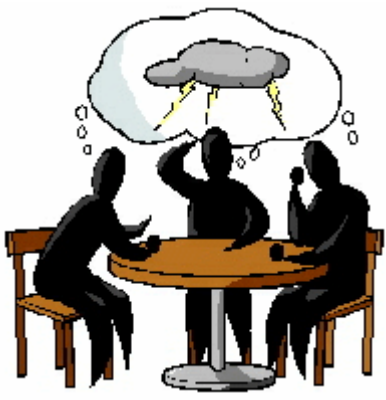

- <span id="page-50-1"></span>**4-1-Schéma cinématique des différentes solutions trouvées**
- **Solution 1**
- **Vue 1**

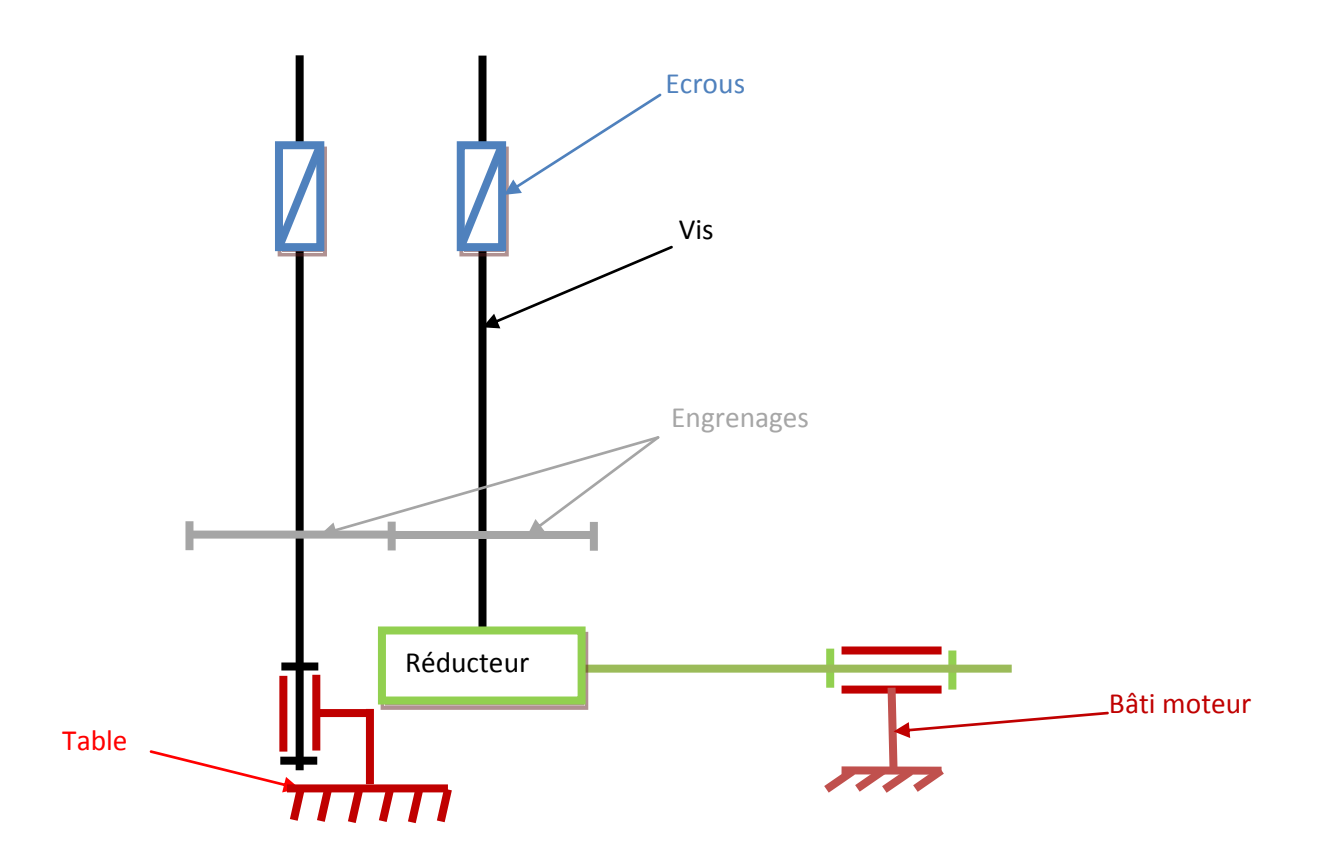

<span id="page-50-2"></span>**Figure 35** : schéma cinématique de la solution 1 vue de face

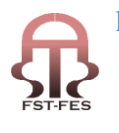

<span id="page-51-2"></span><span id="page-51-1"></span><span id="page-51-0"></span>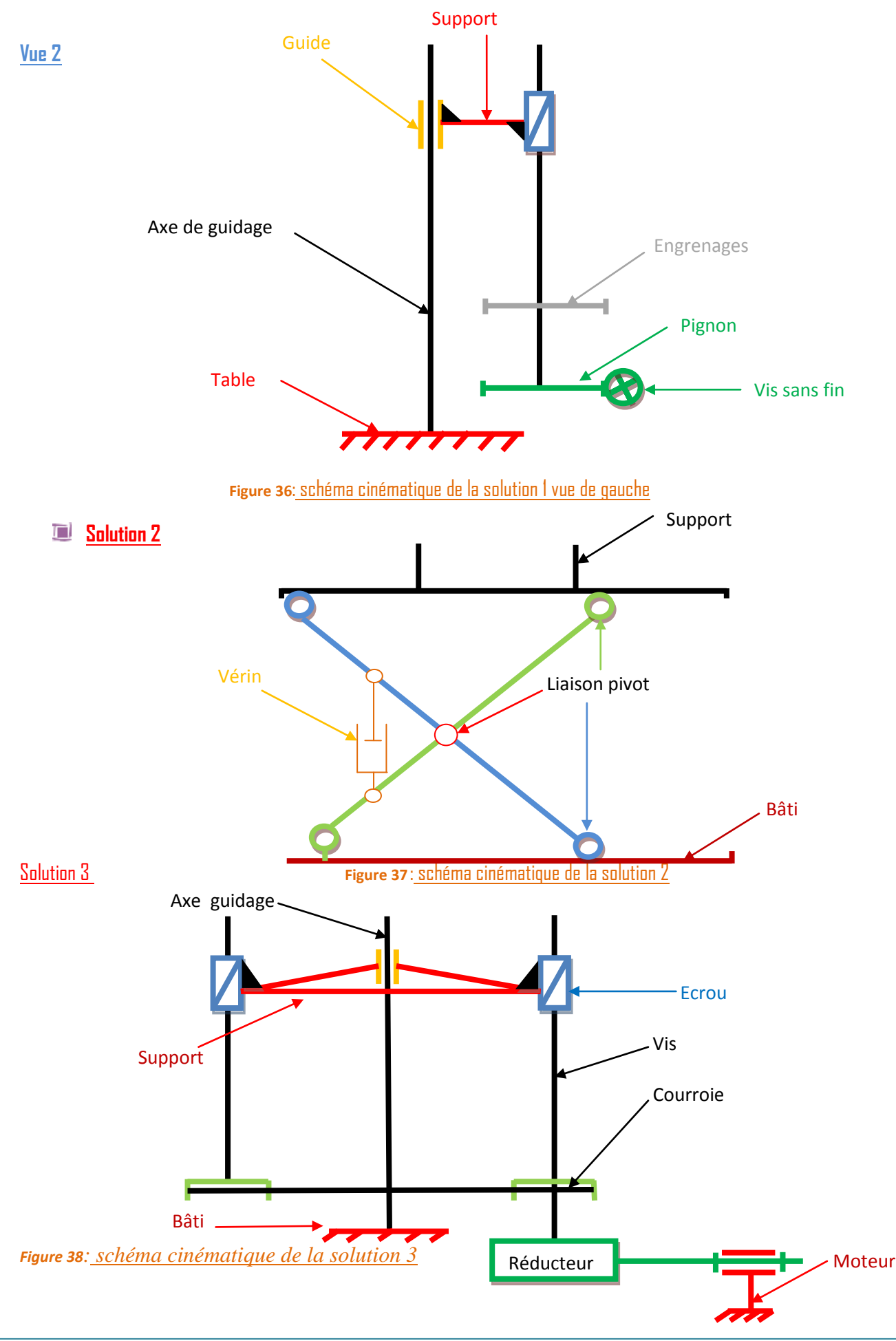

#### **Explorer Solution 4**

Cette solution est similaire à la solution 3 avec une petite différence qui est, l'utilisation d'une chaine au lieu de la courroie, ce qui nous donne le même schéma cinématique avec la representation de la chaine au lieu de la courroie.

#### **Solution 5**

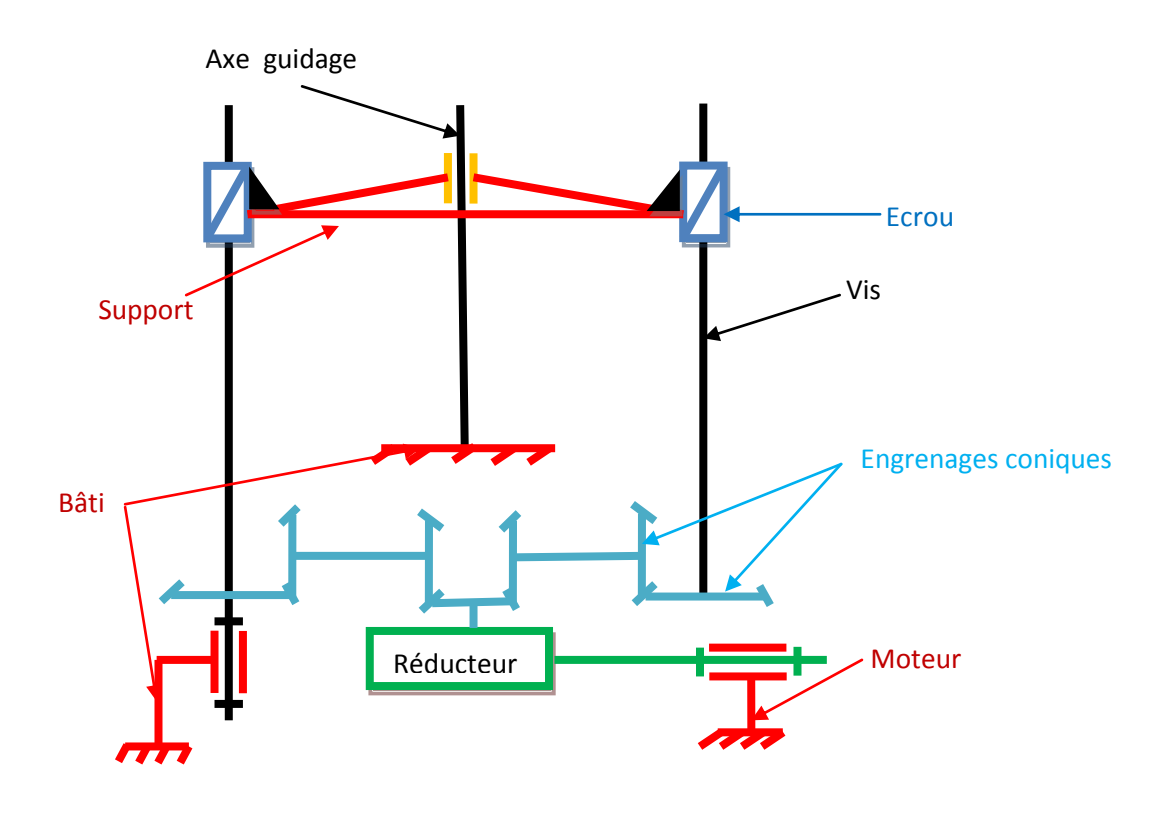

#### <span id="page-52-0"></span> **Figure 39**: schéma cinématique de la solution

Après avoir tracé les schémas cinématiques des différentes solutions trouvées, il faut maintenant choisir celle qui sera la plus convenable et qui respectera toutes les fonctions déjà établies aussi e contraintes de matériel rencontrées.

Pour cela on avait le choix entre plusieurs méthodes dont la méthode QFD (Quality function deployment) et le Brainstorming établi avec tous les membres du groupe et notre maitre de stage.

Le faite de ce réunir à plusieurs, afin d'énumérer et de confronter nos idées, est très productif. Ce genre de travail nous a permis de trouver certaines solutions et de discuter de leur validité, aussi pour le choix de la solution qui sera réalisée, et on parlant de la réalisation c'est-à-dire parlé de matériel nécessaire pour cette réalisation, et comme il fallait travailler avec du matériel déjà existant, donc le choix de la solution sera influencé par cette contrainte.

Et pour le matériel existant n'est que des tiges filetées et des engrenages, donc notre choix sera soit la solution 1 ou la solution 5

Pour la solution 1, qui est simple et ne demande pas trop de matériel génère un grand problème en port à faux qui causera un effet indésirable qui l'effet de l'arc-boutement, donc notre choix après plusieurs discussion avec le

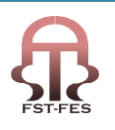

reste du groupe c'est porté sur la solution 5 qui sera la plus adéquate et qui vérifie toutes les fonctions déjà établies aussi le besoin en matériel qui est entièrement existant pour cette solution.

Donc la solution choisit est la solution 5.

<span id="page-53-0"></span>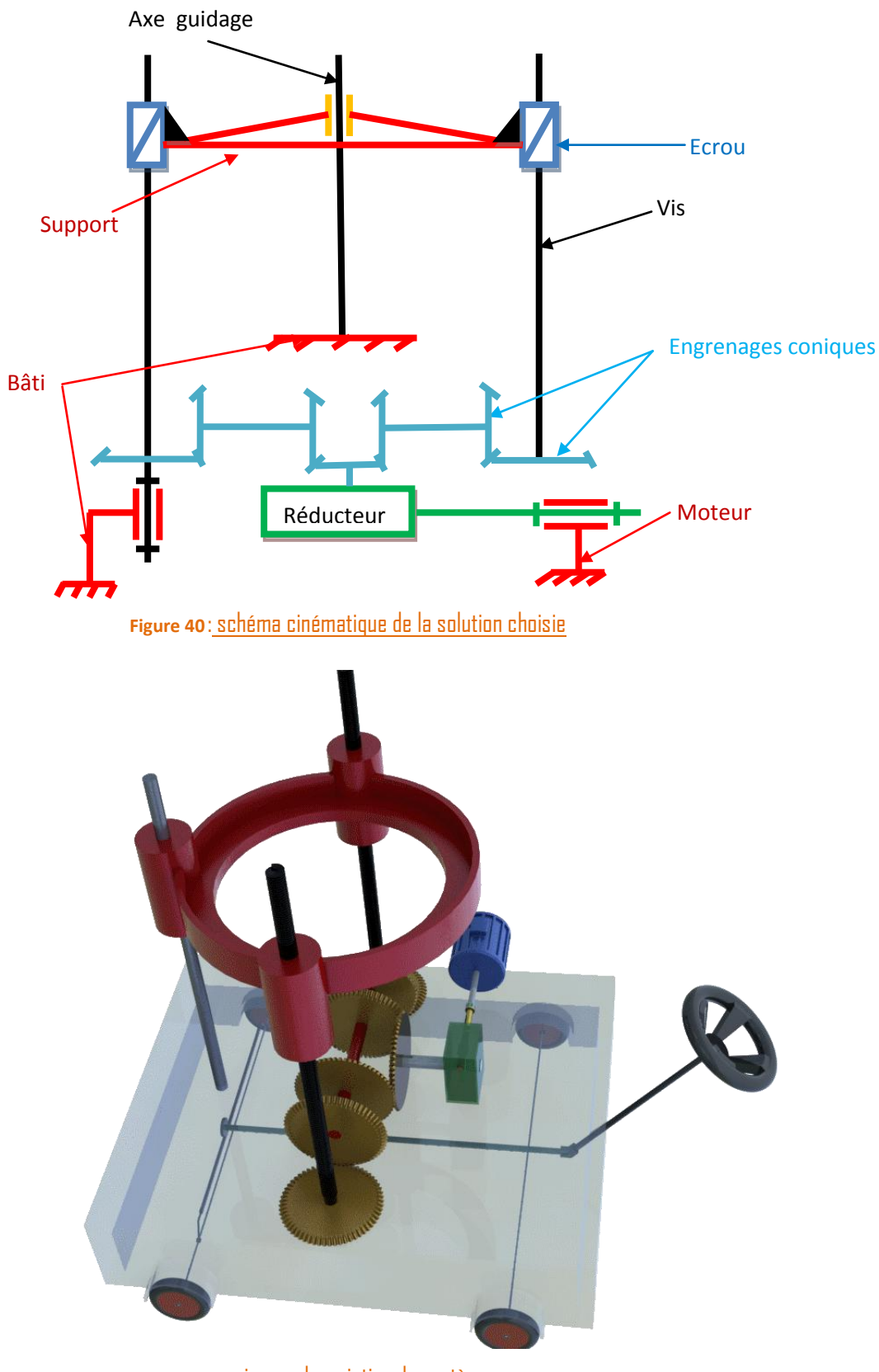

<span id="page-53-1"></span> **Figure 41** : image descriptive du système

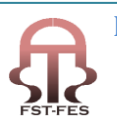

Cette solution sera comme montrée sur la figure, qui est image prés conçue pour avoir une idée claire sur la forme générale de notre conception.

Après avoir décidé du choix du modèle à réaliser on passe maintenant à la partie concernant l'étude de ce modèle et des ces différentes organes.

#### <span id="page-54-1"></span><span id="page-54-0"></span>**4-5-Etude technique**

#### **4-5-1-Etude des différentes organes**

L'étude de ce système comportera une étude a concerné en spécial l'étude des vis, puisque c'est ces derniers qui seront soumis aux plus grandes sollicitations.

#### Etude des vis

Notre système étant conçu pour supporter une charge de 400kg avec deux tiges filetées, dont les caractéristiques sont les suivantes:

- Une langueur filetée de 1300mm
- $\infty$  Iln diamètre nominal de 47mm=Doom
- $\times$  Un pas de  $8$ mm= p
- $\infty$  Un angle de filet de  $9^{\circ}$ = a

Puisque notre système est symétrique alors la charge se partagera d'une manière symétrique sur les deux vis c'est-à-dire que chaque vis sera soumis à une charge de 200kg plus un poids de sécurité de 20kg donc la charge totale sur la vis sera de 210kg.

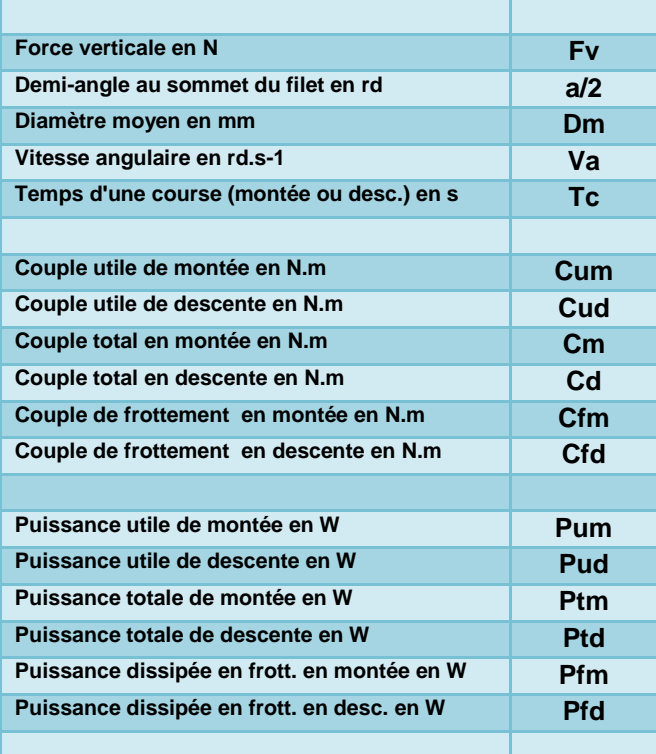

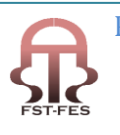

| Energie dissipée dans un cycle A/R en kJ      | Wd             |
|-----------------------------------------------|----------------|
|                                               |                |
| Surface de contact d'un filet en mm2          | <b>Sc</b>      |
| Nombre théorique de filets en contact         | <b>Ntf</b>     |
| Nombre pratique de filets en contact          | <b>Npf</b>     |
| Surface de contact totale en mm2              | <b>Sct</b>     |
| Section 1 filet écrou au D nominal vis en mm2 | S <sub>1</sub> |
| Section filet écrou au D nominal vis en mm2   | <b>Scis</b>    |
|                                               |                |
| Pression répartie sur les filets en bar       | <b>Prf</b>     |
| Vitesse moyenne de frottement en m.s-1        | Vmf            |
| Contrainte de cisaillement en daN.mm-2        | Ncis           |

<span id="page-55-0"></span> **Tableau 5 : tableau des notations utilisé** 

Donc la force verticale à laquelle est soumise la vis est:

 $F_v = M^*9, B1 = 220^*9, B1$ 

 $=2120 N$ 

Après on passe au calcule du diamètre moyen de la vis qui est comme suite:

 $D_m=D_{nom} - P/2 = 4.7 - 0.4$  $= 4.3$  cm

La vitesse angulaire de la vis:

 $V_a = V_z * 2 \pi / p$ 

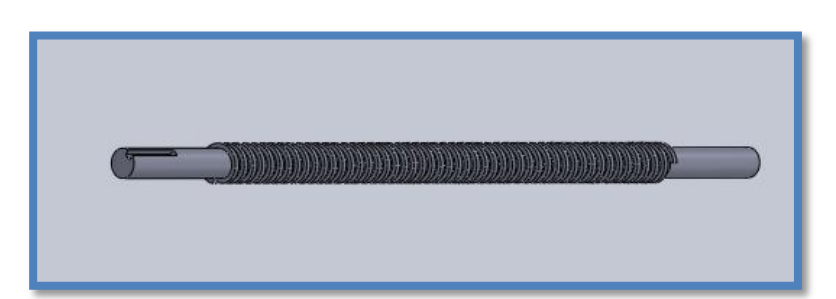

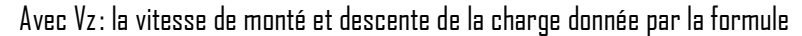

Sachant que la distance  $=1200$ mm et Tc qui est le temps d'une course qui est  $T_c = 1$ min  $Vz = l/T c = 1.2/60 = 0.02 m/s$ 

$$
Va = 0.02 \times \frac{2\pi}{0.008} = 15.5 \, rd/s = 148 \, \text{tr/min}
$$

Après on passe au calcule des couples

Couple utile en montée

$$
\mathcal{L}_{\text{um}} = Fv \times \frac{p}{2} \times \pi = 26,62N.\,m
$$

Couple utile en descente

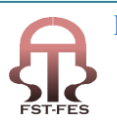

$$
C_{ud}\text{=-}c_{um}\text{=-}26.62\text{ N.m}
$$

Le couple total en montée

$$
Cm = \frac{Fv \cdot Dm/2(p + \pi \cdot f \cdot Dm/\cos(\frac{a}{2}))}{\pi \cdot Dm - f \cdot P/\cos(\frac{a}{2})}
$$

Avec f: coefficient de frottement=0,9 Cm=43,18N.m  $\equiv$ 

Le couple total en descente

$$
Cd = \frac{Fv.Dm/2(\pi.f.Dm/\cos\left(\frac{a}{2}\right) - P)}{\pi.Dm + f.P/\cos\left(\frac{a}{2}\right)}
$$
  
Cd=30.038 N.m

Couple de frottement en montée

 $C_{\text{fm}} = C_{\text{cm}} - C_{\text{um}} = 16,56$  N.m

Couple de frottement en descente

 $C_{fd} = C_d - C_{ud} = 3,418$  N.m

Après on passe aux calcule de puissance

PUISSANCE UTILE EN Montée

 $P_{um} = C_{um}$ .  $V_a = 3940$  W

Puissance utile en descente

Pud= 3940 W

Puissance total en montée

$$
P_{tm} = E_m. \ V_a = E390.64W
$$

Puissance total en descente

$$
\mathsf{P}_{\mathsf{td}} = \mathsf{C}_{\mathsf{d}}.\ \mathsf{V}_{\mathsf{a}} = 4445.\mathsf{62}\ \mathsf{W}
$$

Puissance dissipé en frottement en montée en W

$$
P_{\rm fm} = P_{\rm tm} - P_{\rm um} = 2450.64
$$
 W

Puissance dissipé en frottement en descente en W

 $P_{td} = P_{td} - P_{ud} = 505.62$  W

L énergie nécessaire

$$
Wd = (Pfm + Pfd) .Tc
$$

$$
= 324.4 KJ
$$

#### **Ecrou- vis**

Surface de contacte d'un filet

$$
S_c = \pi
$$
. D<sub>m</sub>. P/2 = 540 mm<sup>2</sup>

Nombre théorique de filets en contact

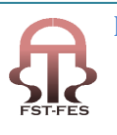

 $N_{\text{tf}}$  = H/P =20/0,8 =25 filets

 $\star$  Surface de contacte total en mm<sup>2</sup>

$$
Sct = Sc \times Ntf = 13500 \text{ mm}^2
$$

Section d un filet écrou en diamètre nominale

$$
S1 = \pi \times \text{Dnom} \times p/2(1 + \tan(\frac{a}{2})) = 112.53 \text{ mm}^2
$$

Section des filets écrou en Dnom

 $S_{\text{cis}} = S_1$  . N<sub>tf</sub> = 2813,44 mm<sup>2</sup>

- Pression repartie sur les filets en bar P<sub>rf</sub> =0.15 N/mm<sup>2</sup>= 0.15 bar
- Vitesse Moyne de frottement

$$
V_{\rm mf} = D_{\rm m}/2 \text{.} \text{Va} = 33.54
$$

Contrainte de cisaillement

$$
N_{\rm cis}\text{=}F_V/S_{\rm cis}\text{=}0.75\ \text{N/mm}^2
$$

On passé maintenant aux calcule de puissance fourni par le moteur

Puissance transmise par l engrenage 1

$$
P_{\text{el}}\text{=}P_{\text{sel}}/\eta_{\text{el}}\text{=}P_{\text{v}}/\eta_{\text{el}}\text{=}Ptm/\eta_{\text{el}}\text{=}E557.3BW
$$

Puissance sortie du réducteur

$$
P_{\text{el}}/P_{\text{sr}} = \eta_{\text{el}} \quad \Longrightarrow \quad P_{\text{sr}} = P_{\text{el}}/\eta_{\text{e}} = \boxed{6902.5 \text{ W}}
$$

Puissance fourni par le moteur Pm

$$
P_{\rm srt}/P_{\rm ert} = \eta_r
$$
\n
$$
\implies P_{\rm ert} = P_{\rm m} = P_{\rm srt}/\eta_R = 14232W
$$
\n
$$
\implies P_{\rm ert} = P_{\rm m} = P_{\rm srt}/\eta_R = 14232W
$$

Donc la puissance nécessaire fournie par le moteur est

#### $P_m = 14232W$

Après détermination de la puissance fournie par le moteur il fallait chercher un qui sera capable de délivrer cette puissance, alors on a trouvé un moteur qui a comme caractéristique une puissance de 14232W et une vitesse de 1500tr/min, donc notre moteur délivrera une vitesse de 1500tr/min pour notre réducteur, ce dernier était prés-choisi avec un rapport de réduction de 1/64.

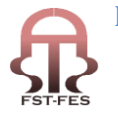

Donc nos deux premières pièces sont le moteur et le réducteur qui sont décrit comme suite:

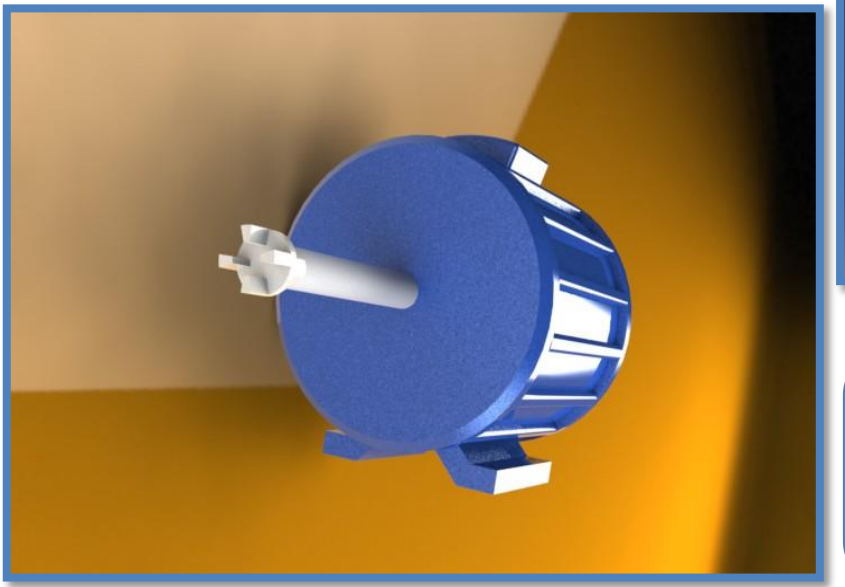

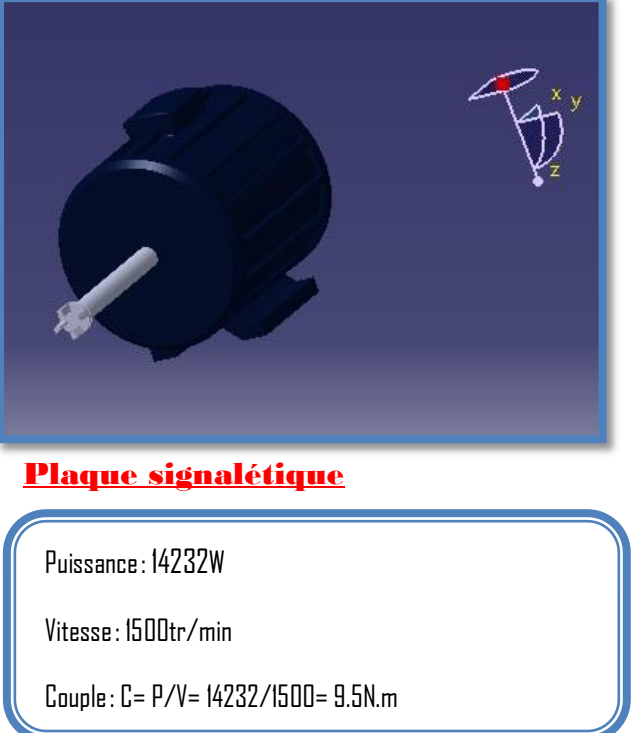

Et pour le réducteur on a les caractéristiques suivantes:

C'est un réducteur type vis sans fin et roue avec un rapport de réduction de 1/64, donc comme caractéristiques de sortie du réducteur on a eu:

 $\approx$  Une vitesse de:  $V_S/V_E = 1/64$  avec  $V_S$ : vitesse de sortie  $V_E$ = 1500tr/min : vitesse d'entrée

Donc  $V_S = V_F / 64 = 1500 / 64 = 24$ tr/min

- $\times$  Un couple
- 

 $n_R$  \*CE/CS= 1/64 CS=64\*  $n_R$  \*CE=590N.m

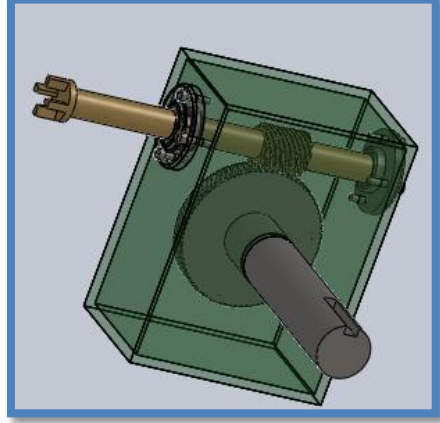

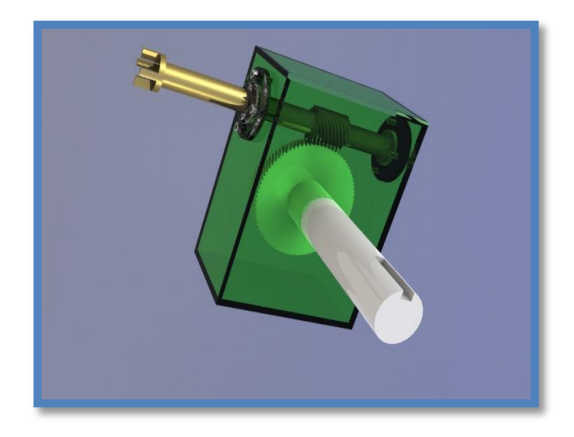

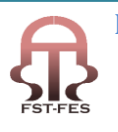

Et pour assembler le moteur et le réducteur on a utilisé un accouplement élastique On connait tous que la vitesse du moteur électrique est très grande, ainsi pour protéger les éléments récepteurs tels que le réducteur et les engrenages contre les accélérations brusques du moteur, on doit installer un accouplement élastique. L'accouplement est un organe qui permet la jonction du moteur au récepteur, les deux machines ayant des arbres quasiment alignés.

Celui-ci permet la transmission de la puissance motrice vers le mécanisme à activer. Aussi l'accouplement élastique permet plusieurs fonctions tel que:

- $\infty$  Diminuer le régime où se produit la première vitesse critique de torsion par réduction de la rigidité de torsion du montage ;
- Absorber l'énergie des déformations vibratoires par dissipation dans l'accouplement (amortissement de l'amplitude vibratoire). FLASQUEZ/RÉDUCTEUR

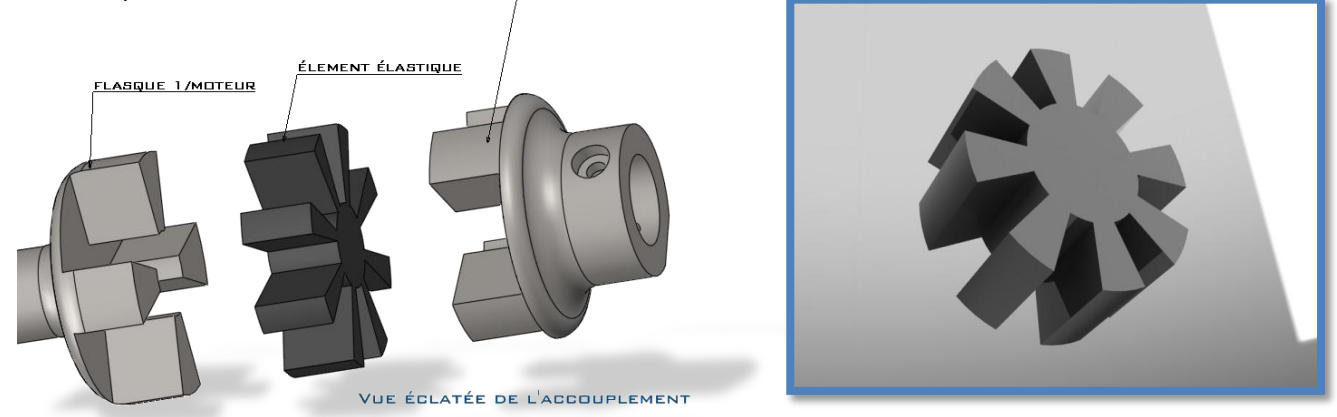

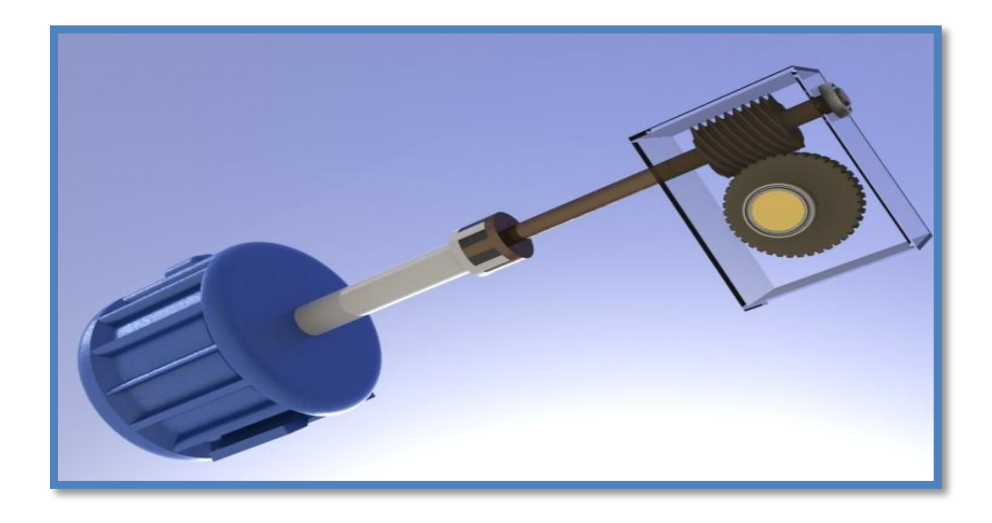

Après avoir assemblé les deux composantes moteur et réducteur et accouplement élastique, on arrive a la sortie du réducteur ou sont montés les engrenages coniques qui seront de la disposition suivante:

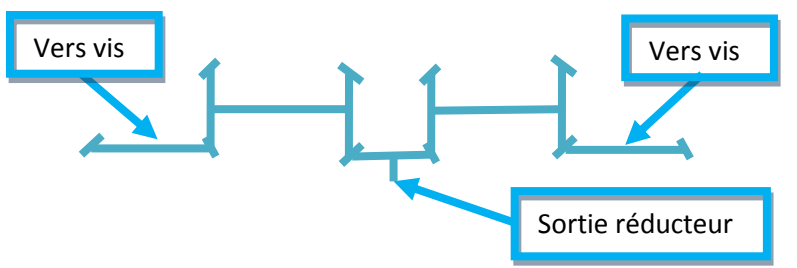

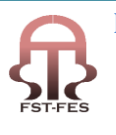

Donc on premier lieu on a l'engrenage en sortie du réducteur qui est engrené avec deux autre engrenages coniques de même caractéristiques, en plus on le rapport entre ces engrenages est de 3.2 pour augmenté la vitesse en sortie de ces engrenages

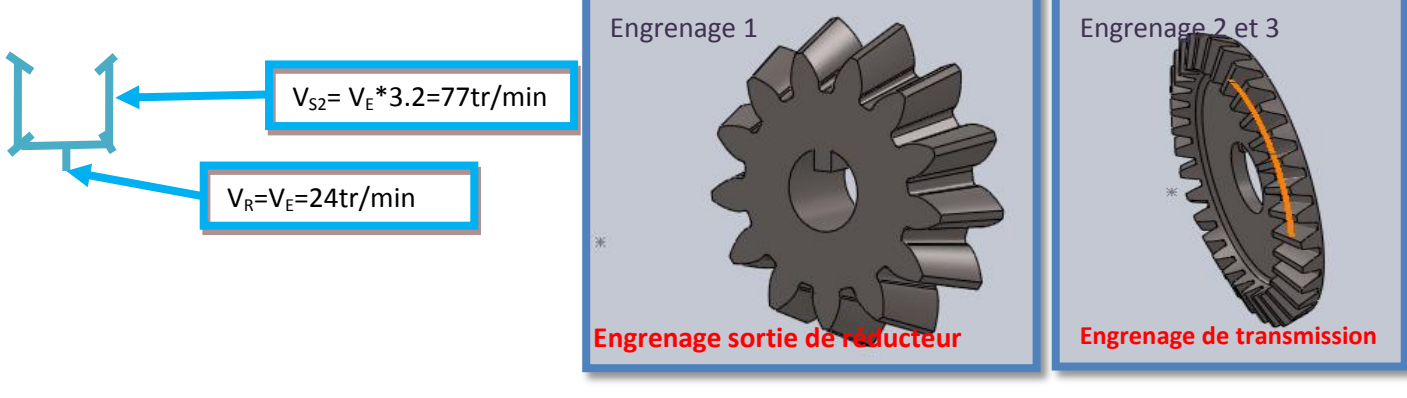

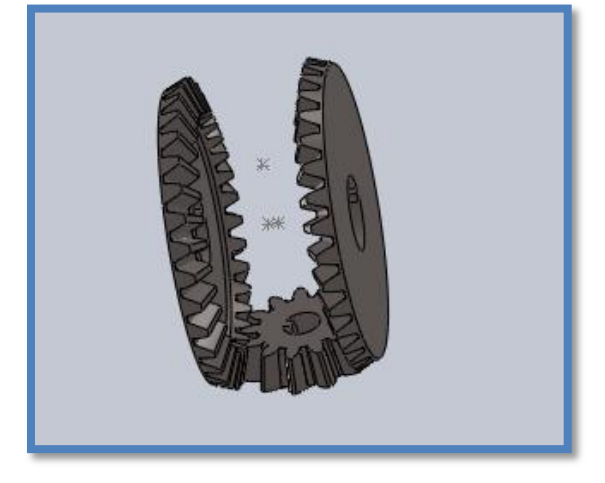

Donc on obtient on sortie du deuxième engrenage une vitesse de rotation de 77tr/min avec un couple de

### **CE1= ηe**CE/3.2=179N.m

Après on passe aux engrenages suivants (engrenages 3et4) qui transmettront le mouvement de rotation le mouvement aux vis. 3  $2<sup>1</sup>$  $3<sup>1</sup>$ 

Les engrenages 2 et 3 ont les mêmes caractéristiques

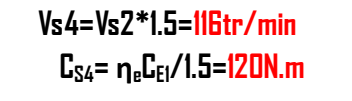

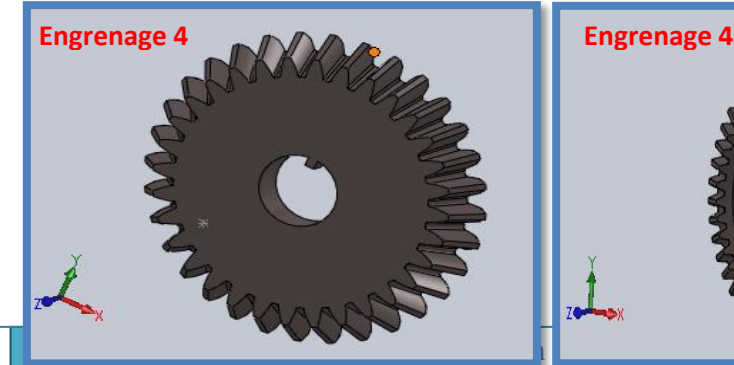

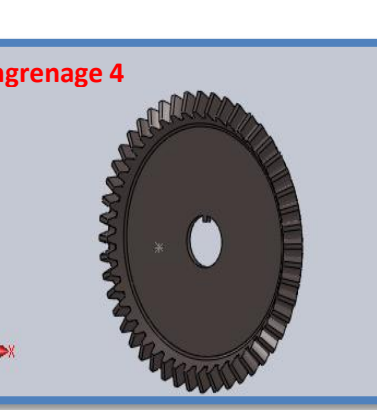

 $\begin{bmatrix} 1 \\ 4 \end{bmatrix}$ 

2

1

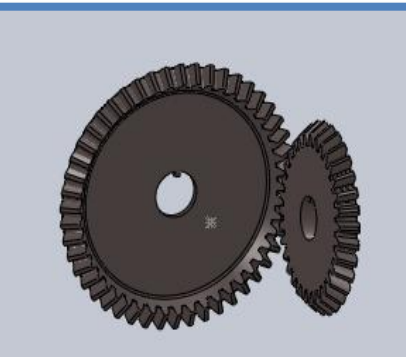

 $4<sup>1</sup>$ 

**Ouali Alami Saad** Page 61

Donc le couple en sortie de l'engrenage 4 qui est de **120N.m** était largement suffisant pour notre charge de 400kg, sachant que le coupe trouvé par le calcule de la vis est de l'ordre de **44N.m**

Après révision avec le reste du groupe on reçue la validation du calcule ce qui implique le passage direct à la conception et à la collecte des différentes organes du système.

#### <span id="page-61-1"></span><span id="page-61-0"></span>**4-6- Réalisation du model numérique**

#### **4-6-1-Conception des différents organes**

Après avoir réalisé des différents calculs nécessaires on procède maintenant à la partie conception

La conception des différents organes était comme suite:

**E.** Conception de la vis

Notre vis est comme suite:

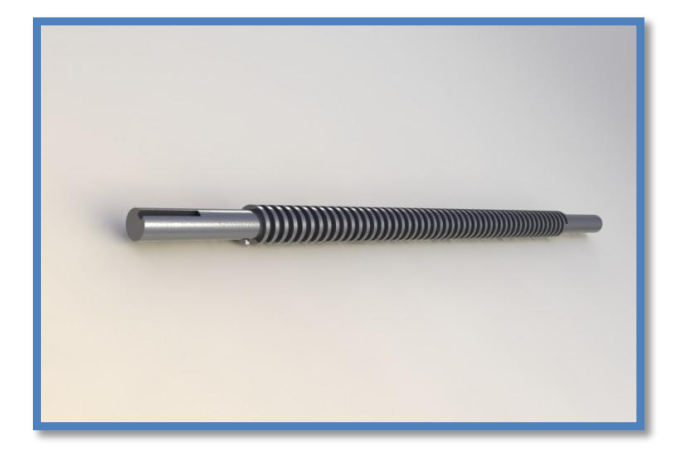

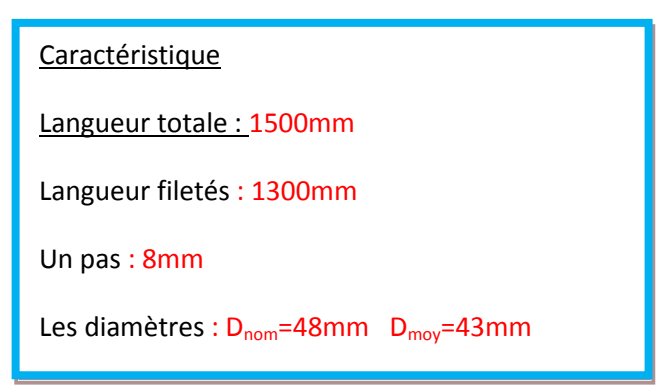

#### **Conception des engrenages**

Les engrenages étant déjà déterminés alors leur conception est comme suite:

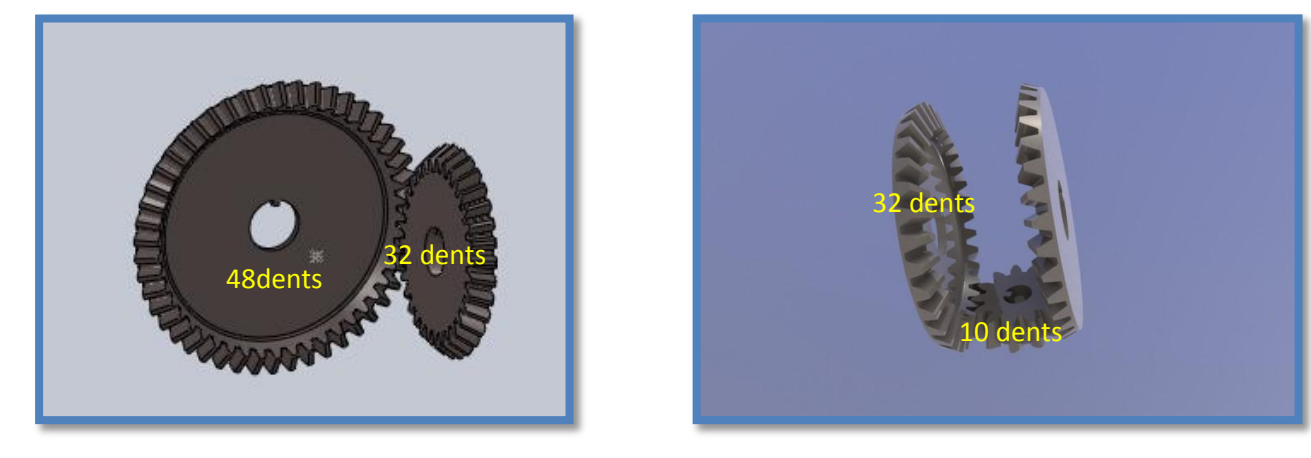

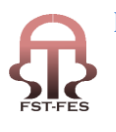

#### **Conception moteur-réducteur**

Les caractéristique du moteur ainsi du réducteur sont déjà déterminées alors la conception de ces organe est comme

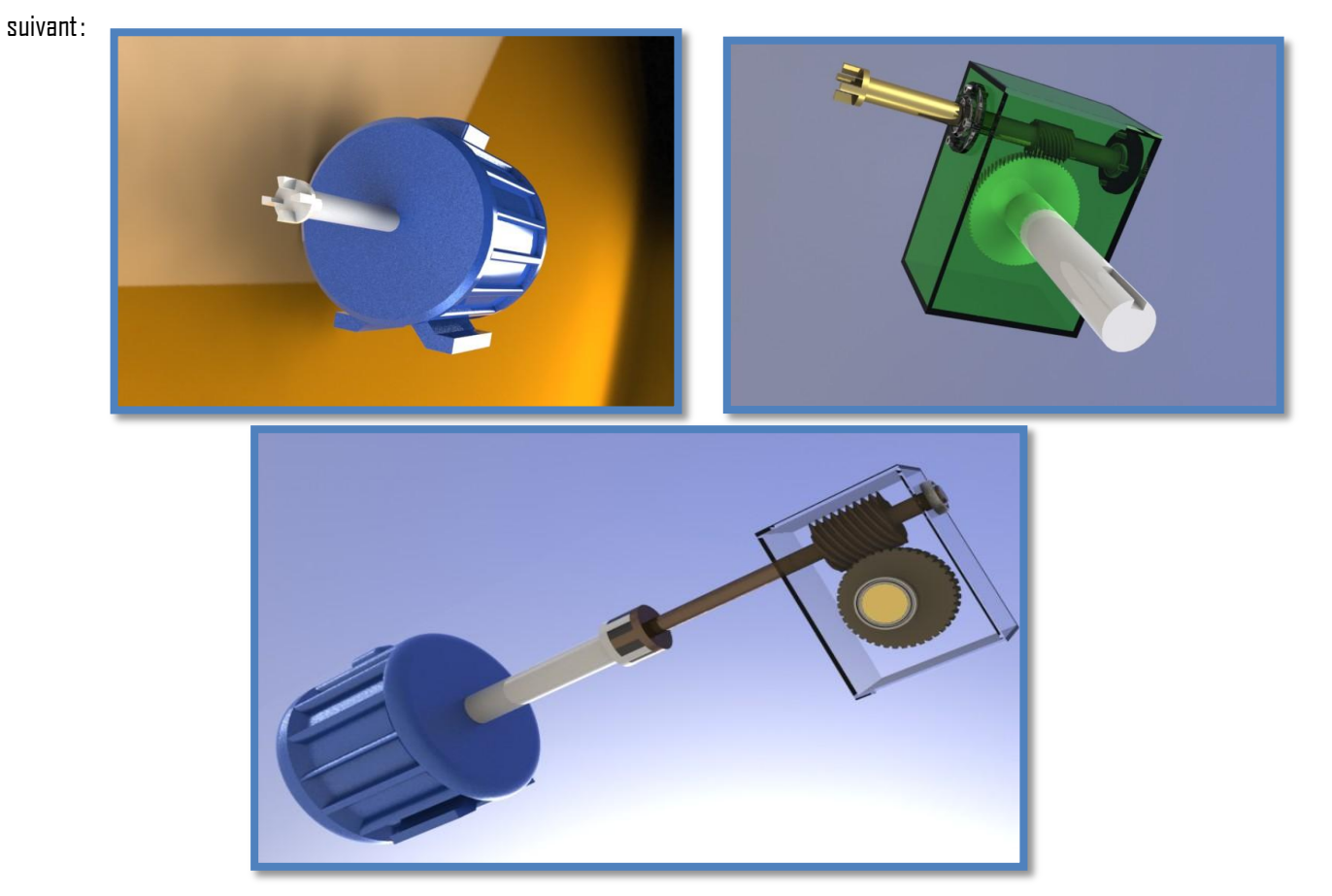

Et on procède à la conception des différentes pièces qui reste comme le support qui est conçue comme suite:

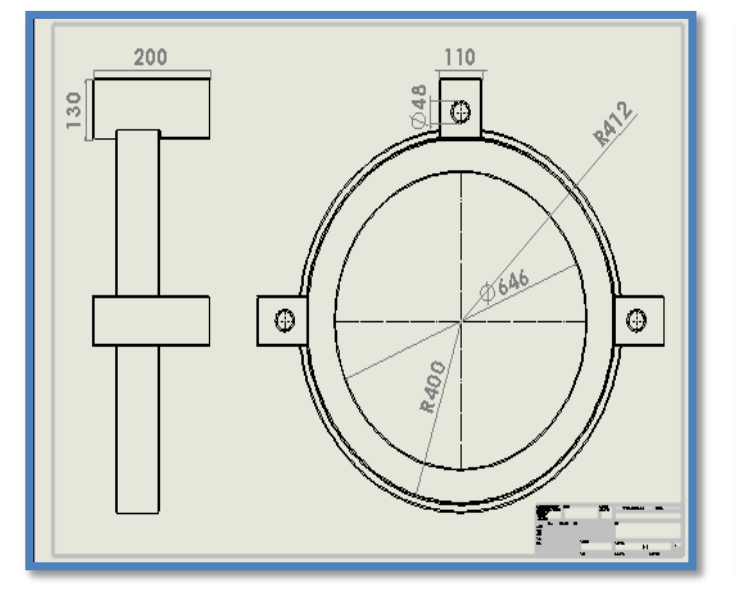

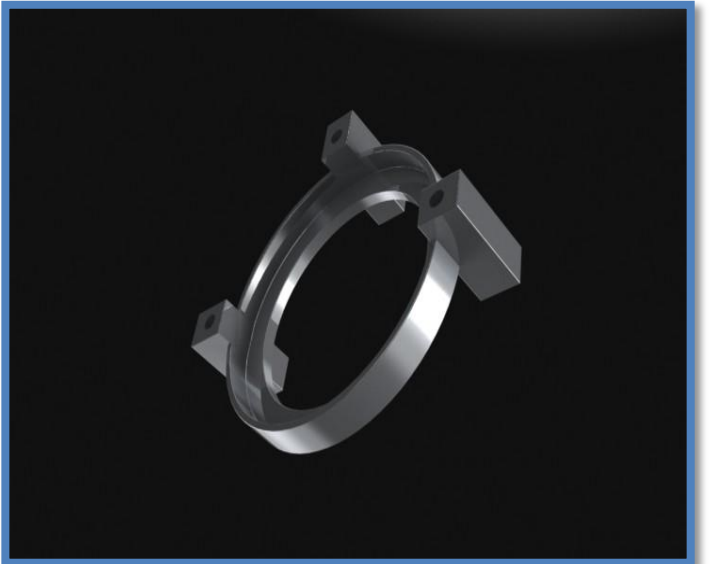

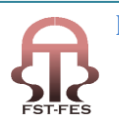

Et pour la table ça conception était comme suite:

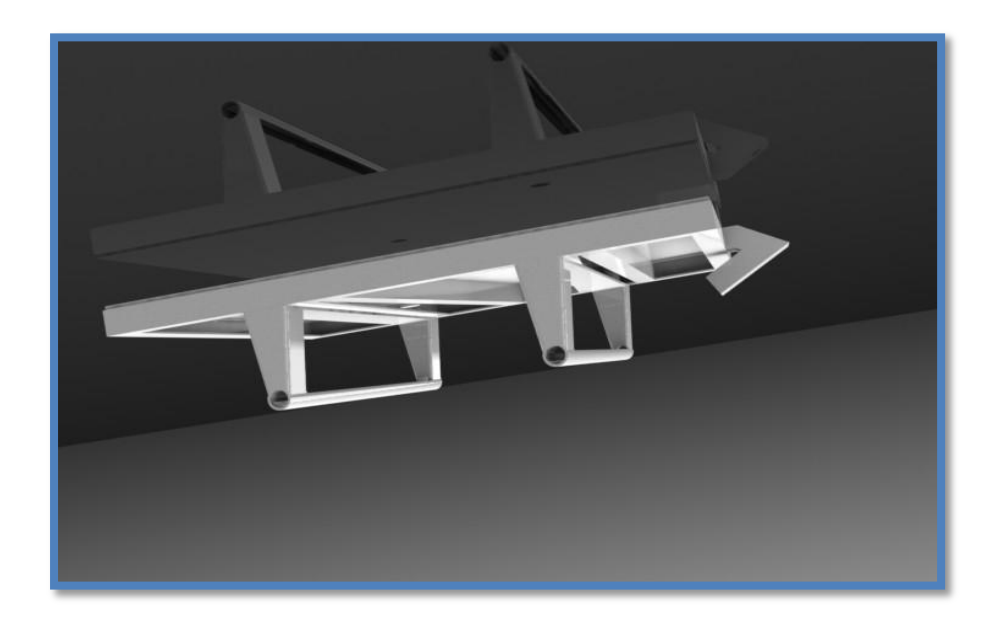

#### <span id="page-63-0"></span>**4-6-2-Assemblage des différents organes**

Après la conception de différentes pièces de notre système on procède à l'assemblage de ces dernières pour réussir enfin de compte a avoir tous le système en complet.

Et on commence cet assemblage par celui des vis et du support

Après l'assemblage des vis et du support, on commence l'assemblage des vis avec les engrenages, le réducteur et le moteur.

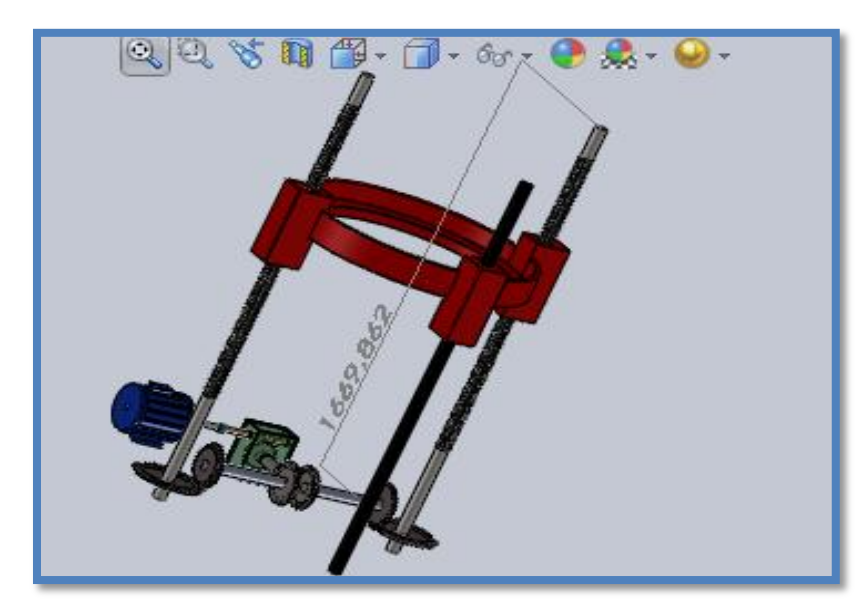

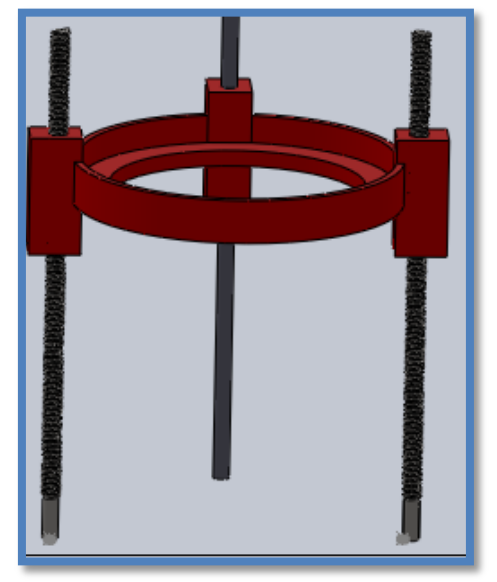

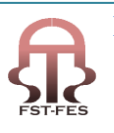

L'assemblage des vis et les engrenages doivent être portés par une table et de plus cette table doit être déplaçable d'où cette dernière devra être comme suite:

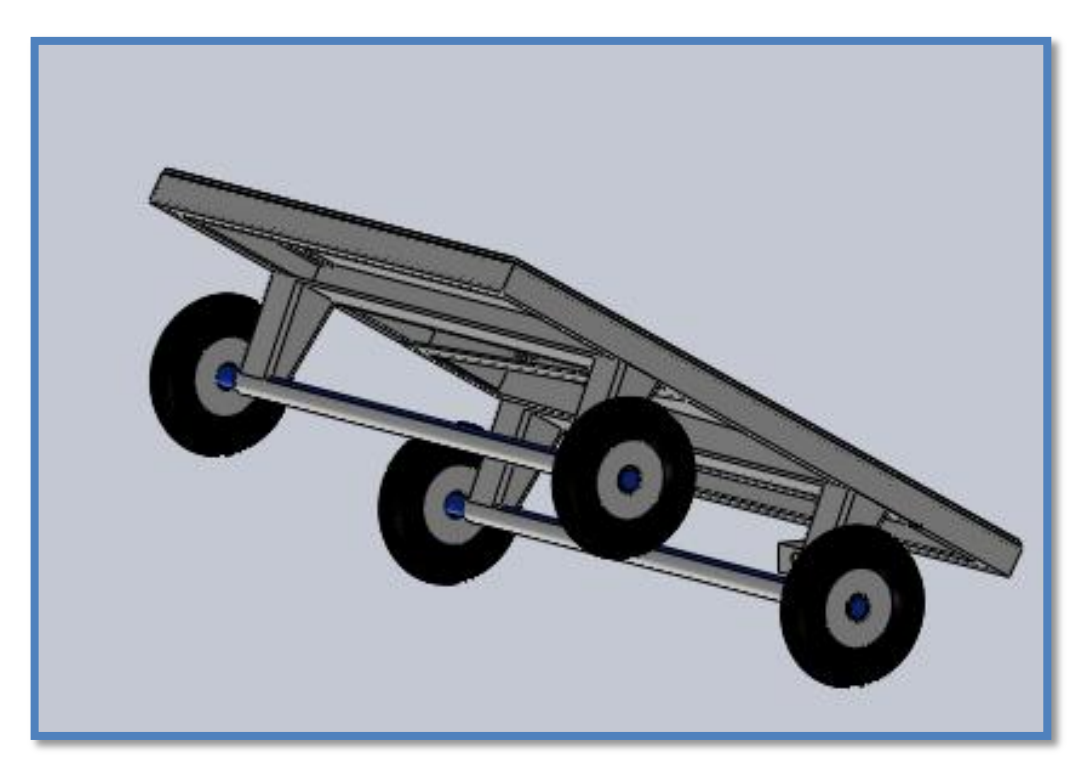

L'assemblage entre les deux systèmes est comme décrit sur la figure ci-dessous

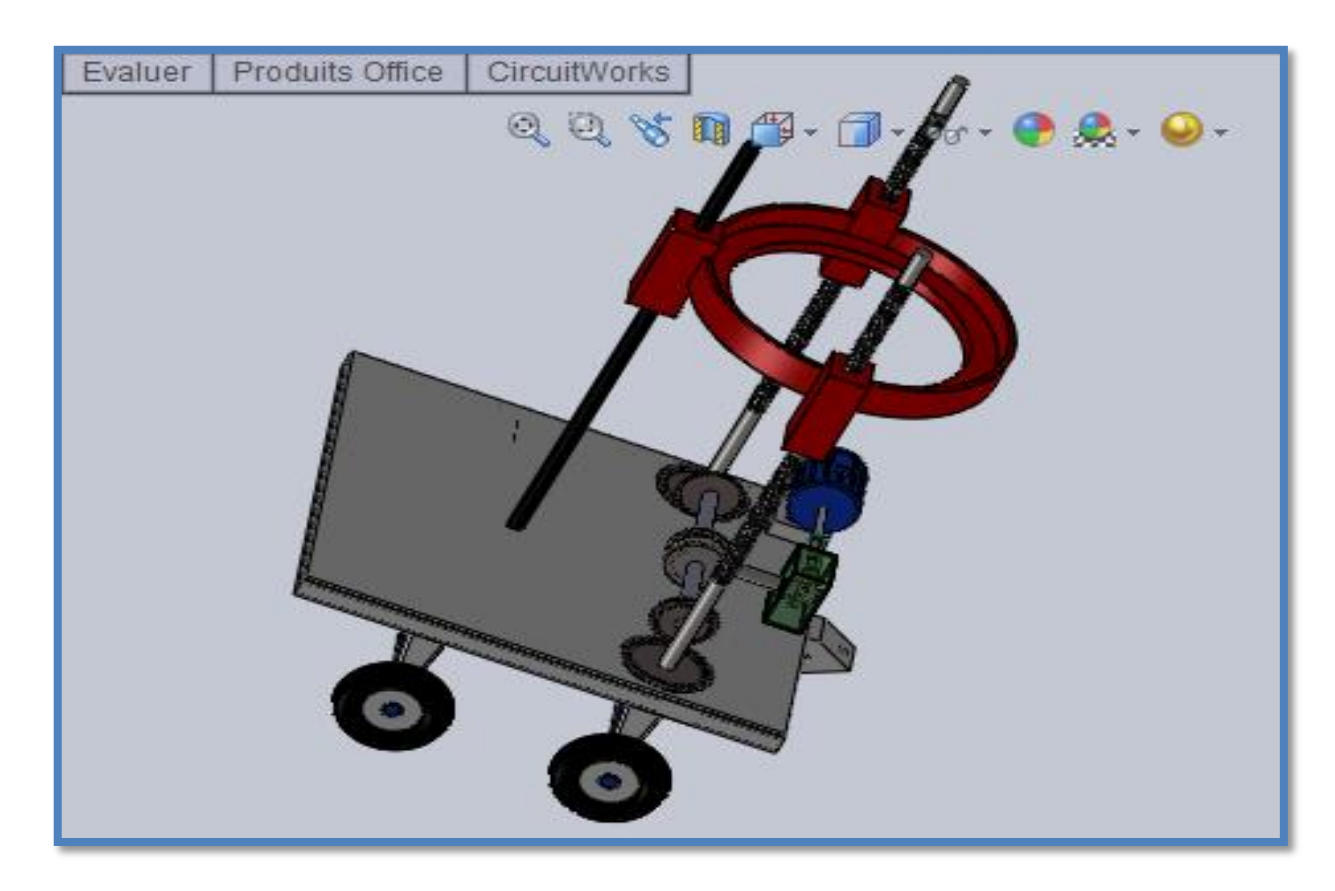

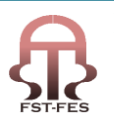

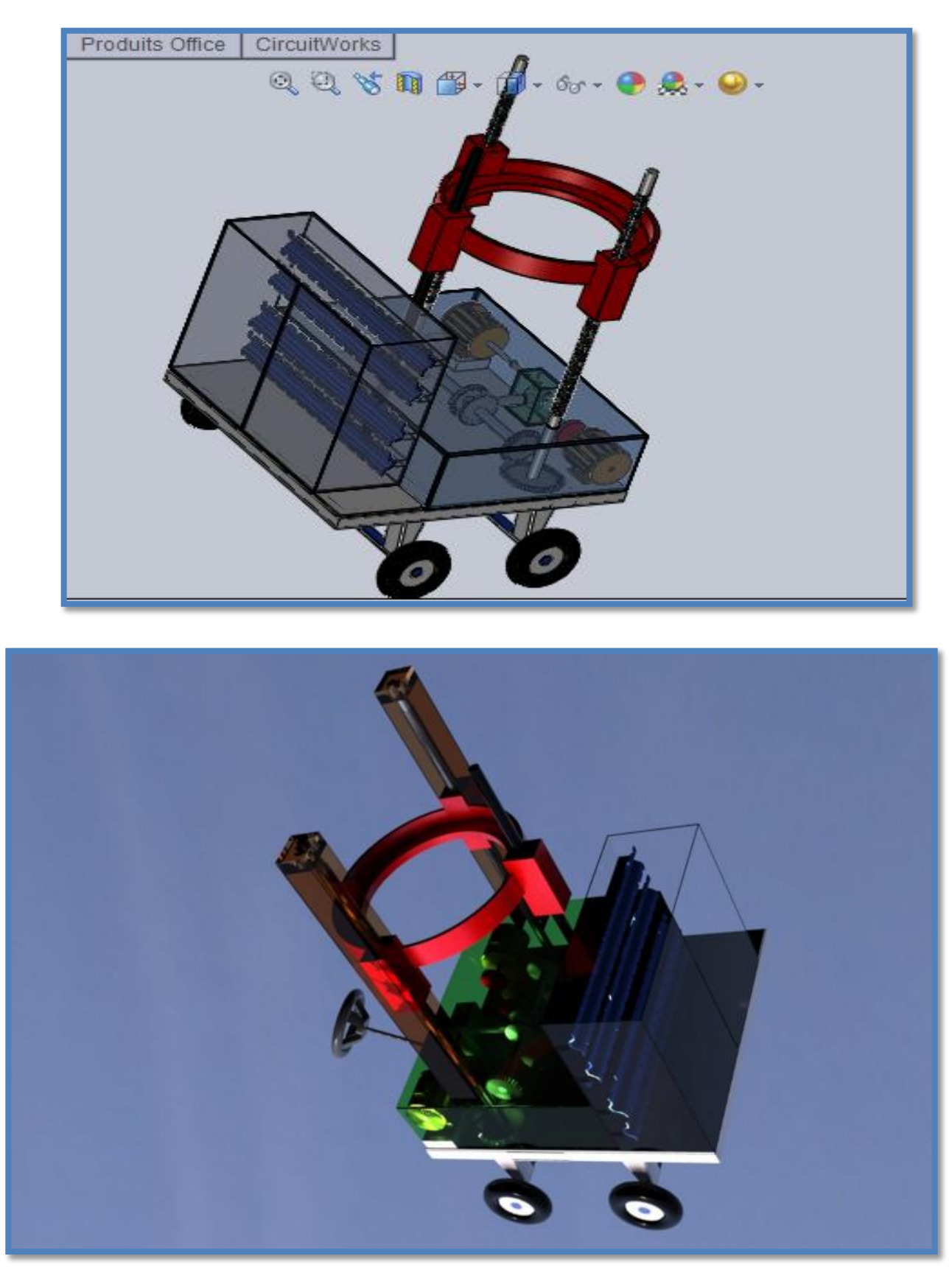

Et finalement l'assemblage complet du système qui comme suite:

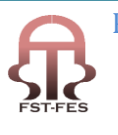

# <span id="page-66-0"></span>**Conclusion**

*Dans ce projet nous avons choisi et étudie une solution technique, qui ne semble la plus appropriée à l'application demandée le dimensionnement des principaux éléments ainsi qu'un dessin d avant projet ont été réalisée*

*Cet avant projet permet de consulter un dossier qui peut être discute , et la suite de celui-ci pourrait être sa conception 'final' et sa réalisation , c' est un avant projet , par conséquent la conception et inachevée et les pièces devront être optimises en vue de leur éventuelle fabrication*

*De plus ce projet nous a permis de nous familiariser avec le travail de bureau d'étude à travers notamment le dimensionnement* 

*Avec en plus de temps alloué à cette étude , nous aurions pu détailles davantage le dimensionnement et l avant projet ainsi que les solution mécanique , afin de réaliser toutes le liaisons du mécanisme* 

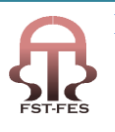

## <span id="page-67-0"></span>**Conclusion générale**

*Durant ce stage notre but était l'acquisition d'une expérience professionnelle qui nous sera utile dans notre future vie dans le monde industriel, et grâce aux deux projets qu'on a traité, on a pu approfondir nos connaissance acquissent lors de notre parcours universitaire, on a su s'adapter à un monde nouveau, on a crée de bonnes relations avec le personnel qui nous a aidé à réaliser nos projets*. *Maintenant on se sent prêts pour affronter le milieu du travail, nous serons s'adapter pour profiter du mieux des connaissances qu'on acquit pendant notre parcours universitaire.*

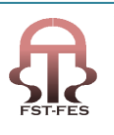

# <span id="page-68-0"></span>**Bibliographie**

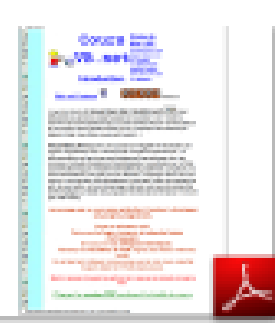

#### Cours VB.net

Et pour la mécanique on a utilisé les livres suivants:

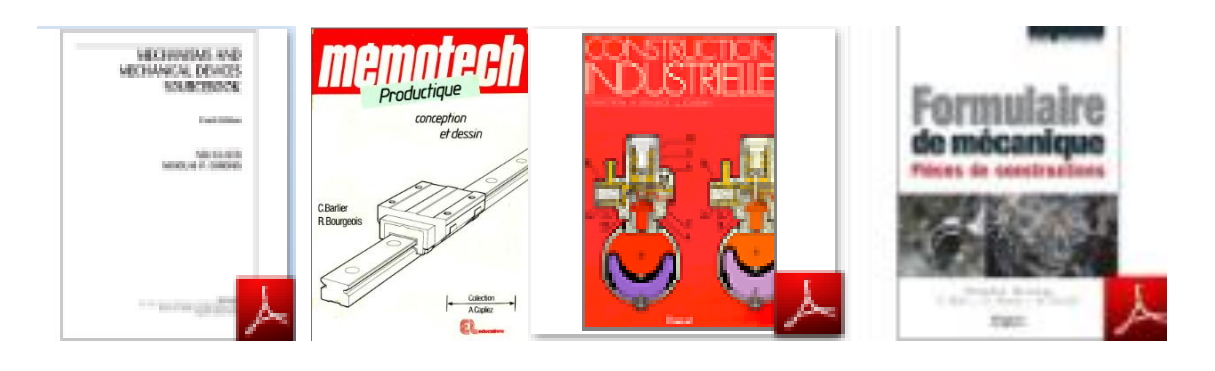

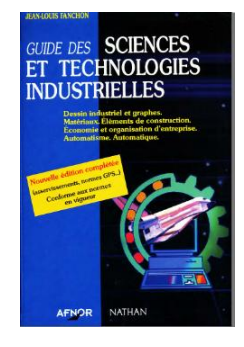

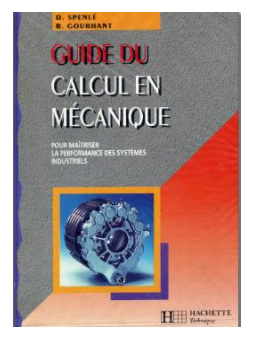

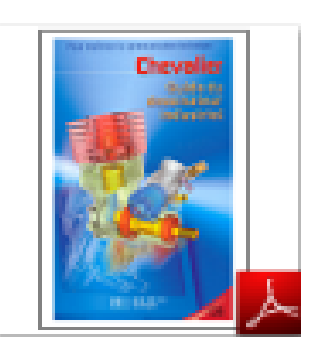

Les sites:

[http://www.google.fr](http://www.google.fr/)

[http://fr.wikipedia.org](http://fr.wikipedia.org/)

Logiciels utilisés:

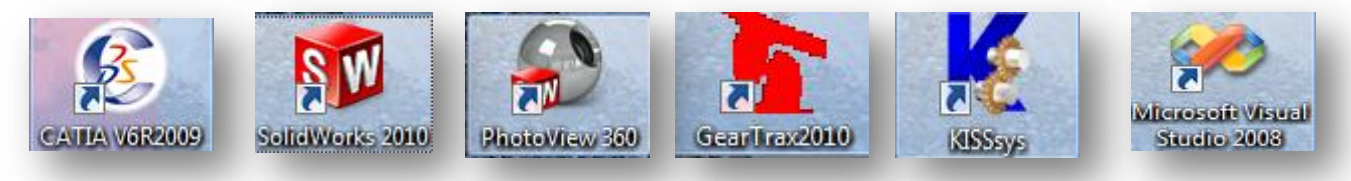

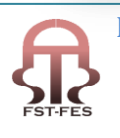

 Préparé par : Messouab Hicham Ouali Alami Saad Page 69

**Stage effectué à : EMMSA-SAMIR**

Mémoire de fin d'études pour l'obtention du Diplôme de Master Sciences et Techniques

**Nom et prénom: Messouab Hicham, Ouali Alami Saad**

**Année Universitaire : 2010-2011**

**Titre: Développement d'une base de données sous Visual Basic, Conception d'un Elévateur de charge**

**Résumé**

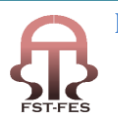